# **GETTING STARTED WITH**

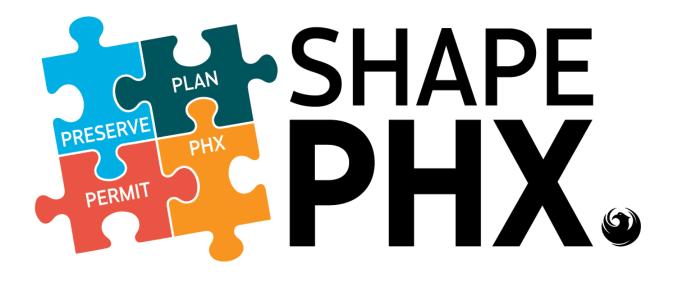

#### ABSTRACT

This manual provides the basic information needed to start using SHAPE PHX, Planning & Development's comprehensive Land Management Information System.

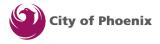

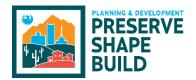

This page has been left intentionally blank.

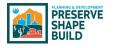

### Introduction & Purpose

In 2016, the city of Phoenix Planning & Development Department (PDD) embarked on a journey that would result in the Land Management Information System that we call SHAPE PHX. Our existing systems were aging, KIVA was over 20 years old, and this journey will put PDD in a solid position to support the city of Phoenix residents.

Salesforce was the chosen platform, using Clariti as the application, which will work in concert with other applications like Skedulo for inspections, and Bluebeam for electronic plan review, to improve the workflow for staff and service for PDD's customers.

The purpose of this guide is to introduce city of Phoenix staff users to the basic features within the application, explain some of the key differences between the old and new way of doing things, and provide a reference guide to consult when there are questions in the future.

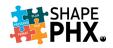

# Table of Contents

#### (Each entry below is a hyperlink that will take you directly to that section in this document.)

| Introduction & Purposei                      |
|----------------------------------------------|
| Overview1                                    |
| What is SHAPE PHX?1                          |
| How will SHAPE PHX be Released?1             |
| What is in Release 1?1                       |
| What is in Release 2?                        |
| The SHAPE PHX Constellation of Applications4 |
| Electronic Plan Review (EPR)7                |
| A New Solution7                              |
| What is Bluebeam?7                           |
| Accessing SHAPE PHX                          |
| Bookmark SHAPE PHX for Easy Access9          |
| Logging In11                                 |
| SHAPE PHX Home Page Toolbar11                |
| Updating Your Profile12                      |
| Settings13                                   |
| Customizing the Screens to Fit Your Needs14  |
| Basic Navigation                             |
| Dashboard16                                  |
| App Launcher (aka "The Waffle")16            |
| Accessing Apps16                             |
| Searching for a Record16                     |
| Search for Records or Entities17             |
| Navigation Tabs17                            |
| Primary Navigation Tabs17                    |
| Recently Viewed Records                      |
| Navigate to a Record18                       |
| Record List View19                           |
| Related List Quick Links                     |
| Chatter                                      |
| What is Chatter?                             |

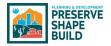

| How to use Chatter                      | 20 |
|-----------------------------------------|----|
| Permit Classification                   | 21 |
| Old Permit Nomenclature                 | 21 |
| Data Conversion                         | 21 |
| ARK Land Management Information System  | 21 |
| New Permit Nomenclature                 | 21 |
| Use Class                               | 21 |
| Use Туре                                | 21 |
| Permit Type                             | 22 |
| Work Type                               | 22 |
| Disciplines                             | 23 |
| Plan Review Process                     | 23 |
| How Does This Translate?                | 25 |
| One Permit with Associated Reviews      | 26 |
| Where is Permit Genealogy in SHAPE PHX? | 27 |
| Where is My Tickler?                    | 31 |
| Time Tracking                           | 32 |
| Administrative Time                     | 32 |
| Billable Time                           | 38 |
| Customer Portal                         | 41 |
| Applying for a Permit                   | 41 |
| Requesting an Inspection                | 50 |
| Improving Customer Service              | 51 |
| Tips & Tricks                           | 52 |
| Multiple Copies of SHAPE PHX            | 52 |
| Print Screen                            | 53 |
| Split Screen                            | 54 |
| Conclusion                              | 57 |
| APPENDIX                                | 58 |
| Appendix A – Important Links            | 59 |
| Internet Links for SHAPE PHX            | 59 |
| Accessing the Mobile Applications:      | 59 |
| Android                                 | 60 |

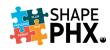

| Apple                                           | 62 |
|-------------------------------------------------|----|
| Appendix B – Glossary of Terms                  | 65 |
| Appendix C – SHAPE PHX Numbering Scheme         | 79 |
| Prefixes                                        | 79 |
| Sorted by Prefix                                | 79 |
| Sorted by Object Type and Prefix                |    |
| Suffixes                                        |    |
| Appendix D – Structure Class (Census Codes)     |    |
| Appendix E – Work Items                         | 85 |
| Appendix F – Inspection Zones                   |    |
| Appendix G – Inspection Results                 |    |
| Appendix H – Inspection List                    |    |
| Appendix I – KIVA Flag to SHAPE PHX Alerts      |    |
| Appendix J – Time Tracking Activity Codes       |    |
| Appendix K – KIVA Permits Included in Release 1 |    |

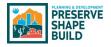

#### Overview

#### What is SHAPE PHX?

SHAPE PHX is the comprehensive Land Management Information System adopted by the city of Phoenix Planning & Development Department (PDD). It replaced the multitude of systems that PDD had been using to issue and manage permits, plan reviews, inspections, planning, historic preservation, and other activities for many years. The oldest system, KIVA, had been in place since 1993. PlanWeb, the custom application for Planning & Zoning, was more than 15 years old. Neither of these programs were connected to the others requiring data entry in multiple systems.

SHAPE PHX offers a complete system for all city staff using the permitting system, not just those in PDD, allowing users to access information on zoning adjustments, code modifications, fire inspections, flood plain, etc., in one place.

#### How will SHAPE PHX be Released?

SHAPE PHX will be delivered in two releases. This reduces the risk by allowing part of the business to migrate to the new system and part of it to remain in the old system. Moving the United States fifth largest municipality's entire Planning & Development Department operation to a new Land Management Information System is a big undertaking. The decision was made to split the transfer in this way:

#### What is in Release 1?

- Enhanced Public Portal
  - Single sign-on for city services through a universal city account
  - Ability to start application online
  - Capacity to pay online for any ongoing projects
  - Addition of Automated Clearing House (ACH) as a payment method
  - Means to track all aspects of a project with hyperlinks
  - WhatFix for tutorials and quick reference to materials and TRT documents
- Interfaces
  - Arizona Registrar of Contractors (AZROC)
  - Geographic Information Systems (GIS)
- Residential Plan Review
  - Single Family Detached
  - Single Family Attached
  - Duplex
  - Self Cert Plan Reviews Residential
  - Photovoltaic systems
- Residential Permits, including:
  - Quick (Online) Permits
  - Additions/Remodels
  - Manufactured homes
  - Demolition
  - Fences

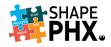

- Swimming Pools
- Impact Fees
- Residential Inspections
  - General Inspections
  - Remote Video Inspections
- Historic Preservation:
  - Certificates of No Effect
  - Requests for Demolition Approval (properties that have historic designation)
  - Demolition Application Reviews (residential properties 50 years of age or older in the Downtown Code)
- Civil Permits (Only Over-the-Counter permits are in Release 1)
  - Driveways
  - Sewer Lateral Taps
  - Pavement Restoration
- Code Enforcement, including:
  - Non-permitted construction
  - Signs
  - After-hours Noise
  - Grading & Drainage
- Elevators
  - New residential elevators
  - Modernizations/repairs
  - Annual Inspections
- Licensing
  - Self-Certification
  - Annual Facilities Permit (AFP) Annual Registrations only
  - Annual Elevator Inspections
  - Fire Operating Licenses
    - o Medical Facility Permit
    - o Daycare Facilities, Commercial, 1-50
    - Daycare Facilities, Commercial, 50+
    - Hospital/Nursing Home
    - Nursing Homes
    - Assisted Living Facilities
    - o Behavioral Health Care Facilities, Group I-1
    - o Developmentally Disabled Group Care Homes, Group I-1
    - Juvenile Group Home
    - Educational Facility, Grade K-12
    - Covered and Open Mall Buildings
    - Correctional Facilities
  - Pyrotechnicians and Blasters
  - Journeymen and Apprentice

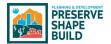

- Enhanced Mobile Capabilities
  - Route optimization
  - Talk-to-text capability in Skedulo
  - Photo/video uploads in the field
  - Advanced inspection management
- Reports related to Release 1 functionality

#### What is in Release 2?

- Commercial Plan Review, Permits, and inspections, including:
  - Review and Inspection of all commercial occupancy types
  - (AFP) all other aspects not included above
  - Building Code Modifications not covered in Release 1
  - Residential Subdivisions
  - Building
  - Civil
  - Fire
  - Pre-Apps and Preliminary Meetings
- Historic Preservation
  - Certificates of Appropriateness
  - Request for Certification of Economic Hardship
  - Demolition Application Reviews (non-residential properties 50 years of age or older not covered in R1)
- Public hearings
- Office of Customer Advocacy
- Planning
  - Long Range Planning
  - Signs
  - Site Planning
  - Zoning
- Self-Certification for items related to Release 2 functionality
- Fire Complaints
- Reports related to Release 2 functionality

While part of the staff will be using both systems (what is sometimes referred to as the swivel chair effect) for about one year, this improves the overall outcome substantially and gives PDD an opportunity to make improvements for Release 2 based on the results of Release 1.

Note: This guide contains information on Release 1. It will be updated with the codes, abbreviations, and inspection types that are relevant to Release 2 when the time comes.

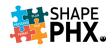

#### The SHAPE PHX Constellation of Applications

SHAPE PHX is comprised of multiple applications, or apps, that work in concert with one another to help staff complete their daily tasks. Many of the applications that are used today will be replaced. In fact, the electronic document management system that the department used for many years, SIRE, has already been replaced with OnBase. Figure 1 shows you how information will flow between the applications. Figure 2 explains the relationship between today's systems and the new SHAPE PHX applications.

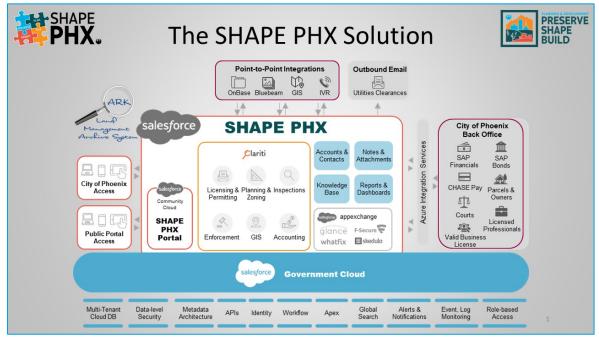

Figure 1

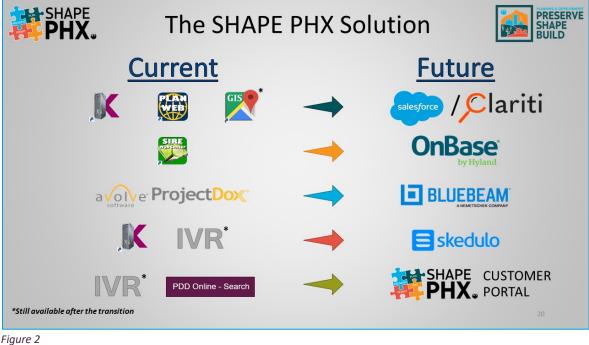

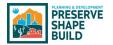

One exciting new feature is that SHAPE PHX and Skedulo both have desktop modules and mobile options.

| Complaint<br>C2020-00      | 00854                 |                         |                  |            |                                    |                |                         |                       |
|----------------------------|-----------------------|-------------------------|------------------|------------|------------------------------------|----------------|-------------------------|-----------------------|
| Subject Typ<br>Gra         | e<br>ading & Drainage | Parcel<br>: 154-18-014G | Primary Complair |            | <sub>tatus</sub><br>nvestigation i | n Progress     | Street<br>: 154-18-014G |                       |
| Related List Quic          | k Links 🌘             |                         |                  |            |                                    |                |                         |                       |
| Inspections (0)            | Violations (          | 0) G Citatio            | ons (0)          | 👩 Time Tra | acking (0)                         | Files (0)      | Notes (0)               | Complaint History (0) |
| Details R                  | elated                |                         |                  |            |                                    |                |                         |                       |
| Type<br>Grading & Draina   | ge                    |                         |                  | Z          | Owner                              | tor SP User 2  |                         |                       |
| Subtype 1<br>Flooding      |                       |                         |                  | 1          | Status 🚺<br>Investigati            | on in Progress |                         | /                     |
| Property Type 0            |                       |                         |                  | 2          | Assigned De                        | epartment 🚯    |                         |                       |
| Origin 0<br>Phone Call     |                       |                         |                  | - /        | Reason For                         | Closure 🚺      |                         | /                     |
| Reported By                |                       |                         |                  | 1          | Validated D                        | ate / Time     |                         |                       |
| Contractor                 |                       |                         |                  | - /        | Imminent H                         | azard 🚺        |                         |                       |
| Closed Date (1)            |                       |                         |                  | 1          | Age <b>0</b><br>244                |                |                         |                       |
| ✓ Location                 |                       |                         |                  |            |                                    |                |                         |                       |
| Address 0<br>2634 W GLENRC | DSA AVE               |                         |                  | 2          | Parcel 0<br>: 154-18-0             | 14G            |                         |                       |
| Location Descriptio        | n <b>O</b>            |                         |                  | 1          | Geolocation                        |                |                         | 7                     |
|                            |                       |                         |                  |            | Address Ow                         | ner O          |                         |                       |

Figure 3 At your desk, the SHAPE PHX application, built using Salesforce and Clariti, will make completing your permitting and plan reviews a breeze.

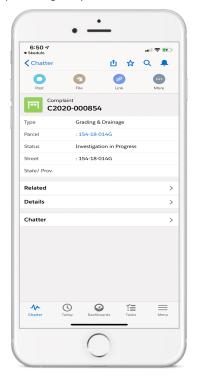

Figure 4 SHAPE PHX can be accessed anywhere using the Salesforce mobile app. Looking up a permit or complaint while in the field has never been easier.

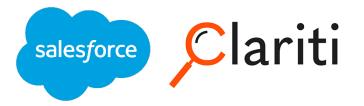

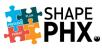

| Schedule - Job                             | s - Activities Resources - Availability - Mana | ge - Q Search for jobs or resou              |
|--------------------------------------------|------------------------------------------------|----------------------------------------------|
| MY FILTERS<br>Select Saved Filter V        | Region - Phoenix Resource type 🗴 - Per         | son                                          |
| SHOWING JOBS<br>On Jul 13                  | Q Search Jobs +                                | 4⁄7 ≪ Mon Jul 13, 2020 ∨ < 🖄                 |
| Queued 99+                                 | Job number (newest to oldest)                  | Phoenix - Whole City Resour Y                |
| Pending Allocation 0                       | JOB-4073                                       | Q. Search resources = Mon 1pm 2pm 3pm 4pm 5p |
| Pending Dispatch 3                         | Code Enforcements<br>test                      | ALICIA GOODWIN<br>CUSTOMER SERVICE           |
| <ul> <li>Dispatched</li> <li>0</li> </ul>  | 2634 W GLENROSA AVE PHOENIX AZ 85017           |                                              |
| Ready 3                                    | Q ≪ A                                          | ANGEL GUERRERO D J<br>CIVIL d                |
| En Route 1                                 | JOB-4072 Oueued                                | ANTHONY VARGAS                               |
| <ul> <li>In Progress</li> <li>2</li> </ul> | Code Enforcements<br>testino                   | ARMANDO SILVA<br>CUSTOMER SERVICE            |
| Minimize                                   | Minimize                                       | BILL GRIGGS                                  |

*Figure 5 The Skedulo desktop app makes assigning and scheduling inspections effortless, with features like route optimization and drag-and-drop.* 

| 6:49 🛪                     |                                                   | ıı   ≎ ⊡                                |
|----------------------------|---------------------------------------------------|-----------------------------------------|
| <b>〈</b> Agenda            | JOB-4073                                          |                                         |
| F                          | ъ                                                 | Ø                                       |
| JOB-4073: test             |                                                   |                                         |
| Confirmed                  |                                                   |                                         |
| D Code Enforcemen          | nts                                               |                                         |
| 2634 W GLENRO              | SA AVE PHOENIX AZ 85017                           |                                         |
| ~                          |                                                   |                                         |
| (A) None                   |                                                   |                                         |
| <u> </u>                   | I time zone is different to th                    | ne job (+12:30)                         |
| () Your local              | I time zone is different to th<br>), 14 July 2020 |                                         |
| Your local     1:45pm (MST |                                                   | ne job (+12:30)<br>Start tim<br>End tim |
| Your local     1:45pm (MST | ), 14 July 2020                                   | Start tim                               |

Figure 6 The Skedulo mobile app puts new tools in Inspectors' hand, with talk-totext to record findings, the ability to associate pictures directly to the inspection, and easy access to all of the day's jobs.

# Eskedulo

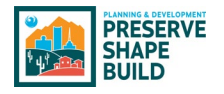

# Electronic Plan Review (EPR)

#### A New Solution

At the beginning of project, the SHAPE PHX RFP allowed options to propose a new EPR application or provide an integration with the existing PDD Avolve ProjectDox application. Three of the seven offerors proposed integrating with the existing PDD Avolve ProjectDox application. During the design stage of the project, the evaluation committee, PDD Subject Matter Experts, and Gartner, who has provided preparation, planning and quality assurance services throughout the project, conducted working sessions to perform further impact analysis on EPR integration points. The primary goal was to eliminate "swivel chair" work efforts that currently reside in our business process.

During the RFP process, Gartner recommended creating an EPR Focus Group, comprised of PDD staff familiar with current practices, as EPR was determined to be a significant risk for overall project acceptance. The EPR Focus Group consists of stakeholders from different sections in PDD that would participate in design sessions, identifying opportunities for improvement, and acted as advocates for user acceptance. It was during a design session where it was discovered there were some gaps between the paper and electronic plan review process.

To achieve City's desired business processes and provide a more seamless Electronic Plan Review solution, the EPR Focus Group in consultation with Deputy Director over Plan Review decided to pursue other available options for Electronic Plan Review. After extensive research, a Clariti integration with the Bluebeam markup tool was identified as viable option. Bluebeam is a markup tool only but will allow for most of the workflow processes to be handled by Clariti, creating a more seamless workflow by eliminating unnecessary steps, allow tight mirroring for both paper and electronic plan review workflows which reduces the swivel chair effect and communication touch-points. The EPR Focus Group and the SHAPE PHX team believe this approach solves integration issues, provides improved user experience, and will gain wider user acceptance.

Recommendations from the EPR Focus Group, went through the SHAPE PHX Project Governance Process in September of 2020. Each committee unanimously approved the recommendations of switching from ProjectDox to the Clariti/Bluebeam integration.

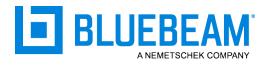

#### What is Bluebeam?

Bluebeam is a robust plan review editing software application that will be integrated into the Clariti system. Some of Bluebeam's capabilities include plan review, file management and real time collaboration, along with a dynamic and customizable markup tool chest.

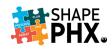

# Accessing SHAPE PHX

SHAPE PHX should be accessed using Microsoft Edge, which is the city of Phoenix's preferred browser. To log in to SHAPE PHX, navigate to: <u>{insert link</u> Edge <u>here}</u>

Click on *Phoenix Active Directory* to utilize the same username and password that gives you access to your laptop or desktop computer at work.

| Login   Salesforce x +                                             | – 6 ×                                                                                                    |
|--------------------------------------------------------------------|----------------------------------------------------------------------------------------------------|
| ← → C බ 🖞 https://phoenixpddtrain.my.salesforce.com/?ec=302☆       | rtURL=%2Fvisualforce%2Fsession%3Furl%3Dhttps ର୍ 🏠 😭 (Not syncing 🌒 …                                                                                                    |
| To access this page, you have to log in to Salesforce.<br>Username | Success Anywhere<br>world tour WEDNESDAY, MARCH 24, 9:00 A.M. PT/12:00 P.M. ET Celebrate success from here, there, and anywhere. Register now for the Success Anywhere World Tour, our all-new, original broadcast series. |
| Password Log In to Sandbox                                         | REGISTER                                                                                                    |
| Forgot Your Password?                                              |                                                                                                    |
| Or log in using:<br>Phoenix Active Directory                       |                                                                                                    |

This will direct you to this screen, where you will enter your username and password just as you do when logging on to Windows. This can be either your employee id number @one.phoenix.gov (000000@one.phoenix.gov) or your email address. Click *Sign in*.

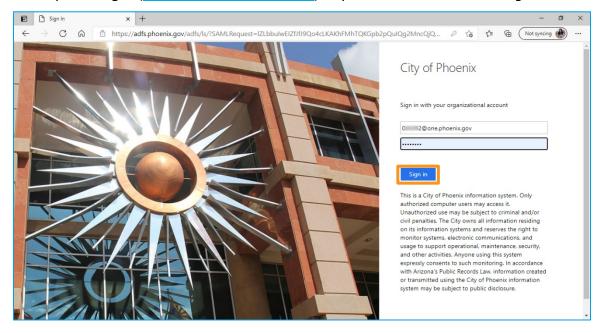

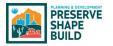

#### Bookmark SHAPE PHX for Easy Access

To bookmark SHAPE PHX in Microsoft Edge, the preferred browser for the application, click the star in right-hand side of the address bar (①).

| Home   Salesforce x +                                                                                                    |                                                                                   | - 0 ×                                                                |  |  |  |
|----------------------------------------------------------------------------------------------------|-----------------------------------------------------------------------------------|----------------------------------------------------------------------|--|--|--|
| $\leftarrow$ $\rightarrow$ C $\textcircled{a}$ $\textcircled{train.light}$                                                                                                    | tning.force.com/lightning/page/home                                               | 1 Q 🔓 📬 (Not syncing 🌒 …                                             |  |  |  |
|                                                                                                    | Sandbox: Train                                                                    | • (1) (1) (1) (1) (1) (1) (1) (1) (1) (1)                            |  |  |  |
| All                                                                                                    | ▼ Q Search                                                                        | *• 🗉 ? 🌣 🐥 🍪                                                         |  |  |  |
| BG - Permits and I Home Permits 🗸 Application                                                                                                    | ons v Inspections v Itinerary Parcels v Contacts v Account                        | s 🗸 Reports 🗸 Requests 🗸 Master Insp Areas 🗸 More 🔻 🚺                |  |  |  |
| Time Tracking         My Time Tracking         0 Itams - Sorted by Record Type - Filtered by My time tracking - Updated a few secon         Record T ↑ ∨         Time Tracking         Date         V         Record T ↑ ∨         Time Tracking         Date         V         Related To |                                                                                   | Items to Approve No approval requests need your attention right now. |  |  |  |
| No item                                                                                                    | No items to display.                                                              |                                                                      |  |  |  |
| Today's Events                                                                                                    |                                                                                   |                                                                      |  |  |  |
|                                                                                                    |                                                                                   | rooming needs your accentioning it now. one choice table             |  |  |  |
| Looks like you're free and clear the rest of the day. Nothing due today. Be a go-getter, and check back soon. My Time Tracking Report My Team's Time Tracking Report                                                                                                    |                                                                                   |                                                                      |  |  |  |
| View Calendar View All                                                                                                    |                                                                                   |                                                                      |  |  |  |
| Recent Records                                                                                                    | Key Deals<br>To see your opportunity-related data, contact your Salesforce admin. | -                                                                    |  |  |  |

Update the name to SHAPE PHX (2) and click done (3).

|     |          |               |      | Q 🗙            | 2    |
|-----|----------|---------------|------|----------------|------|
|     | Edit fav | vorite        |      | ×              |      |
|     | Name     | SHAPE PHX     |      |                | 2    |
| Cor | Folder   | Favorites bar |      | $\sim$         | -    |
|     | Mor      | e 3           | Done | Remove         |      |
|     | ¢r C     |               |      | abbioiniedaese | need |

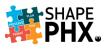

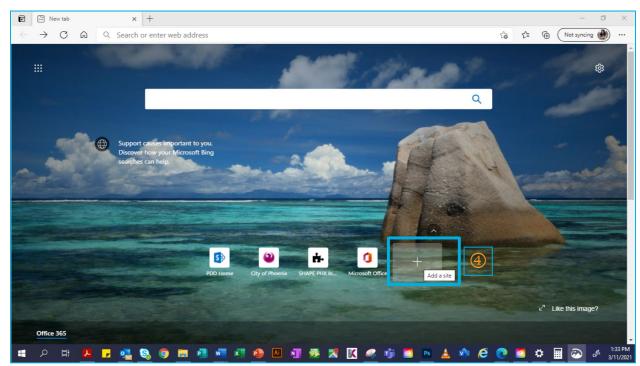

To pin a link to the Microsoft Edge Home Page, click on the *Plus Sign* (④),

Enter the *Name* for the shortcut and copy and paste the *URL* and click *Add* (⑤).

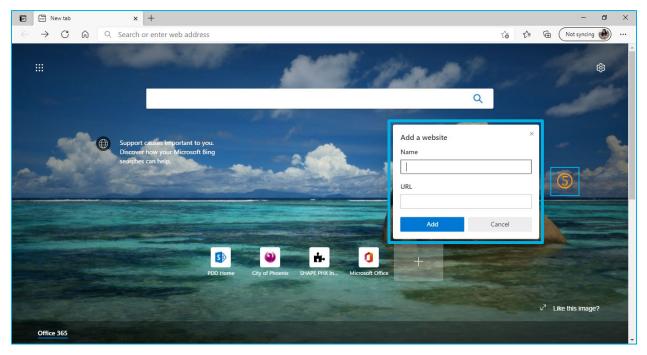

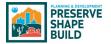

There is now a shortcut to SHAPE PHX on your Microsoft Edge Home Page (6).

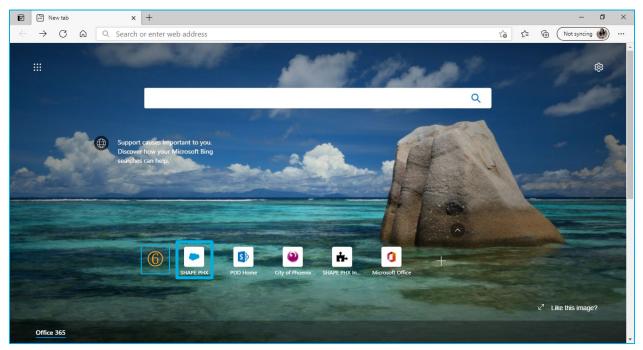

#### Logging In

To log in after you have set up your password, click on your bookmark and enter your username and password.

#### SHAPE PHX Home Page Toolbar

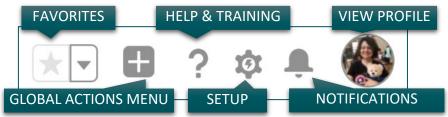

Here is a more detailed look at the icons on the SHAPE PHX Home page toolbar:

**Favorites**: This reveals shortcuts to the things you use frequently in SHAPE PHX. Click the Star icon when on a record, dashboard, or an object you use regularly for quick reference.

<u>Global Actions Menu</u>: This provides quick options to create a new activity (task, event, log a call, email, or a note).

<u>Setup</u>: This icon is available in the training environment but will not be available to all users in production.

Help and Training: You can view additional Salesforce trainings and support here.

<u>Notifications</u>: This icon provides an alert when key events occur in SHAPE PHX that you should know about or that require your attention. Example: if you are mentioned in Chatter posts (explained later) or assigned a task.

View Profile: You can view and update your profile, settings, and log out.

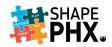

#### **Updating Your Profile**

|                |                          | •         | ?‡         | Ļ  |    |
|----------------|--------------------------|-----------|------------|----|----|
| phoe           | a Finbraat<br>nixpddtrai | n.my.sale | esforce.cc | om |    |
| C DISPLAY DENS | ITY                      |           |            |    | ti |
| Comfy          | 2                        |           |            |    |    |
| OPTIONS        |                          |           |            |    |    |
| Add Usernam    | e                        |           |            |    |    |

① *Settings*: This gives you access to many different options, including My Personal Information. See below for more information.

② Display Density: This setting allows you to determine how densely packed the information will be on your screen, i.e., how many lines will show on the screen at a time.

③ To *Log Out* when you are done for the day, click here.

④ By clicking on the icon here, you can access your *User Details* and change your photo and other information. (See the screenshot below).

5 To change the photo, click on the camera icon (in the orange square) next to the photo or picture of the Trailblazer (Figure 7).

<sup>6</sup> You can even change the banner photo! Just click on the camera icon on the right-hand side of the screen.

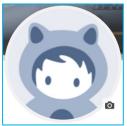

You can also add a mini-bio of yourself by clicking on the pencil icon!

Figure 7 The Trailblazer

|                                                  | Sandbox Train                                                                                                    |                                                                              |
|--------------------------------------------------|----------------------------------------------------------------------------------------------------|------------------------------------------------------------------------------|
| BG - Permits and I Home Permits V Applications V | All  Q. Search  Inspections  V. Itinerary Parcels  V. Contacts  V. Accounts  V. Reports                                                               | × → Bequests ∨ Master Insp Areas ∨ <sup>1</sup> Brika Fintbraaten × More ▼ ● |
| BG - Permits and I nome Permits o Applications o | inspections o minerary raices o contacts o Accounts o Reports                                                                                         | s ∨ Requests ∨ Master Insp Areas ∨ 'Erka Finbraaten × More ▼ 0               |
|                                                  |                                                                                                    | 5J<br>#190/                                                                  |
| Plan Review Coordinator                          |                                                                                                    | Edit User Detail                                                             |
|                                                  | December 2004 as an Historic Preservation Planner. In 2011, the Historic<br>ing & Development. In 2018, I joined the team that is building SHAPE PHX! | Learn new skills on Trailhead, the fun way to learn Salesforce.              |
| I love science fiction and fantasy novels,       | role-playing games (think lots of multi-sided dice), cats, and board games.                                                                           | Connect with fellow Trailblazers on the Trailblazer Community.               |
| Related List Quick Links 💿                       |                                                                                                    |                                                                              |
| Time Tracking (1) Groups (0) Files (0)           | E Followers (0) E Following (0)                                                                                                    |                                                                              |
| Details Related                                  |                                                                                                    | Alerts Chatter                                                               |
| Name<br>Erika Finbraaten                         | Manager                                                                                                    | √ Applied                                                                    |
| Title<br>Plan Review Coordinator                 | Company Name<br>City Of Phoenix                                                                                                    | No alerts have been found.                                                   |
| Is Required To Track Time                        | Workday Hours                                                                                                    | $\sim$ Released                                                              |
| Request User Contact Phone                       |                                                                                                    | No alerts have been found.                                                   |

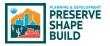

#### Settings

The *Settings* menu provides access to many important options, such as your *Personal Information*.

| BG - Permits and I                                                                                                    | All ▼       Q         Home       Permits ∨       Applications ∨       Inspections ∨       Itinerary       Parcels ∨       Contacts ∨       Accou                                                                                                    |
|----------------------------------------------------------------------------------------------------|----------------------------------------------------------------------------------------------------|
|                                                                                                    |                                                                                                    |
| Q Quick Find                                                                                                    | Personal Information                                                                                                    |
| <ul> <li>My Personal Information</li> <li>Advanced User Details</li> <li>Approver Settings</li> </ul>                                                        | Personal Information                                                                                                    |
| Change My Password<br>Connections<br>Grant Account Login Access<br>Language & Time Zone<br>Login History<br>Personal Information<br>Security Central         | Details          First Name       Erika         Middle Name                                                                                                    |
| <ul> <li>&gt; Display &amp; Layout</li> <li>&gt; Email</li> <li>&gt; Chatter</li> <li>&gt; Calendar &amp; Reminders</li> <li>&gt; Desktop Add-Ons</li> </ul> | Phone<br>Extension<br>Fax<br>Mobile                                                                                                    |
| > Import                                                                                                    | Street     200 W Washington St.<br>4th floor       City     Phoenix       State/Province     AZ       Zip/Postal Code     85003       Country     US                                                                                                    |
|                                                                                                    | My Work Information           Company Name         City Of Phoenix           Title         Plan Review Coordinator           Department         Planning & Development Dr           Division         Information Technology           Start of Day         8:00 AM ~           End of Day         5:00 PM ~ |
|                                                                                                    | © 2021 salesforce.com, inc. All rights reserved.<br>Privacy Statement   Terms of Use                                                                                                    |

Some of the details will be prefilled, and others will be locked down and accessible only to those with sufficient privileges to make the changes. When you first access the system, take a few minutes to set up your profile and add your contact information, like your phone number (1), work location (2), and department, division, and title (3).

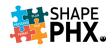

#### Customizing the Screens to Fit Your Needs

The tabs at the top of the screen (①) are not static. They can be changed to fit your needs; you can move them around and add tabs you need or remove tabs that you don't. To do so, follow these steps:

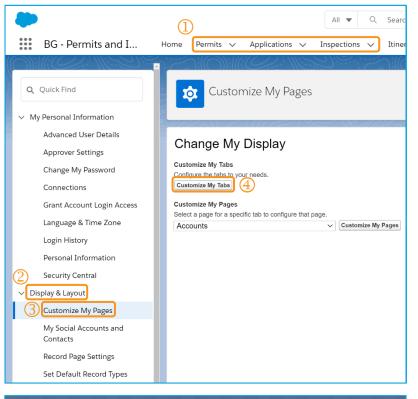

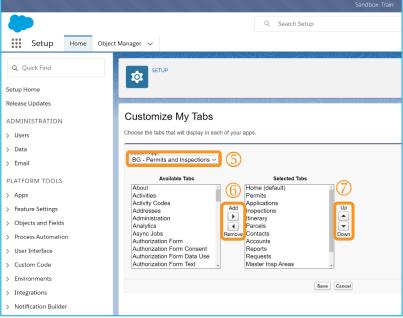

- 2 Select Display & Layout,
- 3 Then Customize My Pages,
- ④ Next click on Customize My Tabs, which will take you to the Customize My Tabs page in Setup.
- Select App that you want to customize.
   Here we have selected Permits and Inspections.

You can Add and Remove Tabs from this App. For example, if you issue Permits but do not perform Inspections, you may want to remove Inspections from your Tabs. You'll still be able to access them elsewhere, but they won't be at your fingertips.

You can also move them Up and Down in priority. If you work on Permits and Reports more often than anything else, you'll want those listed first.

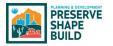

| Customize My Tabs                                                                                                    |                           |                                                                                                    |            |
|----------------------------------------------------------------------------------------------------|---------------------------|----------------------------------------------------------------------------------------------------|------------|
| Choose the tabs that will display in eac                                                                                                    | ch of your                | apps.                                                                                                    |            |
| Custom App:<br>BG - Permits and Inspections ~                                                                                                    | ]                         |                                                                                                    |            |
| Available Tabs                                                                                                    |                           | Selected Tabs                                                                                                    |            |
| About<br>Activities<br>Activity Codes<br>Addresses<br>Administration<br>Analytics<br>Async Jobs<br>Authorization Form<br>Authorization Form Consent<br>Authorization Form Data Use<br>Authorization Form Text | Add<br>Add<br>Remove<br>9 | Home (default)<br>Permits<br>Applications<br>Inspections<br>Itinerary<br>Parcels<br>Contacts<br>Accounts<br>Reports<br>Requests<br>Master Insp Areas | Up<br>Down |
|                                                                                                    |                           | 1) Sav                                                                                                    | e Cancel   |

- 8 To Remove the Inspections tab, click on Inspections, and then
- Olick on the arrow left pointing (for *Remove*). To Add a tab, click on the right pointing arrow (for Add).

Once you have made all of the changes that you wish to make, click Save.

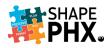

# **Basic Navigation**

#### Dashboard

The Dashboard is an interface which shows data from SHAPE PHX reports as visual components such as charts, gauges, tables, metrics, or Visualforce pages, providing a snapshot of key metrics and performance indicators.

| <b>X</b>                                                                                                    | All 🔻 Q. Search                                                                  |                                                                                                    | ו 🖽 ? 1                                                                                                    | ¢ 岸 🚫         |
|----------------------------------------------------------------------------------------------------|----------------------------------------------------------------------------------|----------------------------------------------------------------------------------------------------|----------------------------------------------------------------------------------------------------|---------------|
| SaaS Delivery Tool      Idente Reisers C Cape      Industry      Industry | Silies Sequements UserCases Question.log K<br>R1 Scopping Requirements by Status | 9 Articeru/Decisions © Issuer/Riski © Milettones © Conset         Open         Buffrash           0         0         0         0           100         100         0         0           90         000000         100         0         0           100         0         0         0         0         0         0         0         0         0         0         0         0         0         0         0         0         0         0         0         0         0         0         0         0         0         0         0         0         0         0         0         0         0         0         0         0         0         0         0         0         0         0         0         0         0         0         0         0         0         0         0         0         0         0         0         0         0         0         0         0         0         0         0         0         0         0         0         0         0         0         0         0         0         0         0         0         0         0         0         0         0         0 <th>a     Reports     Darbbands     Meeting Notes     * Table      X     More *       Port     Poll     Stars an update       My Open Tasks     Stars an update       Image: Stars and update     My Open Tasks       Image: Stars and update       Why Open Tasks       Image: Stars and update       Why Open Tasks       Image: Stars and update       When records are added to this fait view, you'll see them here.       V Items to Approve       Items to Approve</th> <th>9ture<br/>More</th> | a     Reports     Darbbands     Meeting Notes     * Table      X     More *       Port     Poll     Stars an update       My Open Tasks     Stars an update       Image: Stars and update     My Open Tasks       Image: Stars and update       Why Open Tasks       Image: Stars and update       Why Open Tasks       Image: Stars and update       When records are added to this fait view, you'll see them here.       V Items to Approve       Items to Approve | 9ture<br>More |
| SP0         UC-0         3         UC-000051           20         40         UC-000052         0           20         40         UC-000052         0           20         40         UC-000051         0           20         40         UC-000051         0           20         9         UC-000051         0           20         1         UC-000051         0                                                                                                    | Record Count<br>0 500 Ls 1.5k<br>Identify: New Requirem                          | Ricol Court                                                                                                    | Arms to Approve<br>No approval requests need your attention right now.                                                                                                    |               |

#### App Launcher (aka "The Waffle")

Users can access various apps available within SHAPE PHX through the App Launcher.

|           | - Code Enforce               | Home ( |         |                                        |   |              |                         |   |           |                                                                |   |
|-----------|------------------------------|--------|---------|----------------------------------------|---|--------------|-------------------------|---|-----------|----------------------------------------------------------------|---|
|           | Dearch apps and items        |        | Appl    | auncher                                |   | r            | Q. Search apps or items |   |           |                                                                |   |
| App       | 5                            |        |         |                                        |   |              | of bearin apps of items |   |           |                                                                |   |
| В-        | BG - Permits and Inspections |        |         | 644<br>6                               |   |              |                         |   |           |                                                                |   |
| Minutes.  | BG - Planning                |        | B-      | BG - Permits and Inspecti              | # | the Basicion | BG - Planning           | 1 | В-        | BG - Code Enforcement                                          | 1 |
| В-        | BG - Code Enforcement        |        | В-      | BG - Licensing                         |   | В-           | BG - Financials         |   | Ę         | F-Secure Cloud Protection                                      |   |
| В-        | BG - Licensing               |        | D-      | Register and Renew                     |   |              | bo - I manciais         |   | F-Secure. | r-Secure Cloud Protection keeps<br>your organization protected |   |
| B-        | BG - Financials              |        | E       | Skedulo<br>Skedulo is a modern web and |   |              |                         |   |           |                                                                |   |
| F-Secure. | F-Secure Cloud Protection    |        |         | mobile application for                 |   |              |                         |   |           |                                                                |   |
| E         | Skedulo                      |        | > All I | ems (3)                                |   |              |                         |   |           |                                                                |   |
| View      |                              |        |         |                                        |   |              |                         |   |           |                                                                |   |

- ① Users have access to various apps and items available in SHAPE PHX by clicking the app launcher aka "The Waffle".
- 2 To view all apps and items in the app launcher, click View All.
- 3 After the clicking View All, a window will open displaying all the apps and items in Salesforce. Click on the All Apps or All Items link(s) to view or minimize the field.

#### Searching for a Record

Search is a feature that lets you search for information that matches specified keywords in SHAPE PHX. *Note: There is no wild card in SHAPE PHX to use in your search.* 

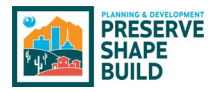

Search for Records or Entities

|       |                              |                | Q Search Complaints          | and more                                           |        |                           |    | *• 🖬               | ?\$                                                                                                    | r 🌲 🄇       |
|-------|------------------------------|----------------|------------------------------|----------------------------------------------------|--------|---------------------------|----|--------------------|----------------------------------------------------------------------------------------------------|-------------|
|       | BG - Code Enforce Home       | Complaints 🔨   | ✓ Inspections ∨ C            | itations 🗸 Parcels 🗸                               | Co     | ntacts 🗸 Accounts 🗸       | C  | Ordinances 🗸 Rep   | oorts 🗸                                                                                                    | * More      |
| Q     | Search apps and items        |                | Single Rest Ch               | ////***\\(GT/_\\\\\\\\\\\\\\\\\\\\\\\\\\\\\\\\\\\\ | フパマ    | 3                         | N€ | ew Change Owne     | r Prin                                                                                                    | ntable View |
| App   | s (]                         | Data Conversio | n External ID • Updated 15 n | ninutes ago                                        |        | Q Search this list        |    | \$ • III •         | C A                                                                                                    | ~ C T       |
| В-    | BG - Permits and Inspections | ~              | Subtype ( 🗸 🗸 🗸              | Address                                            | $\sim$ | Status 🕈 🔍 🗸              |    | Created Date       | <ul> <li>✓ Af</li> </ul>                                                                                                    | ~ 4         |
| Deans | BG - Planning                | struction      | Active Construction          | 1857 E CINNABAR AVE                                |        | Investigation in Progress |    | 2/9/2021, 11:46 PM | ~                                                                                                    |             |
| B-    | BG - Code Enforcement        | struction      | Active Construction          | 1043 E MARYLAND AVE                                |        | Investigation in Progress |    | 2/9/2021, 11:46 PM | <ul> <li>Image: A start of the start of the start of</li></ul> | •           |
| B-    | BG - Licensing               | struction      | Active Construction          |                                                    |        | Investigation in Progress | :  | 2/9/2021, 11:46 PM | <ul> <li>Image: A start of the start of the start of</li></ul> | -           |
| B-    | BG - Financials              | struction      | Active Construction          | 16806 N 7TH ST                                     |        | Investigation in Progress |    | 2/9/2021, 11:46 PM | ~                                                                                                    | •           |
| F     | F-Secure Cloud Protection    | struction      | Active Construction          | 18217 N 2ND ST                                     |        | Investigation in Progress | 1  | 2/9/2021, 11:46 PM | Image: A start of the start of the start          | •           |
|       | Skedulo                      | struction      | Active Construction          | 1916 W MORNINGSIDE DR                              |        | Investigation in Progress |    | 2/9/2021, 11:46 PM | $\checkmark$                                                                                                    | •           |
| View  | / All                        | struction      | Active Construction          | 2810 W THUNDERBIRD RD                              |        | Investigation in Progress | 3  | 2/9/2021, 11:46 PM | ~                                                                                                    | •           |
| 8     | 11-000460 Non-Permitted C    | onstruction    | Active Construction          |                                                    |        | Investigation in Progress | :  | 2/9/2021, 11:46 PM | <b>~</b>                                                                                                    | •           |

- 1 Click on the *App Launcher* and use the search field to look up apps and items provided in the internal organization across all objects.
- <sup>2</sup> The *Global Search* field feature is used to find the records (applications, permits, fees, etc.) you want to look up. This feature will search all objects and text fields including subjects, descriptions, phone numbers, and email addresses.
  - By clicking the All drop-down arrow, you can limit the scope search to a record needed at the moment. For example, if you want to research Permits only. You would click on the All drop-down arrow and select Permits from the list and enter the tracking number.
- ③ The *Search This List* feature can be used to search for records within the selected object.
- ④ Use the filter button to filter records based on other fields in the object.
  - For example, if you want to filter Active Construction. You would enter "Subtype" as the field and "Active Construction" as the Value in the filter fields.

#### Navigation Tabs

#### Primary Navigation Tabs

Navigation tabs in Salesforce (SHAPE PHX) let you select and view object home pages.

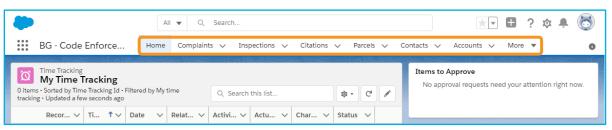

The primary navigation tabs appear at the top of the screen in SHAPE PHX to enable users to browse different objects. Each tab contains a list of all the records of a particular type, filtered by a user-selected view. Click the relevant tab name to navigate to the respective page to view, organize, track, and maintain all records within a tab. For example, clicking the *Accounts* tab displays recently viewed accounts.

*Note: The tabs displayed may differ based on the user role.* 

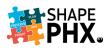

#### Recently Viewed Records

|        | All 👻 Q Search Complaints and more                            |         |                     |                              | *• 8     | ? 🌣    | : <b>.</b> ( | 0        |
|--------|---------------------------------------------------------------|---------|---------------------|------------------------------|----------|--------|--------------|----------|
| ***    | BG - Code Enforce Home Complaints V Inspections V Citations V | Parcels | 🗸 Contacts 🗸        | <ul> <li>Accounts</li> </ul> | ✓ Ordina | nces 🗸 | More         | • 0      |
|        | Complaints<br>Recently Viewed V 👔 ①                           |         | DI CHIECANO, L      |                              | New      | Char   | nge Owner    |          |
| 5 item |                                                               | Q, Sea  | arch this list      |                              | \$ • Ⅲ • | C /    |              | Y.       |
| 2      | RECENT LIST VIEWS                                             | ated 🗸  | Address 🗸           |                              | ✓ Origin |        | ∨            |          |
| 1      | All                                                           | L       | 65 E CAN<br>16604 N | 208-27-568                   |          |        |              |          |
| 2      | All Open Complaints                                           |         | 524 E DE            | 208-27-413                   |          |        |              | <u> </u> |
| 4      | Data Conversion SIT test                                      |         | 524 E DE            |                              | Phone Ca |        |              |          |
| 5      | <ul> <li>Recently Viewed (Pinned list)</li> </ul>             | 202     | 1614 N 5            | 103-16-473                   | Phone    |        |              | r)       |
|        | ALL OTHER LISTS                                               |         |                     |                              |          |        |              |          |
|        | After Hours Construction Noise Complaint                      |         |                     |                              |          |        |              |          |
|        | Further Investigation                                         |         |                     |                              |          |        |              |          |
|        | Grading & Draining - New                                      |         |                     |                              |          |        |              |          |
|        | Grading & Draining Complaints                                 |         |                     |                              |          |        |              |          |
|        | My Complaints                                                 |         |                     |                              |          |        |              |          |
|        | Noise - New                                                   | •       |                     |                              |          |        |              |          |

In any tab selected, recently viewed records will appear in your list view. To view or create a different list view, click on the *Recently Viewed* drop-down arrow and choose one by clicking it. List views are filtered and structured categories of records in SHAPE PHX.

- Users can view the lists of records from a particular tab. The default feature of any list view is *Recently Viewed*. This list view will always be blank.
- Each object has its own set of prebuilt List Views available to all users. Users can also customize their own List Views to simplify navigation.
- On the *Inspections tab*, the *Recently Viewed* list view will show any inspection from any module code enforcement, permits, etc. that users recently viewed.
  - ① To have a list view automatically default each time you open a tab, click on the pinned list icon. To change a pinned list, select a new list view from the list in the "All Other Lists" section (shown above) and click on the pinned list icon.

#### Navigate to a Record

To navigate and open a Record, users can click on any blue hyperlink in the List View and Related List Quick Links section or Related tab.

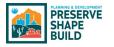

#### Record List View

|      |                                |                   |                | All 🔻     | Q Sea        | rch Permits and | more        |         |              |        |                                                              |         | * -         | Ð       | ? | φ 1      | <b>h</b> ( |
|------|--------------------------------|-------------------|----------------|-----------|--------------|-----------------|-------------|---------|--------------|--------|--------------------------------------------------------------|---------|-------------|---------|---|----------|------------|
|      | BG - Permits and I             | Home              | Permits 🗸      | Appl      | ications 🗸   | Inspections     | ∽ Itinerary | y Parce | els 🗸 Conta  | acts 🗸 | Accounts 🗸 Rep                                               | ports 🗸 | Requ        | iests 🗸 |   | More     | -          |
|      | Permits<br>All 모 🖈             |                   |                |           |              |                 |             |         |              |        | - 113 - 11 - 11 - 12 - 13 - 14 - 14 - 14 - 14 - 14 - 14 - 14 |         |             | New     | F | Printabl | e Viev     |
| iter | ns • Sorted by Number • Filter | ed by All permits | • Updated a fe | w second  | s ago        |                 |             |         |              | Q Sear | ch this list                                                 |         | <b>\$</b> - | •       | C | /        | C          |
| D    | Number 1                       | √ Туре            | ~              | Status    |              |                 | ∽ Street    | ~       | Applicant    | ~      | Issue Date                                                   | ~       | Alert       |         |   | ~        |            |
| _    | CTR-102001416                  | Building          |                | Submitt   | ed           |                 |             |         |              |        |                                                              |         |             |         |   |          | •          |
|      | CTR-102001417                  | Building          |                | Submitt   | ed           |                 |             |         |              |        |                                                              |         |             |         |   |          | •          |
|      | CTR-102001418                  | Building          |                | Issued    |              |                 |             |         |              |        |                                                              |         |             |         |   |          | •          |
|      | CTR-102001419                  | Building          |                | Submitte  | ed           |                 |             |         |              |        |                                                              |         |             |         |   |          | •          |
| i    | CTR-102001420                  | Building          |                | Pending   | Plan Review  |                 |             |         | Test Contact |        |                                                              |         |             |         |   |          | •          |
| i.   | CTR-102001421                  | Building          |                | Issued    |              |                 |             |         | Test Contact |        | 11/26/2020                                                   |         |             |         |   |          | V          |
| Č.   | CTR-102001422                  | Building          |                | Issued    |              |                 |             |         | Test Contact |        | 11/26/2020                                                   |         |             |         |   |          | •          |
| 3    | CTR-102001424                  | Building          |                | Issued    |              |                 |             |         | Test Contact |        | 11/26/2020                                                   |         |             |         |   |          | •          |
| 9    | CTR-102001425                  | Building          |                | Pending   | Plan Review  |                 |             |         | Payal Jagtap |        |                                                              |         |             |         |   |          | •          |
| 0    | CTR-102001426                  | Building          |                | Approve   | d Pending Pa | iyment          |             |         |              |        |                                                              |         |             |         |   |          | •          |
| 11   | CTR-102001427                  | Building          |                | Final Rev | view         |                 |             |         |              |        |                                                              |         |             |         |   |          | •          |
| 2    | CTR-102001428                  | Building          |                | Approve   | d Quick Pern | nit             |             |         | Payal Jagtap |        |                                                              |         |             |         |   |          | $\bullet$  |
| 3    | CTR-102001429                  | Building          |                | Final Rev | /iew         |                 |             |         | Test Contact |        |                                                              |         |             |         |   |          | •          |
| 4    | CTR-102001430                  | Building          |                | Pending   | Plan Review  |                 |             |         | Test Contact |        |                                                              |         |             |         |   |          | ¥          |
| 15   | CTR-102001431                  | Building          |                | Annenia   | d Pending Pa | umont           |             |         | Test Contact |        |                                                              |         |             |         |   |          | -          |

① To open a record in the List View. Click on a blue hyperlink to a Record you want to view.

#### Related List Quick Links

|                                                                                                    |                                                                                                    |                          |                                                                                                    | All 🔻 C                                                                                                    | Search Permits                                       | and more                                                                                        |                                                                                                    |          |                 |                                            | * -                                                       | • ?                            | ¢ i                                    | L (    |
|----------------------------------------------------------------------------------------------------|----------------------------------------------------------------------------------------------------|--------------------------|----------------------------------------------------------------------------------------------------|----------------------------------------------------------------------------------------------------|------------------------------------------------------|-------------------------------------------------------------------------------------------------|----------------------------------------------------------------------------------------------------|----------|-----------------|--------------------------------------------|-----------------------------------------------------------|--------------------------------|----------------------------------------|--------|
| BG -                                                                                                    | Permits                                                                                                  | and I                    | Home Permits                                                                                                    | <ul> <li>Applications </li> </ul>                                                                                                    | / Inspections                                        | <ul> <li>Itinerary Par</li> </ul>                                                               | cels 🗸 Contacts                                                                                                    | ✓ Accor  | unts 🗸 Repor    | ts ∨ Requ                                  | iests 🗸 I                                                 | More 🔻                         |                                        |        |
| Perm<br>CTR                                                                                                    | iit<br>2-102001                                                                                          | 416                      |                                                                                                    |                                                                                                    |                                                      |                                                                                                 |                                                                                                    | + Follow | Request Insp    | pection Su                                 | ibmit Reques                                              | t Link (                       | Complaint                              | •      |
| mlt Type<br>nstructio                                                                                                    | in and Trade                                                                                             | es Residen               | Status<br>tial Submitted                                                                                                    | Issue Date                                                                                                    | Expiration D                                         | ate                                                                                             |                                                                                                    |          |                 |                                            |                                                           |                                |                                        |        |
|                                                                                                    | + O. J. I. I.                                                                                            | (                        | 2)                                                                                                    | ni Messi Alikara de de la feriera                                                                                                    |                                                      |                                                                                                 |                                                                                                    |          |                 |                                            |                                                           | v salite se                    |                                        |        |
| Requests                                                                                                    | st Quick Li                                                                                              |                          | Contractors (0)                                                                                                    | Work Items (10+)                                                                                                    | 👩 Submi                                              | issions (0)                                                                                     | Reviews (0)                                                                                                    |          | Inspections (0) | <b>M</b> E                                 | ees (O)                                                   |                                |                                        |        |
| Payment                                                                                                    |                                                                                                    | _                        |                                                                                                    | Time Tracking (0)                                                                                                    | G Subin                                              | 3310113 (0)                                                                                     | C Revens (o)                                                                                                    |          | inspections (o) |                                            | 203 (0)                                                   |                                |                                        |        |
|                                                                                                    |                                                                                                    |                          |                                                                                                    |                                                                                                    |                                                      | Show All (19)                                                                                   |                                                                                                    |          |                 |                                            |                                                           |                                |                                        |        |
|                                                                                                    |                                                                                                    |                          |                                                                                                    |                                                                                                    |                                                      |                                                                                                 |                                                                                                    |          |                 |                                            |                                                           |                                |                                        |        |
| )etails                                                                                                    | Relate                                                                                                   | <sup>4</sup> (3)         |                                                                                                    |                                                                                                    |                                                      |                                                                                                 |                                                                                                    |          | Activity        | Chatter                                    | Alerts                                                    |                                |                                        |        |
|                                                                                                    |                                                                                                    |                          |                                                                                                    |                                                                                                    |                                                      |                                                                                                 |                                                                                                    | _        |                 |                                            |                                                           |                                |                                        |        |
| Req                                                                                                    | uests (0)                                                                                                |                          |                                                                                                    |                                                                                                    |                                                      |                                                                                                 | New Requ                                                                                                    | uest     | New Event       |                                            |                                                           |                                |                                        |        |
|                                                                                                    |                                                                                                    |                          |                                                                                                    |                                                                                                    |                                                      |                                                                                                 |                                                                                                    |          |                 |                                            |                                                           |                                |                                        |        |
|                                                                                                    |                                                                                                    |                          |                                                                                                    |                                                                                                    |                                                      |                                                                                                 |                                                                                                    |          |                 | Create                                     | e new                                                     |                                | 4                                      | Add    |
|                                                                                                    | tractors (0                                                                                              | )                        |                                                                                                    |                                                                                                    |                                                      |                                                                                                 |                                                                                                    |          |                 |                                            |                                                           |                                |                                        |        |
| ۶ Con                                                                                                    |                                                                                                    |                          |                                                                                                    |                                                                                                    |                                                      |                                                                                                 |                                                                                                    |          |                 |                                            | ers: All time •                                           |                                | s • All type                           | es 💽   |
| Con Wor                                                                                                    | rk Items (1                                                                                              | 0+)                      |                                                                                                    |                                                                                                    |                                                      | \$\$ * C'                                                                                       | Create/Edit Work It                                                                                                    | ems      |                 |                                            | ers: All time •                                           | All activitie:<br>efresh • Exp | s • All type                           | es 💽   |
| Con Wor                                                                                                    | r <b>k Items (1</b><br>Updated a n                                                                       | <b>0+)</b><br>ninute ago |                                                                                                    |                                                                                                    |                                                      |                                                                                                 |                                                                                                    | ems      | ✓ Upcoming      | Filte                                      | ers: All time •                                           |                                | s • All type                           | es 💽   |
| Con Vor                                                                                                    | r <b>k Items (1</b><br>Updated a n<br>Number                                                             | 0+)<br>hinute ago        | Description V                                                                                                    | Unit of Me V                                                                                                    | Quantity 🗸                                           | Value Per U V                                                                                   | Total Item V ∨                                                                                                    |          | ✓ Upcoming      | Filte                                      | ers: All time •                                           |                                | s • All type                           | es 💽   |
| Con Vor                                                                                                    | rk Items (10<br>Updated a n<br>Number<br>0000313                                                         | 0+)<br>hinute ago        | Existing SF prior to Add                                                                                                    | SQ FT                                                                                                    | 1.0                                                  | Value Per U ><br>\$0.00                                                                         | Total Item V V<br>\$0.00                                                                                                    |          |                 | Filte                                      | ers: All time •<br>R<br>No next steps.                    | efresh • Exp                   | s • All type<br>pand All •             | es 💽   |
| Con     Wor     O+ Items     1     2                                                                                                    | rk Items (10<br>Updated a n<br>Number<br>0000313<br>0000314                                              | 0+)<br>Ninute ago        | Existing SF prior to Add<br>New SF 1st Floor livable                                                                                                    | SQ FT<br>SQ FT                                                                                                    | 1.0<br>2.0                                           | Value Per U ><br>\$0.00<br>\$111.00                                                             | Total Item V ∨<br>\$0.00<br>\$222.00                                                                                                    | •        | To ge           | Filte<br>& Overdue<br>N<br>t things moving | ers: All time •<br>R<br>No next steps.<br>g, add a task o | efresh • Exp<br>or set up a r  | s • All type<br>pand All •<br>meeting. | view   |
| Con     Wor     O+ Items     1     2     3                                                                                                    | rk Items (10<br>Updated a n<br>Number<br>0000313<br>0000314<br>0000315                                   | 0+)<br>ninute ago        | Existing SF prior to Add<br>New SF 1st Floor livable<br>New SF 2nd Floor livable                                                                                                    | SQ FT<br>SQ FT<br>SQ FT                                                                                                    | 1.0<br>2.0<br>1.0                                    | Value Per U ><br>\$0.00<br>\$111.00<br>\$101.90                                                 | Total Item V ∨<br>\$0.00<br>\$222.00<br>\$101.90                                                                                                    | •        |                 | Filte<br>& Overdue<br>N<br>t things moving | ers: All time •<br>R<br>No next steps.<br>g, add a task o | efresh • Exp<br>or set up a r  | s • All type<br>pand All •<br>meeting. | view   |
| Con     Wor     O+ Items     1     2     3     4                                                                                                    | rk Items (1)<br>Updated a n<br>0000313<br>0000314<br>0000315<br>0000316                                  | 0+)<br>Minute ago        | Existing SF prior to Add<br>New SF 1st Floor livable<br>New SF 2nd Floor livable<br>New SF 3rd Floor livable                                                                                    | SQ FT<br>SQ FT<br>SQ FT<br>SQ FT                                                                                                    | 1.0<br>2.0<br>1.0<br>4.0                             | Value Per U ><br>\$0.00<br>\$111.00<br>\$101.90<br>\$101.90                                     | Total Item V ∨<br>50.00<br>\$222.00<br>\$101.90<br>\$407.60                                                                                                    | •        | To ge           | Filte<br>& Overdue<br>N<br>t things moving | ers: All time •<br>R<br>No next steps.<br>g, add a task o | efresh • Exp<br>or set up a r  | s • All type<br>pand All •<br>meeting. | view   |
| Con     Wor     O+ Items+                                                                                                    | rk Items (1)<br>Updated a n<br>0000313<br>0000314<br>0000315<br>0000316<br>0000317                       | 0+)<br>Inute ago         | Existing SF prior to Add<br>New SF 1st Floor livable<br>New SF 2nd Floor livable<br>New SF 3rd Floor livable<br>New SF 3rd Floor livable<br>New SF Detached Build                               | SQ FT<br>SQ FT<br>SQ FT<br>SQ FT<br>SQ FT                                                                                                    | 10<br>2.0<br>1.0<br>4.0<br>3.0                       | Value Per U ><br>\$0.00<br>\$111.00<br>\$101.90<br>\$101.90<br>\$101.90<br>\$101.90             | Total Item V ∨           \$0.00           \$222.00           \$101.90           \$407.60           \$305.70                                                         |          | To ge           | Filte<br>& Overdue<br>N<br>t things moving | ers: All time •<br>R<br>No next steps.<br>g, add a task o | efresh • Exp<br>or set up a r  | s • All type<br>pand All •<br>meeting. | view   |
| Con     Wor     O+ Items     1     2     3     3     4     5     6                                                                                                    | rk Items (1)<br>Updated a n<br>0000313<br>0000314<br>0000316<br>0000316<br>0000317<br>0000318            | D+)<br>Nihute ago        | Existing SF prior to Add<br>New SF 1st Floor livable<br>New SF 2nd Floor livable<br>New SF 3rd Floor livable<br>New SF Detached Build<br>New SF Finished Base                                   | SQ FT<br>SQ FT<br>SQ FT<br>SQ FT<br>SQ FT<br>SQ FT                                                                                                    | 1.0<br>2.0<br>1.0<br>4.0<br>3.0<br>1.0               | Value Per U ><br>\$0.00<br>\$111.00<br>\$101.90<br>\$101.90<br>\$101.90<br>\$101.90<br>\$101.90 | Total Item V ∨           \$0.00           \$222.00           \$101.90           \$407.60           \$305.70           \$101.90                                      |          | To ge           | Filte<br>& Overdue<br>N<br>t things moving | ers: All time •<br>R<br>No next steps.<br>g, add a task o | efresh • Exp<br>or set up a r  | s • All type<br>pand All •<br>meeting. | view   |
| Con     Wor     Vor     1     1     2     3     3     5     6     7                                                                                                    | rk Items (1)<br>Updated a n<br>0000313<br>0000314<br>0000315<br>0000316<br>0000317<br>0000318            | 0+)<br>Ninute ago        | Existing SF prior to Add<br>New SF 1st Floor livable<br>New SF 2nd Floor livable<br>New SF 3rd Floor livable<br>New SF Detached Build<br>New SF Finished Base<br>New SF Garage                  | SQFT           SQFT           SQFT           SQFT           SQFT           SQFT           SQFT           SQFT           SQFT                               | 1.0<br>2.0<br>1.0<br>4.0<br>3.0<br>1.0<br>1.0        | Value Per U ∨<br>\$0.00<br>\$111.00<br>\$101.90<br>\$101.90<br>\$101.90<br>\$101.90<br>\$39.60  | Total Item V ∨           \$0.00           \$222.00           \$101.90           \$407.60           \$305.70           \$101.90           \$39.60                    |          | To ge           | Filte<br>& Overdue<br>N<br>t things moving | ers: All time •<br>R<br>No next steps.<br>g, add a task o | efresh • Exp<br>or set up a r  | s • All type<br>pand All •<br>meeting. | view   |
| Con     Wor                                                                                                    . | rk Items (1)<br>Updated a n<br>0000313<br>0000314<br>0000316<br>0000317<br>0000318<br>0000319<br>0000319 | 0+)<br>V                 | Existing SF prior to Add<br>New SF 1st Floor livable<br>New SF 2nd Floor livable<br>New SF 2nd Floor livable<br>New SF Detached Build.<br>New SF Finished Base<br>New SF Garage<br>New SF Other | SQFT           SQFT           SQFT           SQFT           SQFT           SQFT           SQFT           SQFT           SQFT           SQFT           SQFT | 1.0<br>2.0<br>1.0<br>4.0<br>3.0<br>1.0<br>1.0<br>3.0 | Value Per U ><br>50.00<br>5111.00<br>5101.90<br>5101.90<br>5101.90<br>539.60<br>539.60          | Total Item V v           \$0.00           \$222.00           \$101.90           \$407.60           \$305.70           \$101.90           \$39.60           \$118.80 |          | To ge           | Filte<br>& Overdue<br>N<br>t things moving | ers: All time •<br>R<br>No next steps.<br>g, add a task o | efresh • Exp<br>or set up a r  | s • All type<br>pand All •<br>meeting. | view   |
| Con     Wor     Vor     1     1     2     3     3     5     6     7                                                                                                    | rk Items (1)<br>Updated a n<br>0000313<br>0000314<br>0000315<br>0000316<br>0000317<br>0000318            | 0+)<br>Ininute ago       | Existing SF prior to Add<br>New SF 1st Floor livable<br>New SF 2nd Floor livable<br>New SF 3rd Floor livable<br>New SF Detached Build<br>New SF Finished Base<br>New SF Garage                  | SQFT           SQFT           SQFT           SQFT           SQFT           SQFT           SQFT           SQFT           SQFT                               | 1.0<br>2.0<br>1.0<br>4.0<br>3.0<br>1.0<br>1.0        | Value Per U ∨<br>\$0.00<br>\$111.00<br>\$101.90<br>\$101.90<br>\$101.90<br>\$101.90<br>\$39.60  | Total Item V ∨           \$0.00           \$222.00           \$101.90           \$407.60           \$305.70           \$101.90           \$39.60                    |          | To ge           | Filte<br>& Overdue<br>N<br>t things moving | ers: All time •<br>R<br>No next steps.<br>g, add a task o | efresh • Exp<br>or set up a r  | s • All type<br>pand All •<br>meeting. | View . |

- <sup>2</sup> To navigate to a related record from within an open record, click on the blue hyperlink in the *Related List Quick Links* section.
- <sup>3</sup> In the record, you can click the *Related* tab to view other related records. Click on the blue hyperlink to open the record you want to view.

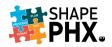

#### Chatter

#### What is Chatter?

**Chatter** is a collaborative application that allows users to stay updated on recent developments to a record. It is a business communication tool designed to help users to connect with their peers and share real-time business information securely. It enables them to share and collaborate, create a community, follow people or groups, and seek expert advice. This functionality can be used to follow permits, applications, plan reviews, etc. in SHAPE PHX.

The Chatter Feed is a history of updates and conversation between teams related to a specific record. Users can leverage the Chatter Feed to facilitate collaboration and promote transparency on record types.

|                                                                                             |                                                                 | Activity <b>Chatter</b> Alerts                                                                                                    |
|---------------------------------------------------------------------------------------------|-----------------------------------------------------------------|----------------------------------------------------------------------------------------------------|
| All V Q. Search                                                                             |                                                                 |                                                                                                    |
| BG - Permits and I Home Permits V Applications V Inspections V Itinerat                     | y Parceis 🗸 Contacts 🗸 Accounts 🗸                               | Post Poll                                                                                                    |
| TR-102001416                                                                                | + Follow Request Inspection                                     | Subm                                                                                                    |
| Permit Type Status Issue Date Expiration Date Construction and Trades Residential Submitted | Ŭ                                                               | @[Erika Finbraaten] I could not fully determine if this                                                                                 |
| Related List Quick Links                                                                    | Reviews (0)     Inspections (0     Files (0)     Activities (0) |                                                                                                    |
| Details Related                                                                             | Activity Ch                                                     | atter                                                                                                    |
| Permit Name 🕥 🥖 Status 🕐 Submitted                                                          | Post                                                            | Poll                                                                                                    |
| Permit Type O Construction and Trades Residential / Alteration Extent                       |                                                                 | $B  I  \cup  \bigcirc  \underline{T}_{x}  \coloneqq  \boxed{\mathbb{H}}  \boxed{\mathbb{H}}  \oslash  \textcircled{\Theta}  \texttt{L}$ |
| Permit Use Class  Residential  Use Type Single Family  Building #                           | Share an updat                                                  |                                                                                                    |
| Land Use Type 0 / Occupancy Group 0 R-3C                                                    |                                                                 |                                                                                                    |
| Permit Work Type    Group Homes, Assisted Living 6-10   Construction Type   VB   residents  | вту                                                             | To link to a record, enter / then start typing the record name.                                                                         |
| Disciplines Structural / Code Book                                                          |                                                                 | To TRAIN CITY OF PHO Only ▼                                                                                                    |
| Units 1.00 / Certificate #                                                                  | To TRAIN City of I                                              | o link to a ne<br>Pho Onl                                                                                                    |
| Net Acre 0.0000 // Impact Credit<br>Agreement                                               | 1 0                                                             | Saved Share                                                                                                    |
| Completion Type / Impact Fee Refund                                                         | 1 tu- Q Sei                                                     | arch this f                                                                                                    |
| Stipulations 🕐 Disposition                                                                  | 4. 4.96                                                         |                                                                                                    |

#### How to use Chatter

- ① **Follow Button:** You can click the *Follow* button on the desired record to be notified via email of any updates made by any City employee to that record
- <sup>2</sup> Chatter Tab: Click the *Chatter* tab to display the Chatter Feed. You can view a history of updates on the record from this tab. You can also post updates to keep your colleagues informed.
- 3 Comment Box: Enter your updates in the comments box. Remember to *@mention* the person who you are communicating with, so that he/she is notified once you share the update.

Note: Only enter appropriate comments in the Comment Box. Comments entered in Chatter are public record, recorded in the system and viewable by all users that have access to that record.

- ④ Formatting Toolbar: Use the formatting toolbar to format and organize text or insert images.
- Share Button: Click Share to communicate your updates to anyone you have @mentioned and everyone who is following the record. Once shared, a record of the communication lives in the Chatter Feed.

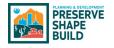

## Permit Classification

#### Old Permit Nomenclature

KIVA was PDD's Permit, Plan Review, Land Information System (LIS) & Inspections Tracking System for over 28 years. It managed the plan review process and issuing and inspection of permits for all development in the city of Phoenix. KIVA used and extensive list of permit and plan review codes when creating the customers' documents. Each code was categorized into one of four modules: plan review, permit (building), general and occupancy.

#### Data Conversion

When it came time to initiate SHAPE PHX, only active (in-flight) records and those that expired after January 1, 2021, were transferred to the new application. To minimize confusion and simplify research, the existing permit or plan review numbers from KIVA were retained and work will continue under those numbers until completed. Any new permits or plan reviews will be given SHAPE PHX numbers.

#### ARK Land Management Information System

Permits that were not considered active were copied into ARK, PDD's Land Management Information System, which houses the legacy data from KIVA for staff to research and review as needed without the expense of training staff to use KIVA or maintain it. The list of <u>KIVA</u> <u>Permit and Plan Review Types</u> is available to help staff determine which type of permit or plan review they are viewing in ARK, when doing research, or SHAPE PHX, when looking at converted records. (Not available to view on cell phones)

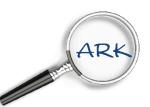

#### New Permit Nomenclature

There were over 400 permit and plan review types in KIVA. SHAPE PHX simplifies things by using five primary descriptors for each permit. This will determine fees and downstream workflows.

#### Use Class

There are two *Use Class* options in SHAPE PHX:

- a. Residential
  - i. Residential
  - ii. Residential Sales or Construction Office
- b. Commercial (this option will be available in release 2)

#### Use Type

The next descriptor describes is the *Use Type*, for Release 1, which is restricted to primarily Residential permit types. They are:

- a. Single Family
- b. Single Family Attached
- c. Duplex
- d. Mobile Home
- e. Factory Built Building

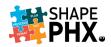

#### Permit Type

Rather than calling everything a permit as we did in KIVA, they will be classified as one of the following:

- a. Complaint
- b. Equipment
- c. Inspection
- d. License/Registration
- e. Review
- f. Clearance
- g. Permit

#### Work Type

The next step will be to select the *Work Type* to be completed. Only those types associated with the *Permit Type* selected will be available in the drop-down list. For example, if you select civil, then work types Lateral Tap, Pavement Restoration, and Driveway are available. They are:

- a. Group Homes, Assisted Living
- b. Change of Occupancy
- c. Revision to Approved Plan
- d. New Primary Building w/or w/o accessory structures
- e. New Accessory structure
- f. Addition and remodel
- g. Addition only
- h. Remodel interior only
- i. Remodel with exterior impact
- j. Repairs, Replacements
- k. Upgrades (Mechanical, Elevator)
- I. Service Upgrade Electrical
- m. Installation Mobile Home, Factory Built Building
- n. Modification Elevator
- o. Demolition
- p. Submitting a New Standard Plan
- q. Standard Pool
- r. Custom Pool
- s. Fence and / or Retaining Wall
- t. Temporary Fence
- u. Extended Hours
- v. Lateral Tap
- w. Pavement Restoration
- x. Driveway

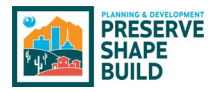

#### Disciplines

To enable the system to select the proper reviews and inspections, one or more of the following disciplines are selected.

- a. Structural
- b. Electrical
- c. Mechanical
- d. Plumbing

And with that, a permit has been assembled. The next steps include adding information about the plan review, address, applicant, and contractor information.

#### Plan Review Process

There are two primary descriptors for the plan review process. They are:

Plan Submission type:

- a. Quick Permit<sup>1</sup>
- b. Electronic Plan Review
- c. Paper Plan Review
- d. Self-Certified

#### Plan Review type:

- a. Self-Certified
- b. Permit by Inspection
- c. Minor
- d. Major

A list of the permit abbreviations and the rest of the numbering scheme are available in <u>Appendix C</u>.

Rather than utilizing the old permit types and scope codes, SHAPE PHX will gather the information in a new way that not only allows PDD to report on it more accurately, but to define the work being performed and assess fees and assign resources more easily. Through a series of questions, which determine then next group of choices available staff using SHAPE PHX or the customer using the Customer Portal can easily define the permit for which the application is being submitted.

See the table on the next page for an illustration of how this works.

<sup>&</sup>lt;sup>1</sup> Quick Permits are the same as the online permits in KIVA.

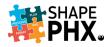

| rmit Name:                                                       | New HVAC                                                |                                                        |
|------------------------------------------------------------------|---------------------------------------------------------|--------------------------------------------------------|
| operty Address:                                                  | 6540 N 7th Ave #50                                      |                                                        |
| rmit Number:                                                     | CTR-102101853                                           |                                                        |
| scription:                                                       | Replace rooftop HVAC with larger unit                   |                                                        |
| EW PERMIT                                                        | Replace roon op minte with arger and                    |                                                        |
|                                                                  |                                                         |                                                        |
|                                                                  | n & Trades Residential                                  |                                                        |
| Civil     Demolition                                             |                                                         |                                                        |
| <ul> <li>Demolition</li> <li>Elevator – N</li> </ul>             | low                                                     |                                                        |
|                                                                  | lepair or Modification                                  |                                                        |
| Pool                                                             |                                                         |                                                        |
| Quick Estim                                                      | ate                                                     |                                                        |
| Quick Perm                                                       | it                                                      |                                                        |
| Standard Pl                                                      | an                                                      |                                                        |
| ERMIT                                                            |                                                         |                                                        |
|                                                                  | n & Trades Residential                                  |                                                        |
| Estimate                                                         |                                                         |                                                        |
|                                                                  |                                                         |                                                        |
| ERMIT USE CLASS                                                  |                                                         |                                                        |
| Residential                                                      |                                                         |                                                        |
| Residential                                                      | Sales / Construction Office                             |                                                        |
| SE TYPE                                                          |                                                         |                                                        |
| Single Fami                                                      | iv                                                      |                                                        |
| <ul> <li>Single Fami</li> </ul>                                  |                                                         |                                                        |
| Duplex                                                           |                                                         |                                                        |
| Mobile Hon                                                       | ne                                                      |                                                        |
| Factory Buil                                                     | t Building                                              |                                                        |
| ND USE TYPE                                                      |                                                         |                                                        |
| Single Fami                                                      | iv.                                                     |                                                        |
| VORK TYPE <sup>1</sup>                                           |                                                         |                                                        |
|                                                                  |                                                         |                                                        |
|                                                                  | es, Assisted Living 6-10 Residents                      | <sup>1</sup> <b>WORK TYPES:</b> (SHAPE PHX) The method |
| Change of C                                                      |                                                         | used to add fees to the PERMIT while at                |
|                                                                  | Approved Plan                                           | the same time describing the work the                  |
|                                                                  | n home w/ or without accessory structures               | PERMIT covers.                                         |
| New Access     Addition an                                       | ory Structure                                           |                                                        |
| Addition an     Addition on                                      |                                                         |                                                        |
|                                                                  | interior only                                           |                                                        |
|                                                                  | with exterior impact                                    |                                                        |
|                                                                  | placements                                              |                                                        |
|                                                                  | Mechanical, Elevator, Energy                            |                                                        |
|                                                                  | rade – Electrical                                       |                                                        |
|                                                                  | ard Home from Standard Plan                             |                                                        |
| Fence and /                                                      | or Retaining Wall                                       |                                                        |
| Temporary                                                        | Fence                                                   |                                                        |
| Installation                                                     | <ul> <li>Mobile Home, Factory Built Building</li> </ul> |                                                        |
| ORK ITEMS <sup>2</sup>                                           |                                                         |                                                        |
| Accessory S                                                      | tructure                                                |                                                        |
| Constructio                                                      |                                                         | WORK ITEMS: (SHAPE PHX) Items available                |
| Electrical                                                       |                                                         | from a pull-down menu of options that                  |
|                                                                  | Retaining Wall                                          | will define the description of the work                |
| • HVAC                                                           |                                                         | and also assist in creating the fees for               |
|                                                                  | ative Cooler                                            | the PERMIT. Work Items can be                          |
|                                                                  | vaporative Cooler                                       | checked to either display, or not                      |
|                                                                  | Erunace or Air Conditioner                              | display, on printed permits.                           |
|                                                                  | e Rooftop AC with new support needed                    |                                                        |
| Replace                                                          |                                                         |                                                        |
| New and Ac                                                       |                                                         |                                                        |
| <ul><li>New and Ac</li><li>Plumbing and</li></ul>                | Idition<br>nd Mechanical                                |                                                        |
| <ul><li>New and Ac</li><li>Plumbing at</li><li>Remodel</li></ul> |                                                         |                                                        |
| <ul><li>New and Ac</li><li>Plumbing and</li></ul>                | nd Mechanical                                           |                                                        |
|                                                                  |                                                         |                                                        |

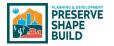

#### How Does This Translate?

Looking at this residential demolition permit (RDEM 20014948) that was imported during data conversion, you can see how the fields from the old system and SHAPE PHX match up. As mentioned above, permits that began in KIVA but were converted to SHAPE PHX retained their KIVA numbering. Any new permits associated with the property will be given a SHAPE PHX number.

| ated List Quick<br>Requests (0)<br>Activities (0)<br>etails Rela                                                                                           | Status Issue Date<br>Issued 3/9/2020<br>Links<br>Controctors (1)<br>Related Complain | Expiration Date<br>5/8/2020                   | Submissions                                                   | (0) Reviews (0)                                                                                                    | Inspections (1)          | Fees (1)                  | Payments (0)       |
|----------------------------------------------------------------------------------------------------|--------------------------------------------------------------------------------------|-----------------------------------------------|---------------------------------------------------------------|----------------------------------------------------------------------------------------------------|--------------------------|---------------------------|--------------------|
| equests (0)<br>ctivities (0)<br>etails Rela<br>mit Name O<br>TIGENOR KITCHEP<br>mmit Type O<br>emolition<br>mrit Use Class ()                              | Contractors (1)<br>Related Complain                                                  |                                               | Submissions                                                   | (0) 💽 Reviews (0)                                                                                                   | Inspections (1)          | Fees (1)                  | Payments (0)       |
| mit Name  TERIOR KITCHEN mit Type molition mit Use Class                                                                                                   | lated                                                                                |                                               |                                                               |                                                                                                    |                          | Show All (18)             |                    |
| Type  Type Type Type Type Type Type Type Type                                                                                                    | 3<br>e Timeframe                                                                     |                                               |                                                               | Status  Status Issued Payment Overrid Description INTERIOR KIT Building # 1                                         | Permit Nun<br>Permit Nun | ne                        |                    |
| eview Cycle<br>cation Infor<br>s •<br><u>•</u><br><u>•</u><br><u>•</u><br><u>•</u><br><u>•</u><br><u>•</u><br><u>•</u><br><u>•</u><br><u>•</u><br><u>•</u> | rmation<br>ns Query Permits Lan                                                      | d Project insp ∐elp                           | Window                                                        | Historic Preserva                                                                                                   | tion                     | _                         | ORACLE             |
| N                                                                                                    | Application Address (                                                                |                                               | ruct Scope Dis                                                |                                                                                                    | nn Tee Calc COf A T      | ayments Issue Pmt Pla     | an Route Insp Hist |
|                                                                                                    | Scope<br>Application<br>Project Number:<br>SE Coordin<br>NW Coordina                 |                                               | 3 Per<br>Proje                                                | escription: DEMO PER<br>mit Name(2) INTERIOR K<br>LONG MAN<br>te Coordinate<br>Coordinates E/W:<br>Coordinates E/W: | NTCHEN AND BATH DEMO     | tr Section:               | Update Project     |
|                                                                                                    | How Taken:<br>Required C of 0:<br>App Lead:<br>Accepted By:                          | COUNTER<br>COUNTER<br>COFC<br>COUNTER9<br>JEA | Ation CERTIFICATE OF COMPLE<br>COUNTER, NINE<br>EARHART, JOHN | Temp 💿 Issue                                                                                                    | issued: C                | ES1 09-MAR<br>Date: 09-MA | R-2020             |

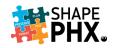

#### One Permit with Associated Reviews

In the past, a new custom home had an SPAD, an RPRC (RES PLAN REVIEW - CUSTOM), a CPGD (CIVIL PLAN GRADING & DRAINAGE), and finally, the RSF (RES SINGLE FAMILY) permit. City of Phoenix customers applied for the plan review (RPRC), and any associated reviews, and once the plan reviews were completed by staff, they applied for the permit (RSF).

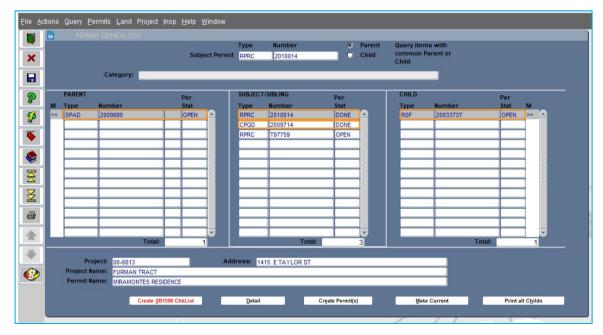

In SHAPE PHX, there will be one *Object*, the *Permit*, to which all *Reviews* are associated, and they are accessible via the *Reviews* hyperlink. You can either click on the link to open it in the current window, or right-click to open it in a new tab or a new window.

| <b>F</b>                                                                                                    |                                                  | All 🔻 🔍 Search                          |                                                     |                           | ** 日 ? 卒 阜                                                                                                  |
|----------------------------------------------------------------------------------------------------|--------------------------------------------------|-----------------------------------------|-----------------------------------------------------|---------------------------|----------------------------------------------------------------------------------------------------|
| BG - Permits and I Home                                                                                                    | Permits V Inspections V                          | Itinerary Contacts 🗸                    | Reports 🗸 🛛 Master Insp Areas                       | s 🗸 Master Review Lists 🗸 | Registration Details 🗸 Equipment 🗸 Fee Credits 🧹 * More 🔻                                                   |
| CTR20-01134                                                                                                    |                                                  |                                         |                                                     |                           | + Follow Sharing Request Inspection Submit Request                                                          |
|                                                                                                    | atus<br>pproved Pending Payment                  |                                         | Expiration Date<br>10/20/2022                       |                           |                                                                                                    |
| elated List Quick Links 👩                                                                                                    | See CHIRANICANCA                                 | ( ( ( ) ) )                             |                                                     | , set ( ) see ( ) Miller  | MANO M 6210 8-10 MIGNIANO M 6                                                                               |
| Requests (0) 🖉 Contractors (0)                                                                                                    | Work Items (3)                                   | Submissions (0)                         | Reviews (1)                                         | Inspections (0)           | Payments (0)                                                                                                |
| Permit History (0) 💿 Time Tracking (0)                                                                                                    | ) 📵 Notes (0)                                    | Files (1)                               | Activities (0)                                      | Related Complaints (0)    |                                                                                                    |
| Permit Type 0<br>Construction and Trades Residential                                                                                                    |                                                  | Approved Pending Pa<br>Payment Override | ayment                                              |                           | Email Log a Call Write an email Compose                                                                     |
| Permit Use Class 0<br>Residential                                                                                                    | /                                                |                                         |                                                     | 1                         | 200 AU-1 AU 11-1 AU                                                                                         |
| Residential<br>Use Type 💿                                                                                                    |                                                  | Description (3)<br>Test                 |                                                     |                           | Filters: All time • All activities • All types Refresh • Expand All • Viev                                  |
| Residential                                                                                                    | ,<br>,<br>•                                      |                                         | All 🔻 Q. Search                                     | /                         |                                                                                                    |
| Residential<br>Use Type  Single Family<br>Land Use Type                                                                                                    | BG - Permits and I                               | Test                                    | All ▼ Q. Search<br>Inspections ∨ Itinerary Contacts | ✓ Reports ✓ Master Insp A | Refresh - Expand All - Viev                                                                                 |
| Residential<br>Use Type ©<br>Single Family<br>Land Use Type ©<br>New Custom Home with or without accessor<br>Displanes                                              | BG - Permits and I                               | Test                                    |                                                     | ✓ Reports ✓ Master Insp A | Refresh - Expand All - Viev                                                                                 |
| Residential<br>Use Type ©<br>Single Family<br>Single Family<br>Parmit Work Type ©<br>New Custom Home with or without accessor<br>Disciplines<br>Structural<br>Units | BG - Permits and I Permits > CTR20 01134         | Test                                    |                                                     | ✓ Reports ✓ Master Imp A  | Refresh + Expand All + Vie<br>ress v Master Review Lists v Registration Details v Equipment v More v<br>New |
| Residential<br>Use Type  Single Family Land Uke Type Single Family New Custom Home with or without accessor Displayes Structural                                    | BG - Permits and I Permits > CTR20 01134 Reviews | Test                                    | Inspections v Itinerary Contacts                    | ll CLA MASSA HERA         | Refresh + Espandal + Vier<br>ress v Master Review Lists v Registration Details v Espaipment v More *<br>New |

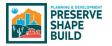

Some of this functionality will not be activated until Release 2, however, when most of the Civil permits are added to the system.

#### Where is Permit Genealogy in SHAPE PHX?

To show the relationship between a permit, plan review, revision or other items related to a parcel, KIVA had what was referred to as Permit Genealogy. Staff could easily discern that HPAR 1900082-01 was a revision to HPCA 1900082.

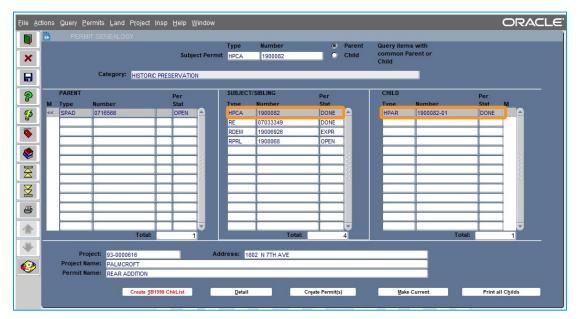

In SHAPE PHX, this is accomplished through related or linked records. Hyperlinks under *Related List Quick Links* identify areas where associated records can be found. For example, for this parcel, if you click on *Permits*, which is followed by the number three in parenthesis. These associations are made by the address and assessor's parcel number.

|                                                                                          | All 🔻     | Q Search                      |                         |                 |            | * -                | 🖥 ? 🌣 🌲      |   |
|------------------------------------------------------------------------------------------|-----------|-------------------------------|-------------------------|-----------------|------------|--------------------|--------------|---|
| BG - Permits and I Home                                                                  | Permits 🗸 | Applications 🗸                | Inspections 🗸 Itinerary | Parcels 🗸       | Contacts 🗸 | * 2514 N 10TH ST 🗙 | X More ▼     | 0 |
| Address<br>2514 N 10TH ST                                                                |           |                               |                         | A TINC AMILIASS | + Follow   | Edit Delete        | Change Owner | - |
| elated List Quick Links  Address History (0) Violations (0) Files (0)                    |           | Permits (3)<br>Notes (0)      | 🚯 Licenses (0)          | 🕞 Comp          | laints (0) | Inspections (0)    |              |   |
| Details Related                                                                          |           |                               |                         |                 | Alerts     | Chatter            |              |   |
| Fraction                                                                                 |           | City 🚯                        | PHOENIX                 |                 | ✓ Applie   | d                  |              |   |
| Street Number                                                                            |           | State 🚯                       | AZ<br>85006-1054        |                 |            | No alerts have bee | en found.    |   |
| Prefix Direction 🚯 N                                                                     |           | Zip Code 🚯                    | US                      |                 |            |                    |              |   |
| Street Name A 10TH                                                                       |           | country U                     | 65                      |                 | ✓ Releas   | ed                 |              |   |
|                                                                                          |           |                               |                         |                 |            |                    |              |   |
| Street Name  10TH Suffix Street Type Street                                              |           |                               |                         |                 |            | No alerts have bee | en found.    |   |
| Suffix Street O ST<br>Type<br>Suffix Direction O                                         |           |                               |                         |                 |            | No alerts have bee | en found.    |   |
| Suffix Street ST<br>Type<br>Suffix Direction O<br>Unit/Suite O                           |           |                               |                         |                 | × Related  |                    | en found.    |   |
| Suffix Street () ST<br>Type<br>Suffix Direction ()                                       |           |                               |                         |                 | ✓ Related  |                    | en found.    |   |
| Suffix Street ST<br>Type<br>Suffix Direction O<br>Unit/Suite O                           |           | Status 🕕                      | Current                 |                 | ✓ Related  |                    | en found.    |   |
| Suffix Street © ST<br>Type<br>Suffix Direction ©<br>Unit/Suite ©<br>V Additional Details |           | Status<br>Subdivision<br>Name | Current                 | - 7             | ✓ Related  |                    | en found.    |   |

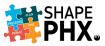

That click will take you to the *Permits* screen listing all permits associated to that property.

| BS-Permits and I Image Remits & Applications & Inspections & Inserait, Receipt & Contacts & Accounts & Reports & Request & 254.04.0704.51 × More    BS-Permits and I Image Remits & Applications & Inspections & Inserait, Receipt & Contacts & Accounts & Reports & Request & 254.04.0704.51 × More    emere * 254.04.0704.51 Image Remits & Applications & Inserait, Receipt & Contacts & Accounts & Reports & Request & 254.04.0704.51 × More    emere * 254.04.0704.51 Image Remits & Permit Myre * Permit Myre * Permit Myre * Status & Stereet * Applicant * Exsue Date *    * Under * Permit Myre * Permit Myre * Permit Myre * Status & Stereet * Applicant * Exsue Date *    * Under * Permit Myre * Permit Myre * Status & Stereet * Applicant * Exsue Date *    * Under * Permit Myre * Permit Myre * Status & Stereet * Applicant * Exsue Date *    * Under * Permit Myre * Permit Myre * Permit Myre * Status & Stereet * Applicant * Exsue Date *    * Under * * Permit Myre * * Permit Myre * * Permit Myre *    * Ent * 20100001   * Cristo2100003   * Construction and Trades Residential   * Cristo2100003   * Cristo2100003   * Cristo2100003   * Cristo2100003   * Cristo2100004   * Cristo21000057   * Construction and Trades Residential   * Upgrades * Mechanical, Elevator, Energy System   * Submitted                                                                                                    |        |                    | - |                                 |           |     | Sandbox: Train                                 |         |      |            |         |        |          |             |        |      |      |      |   |
|----------------------------------------------------------------------------------------------------|--------|--------------------|---|---------------------------------|-----------|-----|------------------------------------------------|---------|------|------------|---------|--------|----------|-------------|--------|------|------|------|---|
| Addresse > 2514 N 10TH ST<br>permit S<br>terms - Updated 2 minutes ago<br>Number V Permit Type Permit Work Type Status Status S | -      |                    |   |                                 | All       | ۳   | Q Search                                       |         |      |            |         |        |          | * •         |        | ?    | ¢ 1  | p. ( | 1 |
| Addresse > 2514 N 10TH ST<br>permit S<br>terms - Updated 2 minutes ago<br>Number V Permit Type Permit Work Type Status Status S | : F    | BG - Permits and L |   | Home Permits 🗸 Apr              | lications | ~   | Inspections V Itinerary Parcels V              | Contact | s v  | Accounts V | Reports | ∨ Re   | auests 🗸 | * 2514 N 10 | OTH ST | ×    | More | *    |   |
| ermit's verse verse vers       | 11111  |                    |   |                                 |           | 115 |                                                |         |      |            |         | 2112   |          |             |        |      |      | -    |   |
| Interse substant 2 minutes ago           Number         Permit Type         Permit Work Type         Status         Street         Applicant         Street         Applicant         Street         Applicant         Street         Interse         Interse         Inters                                                                                                    |        |                    |   |                                 |           |     |                                                |         |      |            |         |        |          |             |        |      |      | Nev  | N |
| Number         Permit Type         Permit Work Type         Status         Street         Applicant         Issue Date            1         ENR-45210002         Energy System         Installation         Draft         1         4         2         CTR-102100081         Construction and Trades Residential         Fence and / or Retaining Wall         Issued         4         4/12/2021         1         4         4/12/2021         1         4         4/12/2021         1         4         4         1         1         4         4/12/2021         1         4         4         1         4         4         4         4         4         4         1         4         4         1         4         4         1         4         4         1         4         4         1         4         4         1         4         4         1         4         4         1         4         4         1         4         4         1         4         4         1         4         4         1         4         4         1         4         4         1         4         4         4         4         4         4         4         4         4         4                                                                                                    |        |                    |   |                                 |           |     |                                                |         |      |            |         |        |          |             |        |      | ά·   | CH   |   |
| ENR-452100002     Energy System     Installation     Draft       CTR-102100081     Construction and Trades Residential     Fence and / or Retaining Wall     Issued     4/12/2021       PR-122100003     Pool     Standard Pool     Corrections Required     4/12/2021       CTR-102100083     Construction and Trades Residential     Addition and remodel     Admin Review                                                                                                    | tems • |                    |   |                                 |           |     |                                                |         |      |            |         |        |          |             |        |      |      |      |   |
| 2     CTR-102100081     Construction and Trades Residential     Fence and / or Retaining Wall     Issued     4/12/2021       3     PR-122100003     Pool     Standard Pool     Corrections Required       4     CTR-102100083     Construction and Trades Residential     Addition and remodel     Admin Review                                                                                                    |        |                    |   |                                 |           |     |                                                | ~       |      |            | ~       | Street | ∼ Ap     | oplicant 🗸  | Issue  | Date |      |      |   |
| PR-122100003         Pool         Standard Pool         Corrections Required           CTR-102100063         Construction and Trades Residential         Addition and remodel         Admin Review                                                                                                    | L C    |                    |   |                                 |           |     |                                                |         |      |            |         |        |          |             |        |      |      |      | • |
| CTR-102100083 Construction and Trades Residential Addition and remodel Admin Review                                                                                                    | 2      |                    |   |                                 | itial     |     |                                                |         |      |            |         |        |          |             | 4/12/  | 2021 |      |      | • |
|                                                                                                    | £.     |                    |   |                                 |           |     |                                                |         |      |            |         |        |          |             |        |      |      |      |   |
| CTR-102100087 Construction and Trades Residential Upgrades - Mechanical, Elevator, Energy System Submitted       Construction and Trades Residential Upgrades - Mechanical, Elevator, Energy System Submitted      Construction and Trades Residential Upgrades - Mechanical, Elevator, Energy System Submitted      Construction and Trades Residential Upgrades - Mechanical, Elevator, Energy System Submitted      Construction and Trades Residential Upgrades - Mechanical, Elevator, Energy System Submitted      Construction and Trades Residential Upgrades - Mechanical, Elevator, Energy System Submitted                                                                                                    | 6      | CTR-102100083      |   | Construction and Trades Residen | tial      |     |                                                |         | Admi | in Review  |         |        |          |             |        |      |      |      | • |
|                                                                                                    |        | CTR-102100087      |   | Construction and Trades Residen | itial     |     | Upgrades - Mechanical, Elevator, Energy System | m       | Subn | nitted     |         |        |          |             |        |      |      |      | • |
|                                                                                                    |        |                    |   |                                 |           |     |                                                |         |      |            |         |        |          |             |        |      |      |      |   |
|                                                                                                    |        |                    |   |                                 |           |     |                                                |         |      |            |         |        |          |             |        |      |      |      |   |
|                                                                                                    |        |                    |   |                                 |           |     |                                                |         |      |            |         |        |          |             |        |      |      |      |   |
|                                                                                                    |        |                    |   |                                 |           |     |                                                |         |      |            |         |        |          |             |        |      |      |      |   |

In this next example, notice that there are four *Inspections*, one *Complaint*, and one *Violation*.

|                                        | Sandbox: Train                        |                                                 |
|----------------------------------------|---------------------------------------|-------------------------------------------------|
|                                        | Q Search                              | * 🖬 ? 🌣 🐥 🐇                                     |
| BG - Permits and I Home Permits $\lor$ | Applications 🗸 Inspections 🗸 Itineral | y Parcels ∨ Contacts ∨ 16425 N 33RD DR × More ▼ |
| Address<br>16425 N 33RD DR             |                                       | + Follow Edit Delete Change Owner 🔻             |
|                                        | Permits (0) S Licenses (0) Notes (0)  | Complaints (1)                                  |
| Details Related                        | City O<br>PHOENIX                     | Alerts Chatter                                  |
| Street Number 10<br>16425              | State 10<br>AZ                        | No alerts have been found.                      |
| Prefix Direction 0<br>N                | Zip Code   85053-2902                 | ↓ Released                                      |
| Street Name   Street Name              | Country 1<br>US                       | No alerts have been found.                      |
| JJKD                                   |                                       |                                                 |
| Suffix Street Type  DR                 |                                       | ✓ Related                                       |

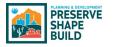

|     |                                                                                    |          |                    |         |   |                              |       | ndbox: T |      |           |         |        |                           |      |                |   |            |              |    |    |
|-----|------------------------------------------------------------------------------------|----------|--------------------|---------|---|------------------------------|-------|----------|------|-----------|---------|--------|---------------------------|------|----------------|---|------------|--------------|----|----|
| -   |                                                                                    |          |                    | All     | • | Q Search                     |       |          |      |           |         |        |                           |      | * *            | e | ?          | ţ.           | Â. |    |
|     | BG - Permits a                                                                     | and I    | Home               | Permits | ~ | Applications $\checkmark$    | Inspe | ctions   | ~ 1  | Itinerary | Parcels | $\sim$ | Contacts ∨                | * 16 | 6425 N 33RD DR | × | More       | •            |    | 0  |
| Vic | Inesses > 16425 N 33<br>Diations<br>m · Updated a few sec<br>Number<br>VI ·0306694 | onds ago | ype<br>ERMIT VIOLA |         |   | Status<br>Closed - Corrected | ~     | Comm     | ents | ~ Lo      | cation  |        | Compliance D<br>2/24/2012 |      | Corrected Date | ~ | z<br>Compl | ậ ∙<br>laint | -  | ** |
|     | 1                                                                                  |          | 2                  |         |   |                              |       |          |      |           |         |        |                           |      |                |   |            |              |    |    |

As before, clicking on the hyperlink will take you to the screen with the list of violations associated to that address. From here, you can select the Violation by clicking on the number to view the details (①). Just like on the Web sites that you visit when you are at home, everything that is blue and underlined is a hyperlink in SHAPE PHX, too. For example, clicking on *Permit Violation* (②) on either the *Violations* list or the violation itself, takes you to the *Permit Violation* screen.

|                                                                                                    | Sandbox: Train                                                                                                    |                                                                                    |
|----------------------------------------------------------------------------------------------------|----------------------------------------------------------------------------------------------------|------------------------------------------------------------------------------------|
| <b>&gt;</b>                                                                                                    | ull ▼ Q Search                                                                                                    | ★▼ 🖩 ? ‡ 🏶                                                                         |
| BG - Permits and I Home Perr                                                                                                    | mits $\checkmark$ Applications $\checkmark$ Inspections $\checkmark$ Itinerary                                             | Parcels ∨ Contacts ∨ * PERMIT VIOLATION × * More ▼                                 |
| Violation<br>VI-0306694                                                                                                    |                                                                                                    | + Follow Edit Delete Clone V                                                       |
| Details Related                                                                                                    |                                                                                                    | Alerts Chatter                                                                     |
| Ordinance<br>PERMIT VIOLATION<br>Type<br>PERMIT VIOLATION<br>Violation Code<br>PCC 2006<br>Violation Code Number<br>9-113.6.3<br>Address | Status Closed - Corrected<br>Complaint<br>11-001478<br>Violation Date C<br>1/24/2012<br>Compliance Due Date C<br>2/24/2012 | Applied     No alerts have been found.     Released     No alerts have been found. |
| Address                                                                                                    | 1/24/2012                                                                                                    | ✓ Related                                                                          |
| <ul> <li>Description</li> </ul>                                                                                                    |                                                                                                    |                                                                                    |
| Charge Description ①<br>Failure to obtain the required building permit.                                                                  |                                                                                                    | 1                                                                                  |
| Description ()<br>Construction work was or is being performed wit<br>occupying a structure that was built, altered or in                 | hout the required building permit. Using, maintaining or<br>nproved without a valid building permit.                       | · ·                                                                                |

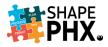

The *Permit Violation* screen gives the details on the Phoenix City Code section that has been violated, its description, and what the required remedy would be.

| PERMIT VIOLATION                                                                                   |                                                                                                    |
|----------------------------------------------------------------------------------------------------|----------------------------------------------------------------------------------------------------|
| alated List Quick Links 👔                                                                          |                                                                                                    |
| Violations (10+)                                                                                   |                                                                                                    |
| Details Related                                                                                    |                                                                                                    |
| Name                                                                                               | Code                                                                                                    |
| PERMIT VIOLATION                                                                                   | PCC 2006                                                                                                    |
| Code Number<br>9-113.6.3                                                                           | Section                                                                                                    |
| Days to correct                                                                                    | Section Number                                                                                                    |
| 0                                                                                                  |                                                                                                    |
| Citation Amount                                                                                    | Active                                                                                                    |
|                                                                                                    |                                                                                                    |
| Dangerous                                                                                          | Owner                                                                                                    |
|                                                                                                    | 🖉 😸 Data Conversion                                                                                                |
| Estimated Cost                                                                                     | First Reinspection                                                                                                 |
| Data Conversion External ID                                                                        | Second Reinspection                                                                                                |
| KIVA_9-113.6.3_10/13/2014                                                                          |                                                                                                    |
| Short Description                                                                                  |                                                                                                    |
| Performing work without permit.                                                                    |                                                                                                    |
| Description<br>Construction work was or is being performed without the require<br>building permit. | d building permit. Using, maintaining or occupying a structure that was built, altered or improved without a valid |
| Abatement Requirement                                                                              |                                                                                                    |
| Obtain a building permit from the Planning and Development De                                      | partment located at 200 W Washington Street 2nd floor.                                                             |
| Charge Description<br>Failure to obtain the required building permit.                              |                                                                                                    |
|                                                                                                    | Line Min 2021 al Div                                                                                               |
| Created By           By           Data Conversion, 2/9/2021, 3:34 PM                               | Last Modified By                                                                                                   |
| Record Type                                                                                        |                                                                                                    |
|                                                                                                    |                                                                                                    |

This provides easy access to information that PDD staff once had to look up on the intranet, such as the section of City Code for which a violation had been written, saving them time while interacting with the customer. This is just one of the new features of SHAPE PHX that is designed to improve staff work experience and customer service.

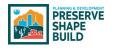

Where is My Tickler?

This aspect of <u>Getting Started with SHAPE PHX</u> is under construction. We will update you when more information is available.

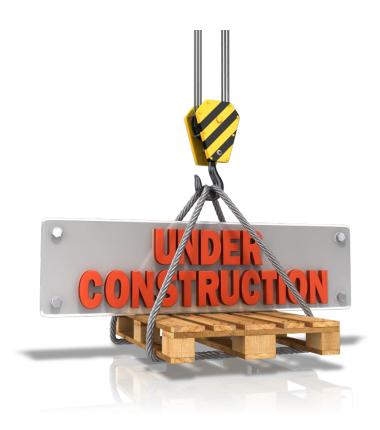

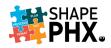

# Time Tracking

Many PDD staff are required to track their time as part of their daily activities, and this practice will continue in SHAPE PHX. Time can be entered from the Time Tracking screen or from the Permit, Plan Review, or Inspection on which staff is working. The list of new Activity/Time Codes is in <u>Appendix J</u> of this document.

#### Administrative Time

To enter administrative time, that which is not billable or associated with a Permit, click on *My Time Tracking* from the Home Screen.

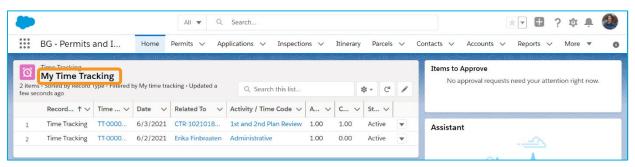

On the Time Tracking screen, you can pin lists such as All, My Time Tracking, or Recently Viewed. To enter time from this screen, click on *New*.

|          |                  |          |                         | All 🔻          | Q Sear      | ch Time Tracking and | l more. |                                    |           |          |               |              | *              |                   | ?        | ¢      | Ļ                                                                                                    | a constant  |
|----------|------------------|----------|-------------------------|----------------|-------------|----------------------|---------|------------------------------------|-----------|----------|---------------|--------------|----------------|-------------------|----------|--------|----------------------------------------------------------------------------------------------------|-------------|
|          | BG - Permits ar  | nd I     | . Home Pe               | rmits 🗸        | Applicatio  | ons 🗸 Inspectio      | ns 🗸    | Itinerary F                        | Parcels 🗸 | Cont     | acts ∨ * My 7 | Time Tro     | acking         | Time <sup>-</sup> | Tra      | ×      | More                                                                                                    |             |
| 50       | Time Tradice     | Allel C  | - M. O. (111)-          | SHULL IN       |             | ThE Alle             | AUC 17  |                                    | JACH G    | alle"    |               |              | 7.657          |                   |          | 111    | TEMIL                                                                                                    |             |
|          | Time Tracking    | ing      |                         |                |             |                      |         |                                    |           |          |               |              |                | Ne                | w        | Printa | able Vi                                                                                                    | iew         |
| <u>0</u> | My Time Tracking | Ŭ        |                         | ng • Updated 3 | 3 minutes a | go                   |         |                                    | Q, Se     | arch thi | s list        |              | ¢ •            | Ne                | <b>.</b> | Printa | able Vi                                                                                                    | iew<br>T    |
| <u>0</u> | My Time Track    | Ŭ        |                         | 1              | 3 minutes a | go<br>Related To     | ~       | Activity / Time                    |           | arch thi |               | Char         | 章 •<br>rgeabl. |                   | <b>.</b> | 1      | e viewe viewe viewe viewe viewe viewe viewe viewe viewe viewe viewe viewe viewe viewe viewe viewe viewe viewe v<br>Viewe viewe vi | iew<br>T    |
| <u>0</u> | My Time Track    | e • Filt | ered by My time trackin | 1              | ~           |                      | ~       | Activity / Time<br>1st and 2nd Pla | e Code    |          |               | Char<br>1.00 | rgeabl.        |                   | C        | 1      | C                                                                                                    | v<br>V<br>V |

The *New Time Tracking* screen (to the right) will pop up over the current screen for you to enter your time.

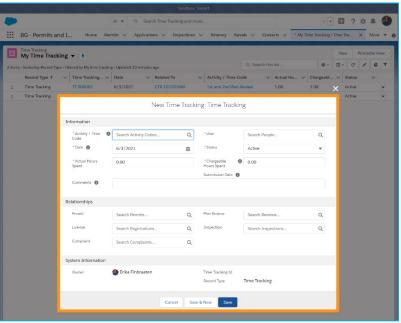

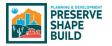

In this example, we will log time for the *Getting Started with SHAPE PHX* class. Check the "Time Tracking Activity Codes" in <u>Appendix J</u> for the appropriate Activity Code to enter into the *Activity / Time Code* box. You will need at least two characters from the code to begin the search. In the *Activity / Time Code* box, enter the beginning of the code Non-Technical Training. As you can see, the search brings up the results that match the search parameters. Select *Non-Technical Training*.

| ormation                       |                                                                          |           |                             |      |                                      |   |  |
|--------------------------------|--------------------------------------------------------------------------|-----------|-----------------------------|------|--------------------------------------|---|--|
| * Activity / Time<br>Code      | 1 non                                                                    | Q         | * User                      |      | Search People                        | Q |  |
| search term.                   | Sele Q Show All Results for "non                                         |           |                             |      |                                      |   |  |
| *Date 🚯                        | Non-Technical Training<br>Mandatory and voluntary                        | / non-tec | * Status                    |      | Active                               | • |  |
| * Actual Hours<br>Spent        | Non-Proj Research/Cons<br>Non-project specific, nor<br>New Activity Code |           | * Chargeable<br>Hours Spent | 0    | 0.00                                 |   |  |
|                                | T New Activity Code                                                      |           | ,<br>Submission Date        | te n |                                      |   |  |
|                                |                                                                          |           |                             |      |                                      |   |  |
| lationships<br>Permit          | Search Permits                                                           | Q         | Plan Review                 |      | Search Reviews                       | Q |  |
|                                | Search Permits<br>Search Registrations                                   | ٩         | Plan Review<br>Inspection   |      | Search Reviews<br>Search Inspections | Q |  |
| Permit                         |                                                                          | •         |                             |      |                                      |   |  |
| Permit<br>License              | Search Registrations<br>Search Complaints                                | Q         |                             |      |                                      |   |  |
| Permit<br>License<br>Complaint | Search Registrations<br>Search Complaints                                | Q         |                             | [    |                                      |   |  |

In the *User* field, enter your name, or select it from the list if it is available. Other names may appear in the list if you have reviewed their information in SHAPE PHX.

| New Time Tracking: Time Tracking |                        |   |                             |                                                 |  |  |  |  |  |  |
|----------------------------------|------------------------|---|-----------------------------|-------------------------------------------------|--|--|--|--|--|--|
| ormation                         |                        |   |                             |                                                 |  |  |  |  |  |  |
|                                  |                        | 5 | * User                      | Search People Q                                 |  |  |  |  |  |  |
| * Activity / Time (<br>Code      | Non-Technical Training | × |                             | Please fill out this field.                     |  |  |  |  |  |  |
| *Date 🚺                          | 6/3/2021               | 苗 | * Status                    | Brad Mecham                                     |  |  |  |  |  |  |
| *Actual Hours<br>Spent           | 0.00                   |   | * Chargeable<br>Hours Spent | Erika Finbraaten     Operational Change Manager |  |  |  |  |  |  |

If you are not entering the time on the same date as the event occurred, be sure to correct the *Date* to accurately record the day that you took the training class.

The *Status* options are Active, Submitted, and Re-opened. While you are recording time, the status should be *Active*. Once the record is completed, change the status to *Submitted*. If you need to modify a record that has been *Submitted*, you must contact your supervisor to have the

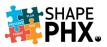

record *Re-opened*. An error message will display if you attempt to reopen a record that you created.

| * Date                                                                                                    | * Activity / Time 🛛 🕻<br>Code | Administrative                                                                                                    | ×                                                                | * User                              | Erika Finbraaten                     | ×        |
|----------------------------------------------------------------------------------------------------|-------------------------------|----------------------------------------------------------------------------------------------------|------------------------------------------------------------------|-------------------------------------|--------------------------------------|----------|
| Spent       1.00       Hours Spent       0.00         Hours Spent       0.00         Submission Date       6/3/2021         Comments       Staff Meeting         V Relationships       Permit       Search Permits       Q         Related To       Erika Finbraaten       This field is calculated upon save         License       Search Registrations       Q       Plan Review         Complaint       Search Complaints       Q       Inspection         V       System Information       Search Complaints       Q         V       System Information       Search Complaints       Q         Owner       Only the user's manager is allowed to re-open this time tracking record. Please reach out to your manager for updates.       B         Owner       Only the user's manager is allowed to re-open       D         PM       Time Tracking                                                                                                    | *Date 🚺                       | 6/2/2021                                                                                                    | Ħ                                                                | * Status                            | Re-opened                            | <b>ب</b> |
| Date         Comments       Staff Meeting                                                                                                    |                               | 1.00                                                                                                    |                                                                  |                                     | 0.00                                 |          |
| <ul> <li>✓ Relationships</li> <li>Permit Search Permits Q Related To This field is calculated upon sove</li> <li>License Search Registrations Q Plan Review Search Reviews Q</li> <li>Complaint Search Complaints Q Inspection Search Inspections Q</li> <li>✓ System Information</li> <li>Created By Ø Ø We hit a Snage.</li> <li>Owner Ø Only the user's manager is allowed to reopen this time tracking record. Please reach out to your manager for updates.</li> <li>Review the errors on this page.</li> <li>Owner Ø Erika Finbraaten, 6/3/2021, 2:51 PM Time Tracking</li> </ul>                                                                                                    |                               |                                                                                                    |                                                                  |                                     | <pre> 6/3/2021 </pre>                |          |
| Permit       Search Permits       Q       Related To       Erika Finbraaten         License       Search Registrations       Q       Plan Review       Search Reviews       Q         Complaint       Search Complaints       Q       Inspection       Search Inspections       Q         ✓       System Information       ✓       We hit a Snag.       ×       g       Id       TT-000083         Owner       Only the user's manager is allowed to re-open this time tracking record. Please reach out to your manager for updates.       A       Y       Erika Finbraaten, 6/3/2021, 2:51                                                                                                    | Comments                      | Staff Meeting                                                                                                    |                                                                  |                                     |                                      |          |
| License Search Registrations Q Plan Review Search Reviews Q<br>Complaint Search Complaints Q Inspection Search Reviews Q<br>Complaint Search Complaints Q Inspection Search Inspections Q                                                                                                    | ✓ Relationships               |                                                                                                    |                                                                  |                                     |                                      |          |
| Complaint     Search Registrations     Q     Inspection     Search Inspections     Q       System Information     Inspection     Search Inspections     Q       System Information     Inspection     Search Inspections     Q       Owner     Image: Complaints     Image: Complaints     Image: Complaints     Image: Complaints       Owner     Image: Complaints     Image: Complaints     Image: Complaints     Image: Complaints       Owner     Image: Complaints     Image: Complaints     Image: Complaints     Image: Complaints       Owner     Image: Complaints     Image: Complaints     Image: Complaints     Image: Complaints       Owner     Image: Complaints     Image: Complaints     Image: Complaints     Image: Complaints       Owner     Image: Complaints     Image: Complaints     Image: Complaints     Image: Complaints       Owner     Image: Complaints     Image: Complaints     Image: Complaints     Image: Complaints       Owner     Image: Complaints     Image: Complaints     Image: Complaints     Image: Complaints       Image: Complaints     Image: Complaints     Image: Complaints     Image: Complaints     Image: Complaints       Image: Complaints     Image: Complaints     Image: Com | Permit                        | Search Permits                                                                                                    | Q                                                                | Related To                          |                                      |          |
| <ul> <li>System Information</li> <li>Created By</li> <li>We hit a snag.</li> <li>We hit a snag.</li> <li>We hit a snag.</li> <li>We hit a snag.</li> <li>Owner</li> <li>Only the user's manager is allowed to re-<br/>open this time tracking record. Please reach<br/>out to your manager for updates.</li> <li>Reason for Change is required to re-open</li> <li>Trootoos3</li> <li>Erika Finbraaten, 6/3/2021, 2:51</li> <li>PM</li> <li>Time Tracking</li> </ul>                                                                                                    | License                       | Search Registrations                                                                                                    | Q                                                                | Plan Review                         | Search Reviews                       | Q        |
| Created By We hit a snag.<br>We hit a snag.<br>We hit a snag.<br>Review the errors on this page.<br>Owner<br>Only the user's manager is allowed to re-<br>open this time tracking record. Please reach<br>out to your manager for updates.<br>Reason for Change is required to re-open<br>Time Tracking                                                                                                    | Complaint                     | Search Complaints                                                                                                    | Q                                                                | Inspection                          | Search Inspections                   | Q        |
|                                                                                                    | Created By                    | <ul> <li>We hit a snag</li> <li>Review the errors on th</li> <li>Only the user's many open this time track out to your manager</li> <li>Reason for Change is</li> </ul> | <b>is page.</b><br>ager is allow<br>ing record. F<br>for updates | ed to re- d B<br>Please reach<br>5. | y DErika Finbraaten, 6/3/2021,<br>PM | 2:51     |

Enter the time spent in the class, 4 hours, and the chargeable or billable hours, 0 hours, next.

|                             | New Tim                    | ne Tracki | ng: Time Tracki             | ng                 |   |
|-----------------------------|----------------------------|-----------|-----------------------------|--------------------|---|
| Information                 |                            |           |                             |                    |   |
|                             |                            | 5         |                             |                    | 5 |
| * Activity / Time (<br>Code | 0 👩 Non-Technical Training | ×         | * User                      | Erika Finbraaten   | × |
| *Date 🚺                     | 6/3/2021                   | 曲         |                             |                    | 5 |
|                             |                            |           | * Status                    | Submitted          | • |
| * Actual Hours              | 4.00                       | 5         | * Chargeable<br>Hours Spent | 0.00               |   |
| Spent                       | 4.00                       |           |                             |                    |   |
| Comments 🚯                  |                            |           | Submission Date             |                    |   |
| _                           |                            |           |                             |                    |   |
| Relationships               |                            |           |                             |                    |   |
| Permit                      | Search Permits             | Q         | Plan Review                 | Search Reviews     | Q |
| License                     | Search Registrations       | Q         | Inspection                  | Search Inspections | Q |
| Complaint                   | Search Complaints          | Q         |                             |                    |   |
|                             |                            | ~         |                             |                    |   |
| System Information          |                            |           |                             |                    |   |
| Owner                       | 🕘 Erika Finbraaten         |           | Time Tracking Id            |                    |   |
|                             |                            |           | Record Type                 | Time Tracking      |   |
|                             |                            |           |                             |                    |   |
|                             | Cance                      | el Save   | e & New Save                |                    |   |

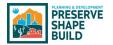

Enter *Comments* describing the activity, if appropriate. Since this Activity is not related to a review or inspection, you can now click *Save* or *Save & New*.

|                           | New Tir                    | me Tracki | ng: Time Track              | ing                |   |
|---------------------------|----------------------------|-----------|-----------------------------|--------------------|---|
| nformation                |                            |           |                             |                    |   |
|                           |                            | 5         |                             |                    | 5 |
| * Activity / Time<br>Code | 0 👩 Non-Technical Training | ×         | * User                      | Erika Finbraaten   | × |
| *Date 🚯                   | 6/3/2021                   | 苗         |                             |                    | 5 |
|                           |                            |           | * Status                    | Submitted          | * |
|                           |                            | 5         | * Chargeable<br>Hours Spent | 0.00               |   |
| * Actual Hours<br>Spent   | 4.00                       |           | Hours Spent                 |                    |   |
|                           |                            |           | Submission Date             | 5                  |   |
| Permit                    | Search Permits             | Q         | Plan Review                 | Search Reviews     | Q |
| License                   | Search Registrations       | Q         | Inspection                  | Search Inspections | Q |
| Complaint                 | Search Complaints          | Q         |                             |                    |   |
| ystem Informatio          | on                         |           |                             |                    |   |
| Owner                     | 🕘 Erika Finbraaten         |           | Time Tracking Id            |                    |   |
|                           |                            |           | Record Type                 | Time Tracking      |   |
|                           | Car                        | ncel Save | & New Save                  |                    |   |

If you click *Save*, you will receive a message that the record has been created and the new record will appear on your screen. If you click Save & New, you will see the message that the record has been created and a *New Time Tracking Record* entry box will appear.

|                                      | All 🔻                  | Q Search Time Tr               | acking and more              |                          | * 🖬 ? 🌣 🖡 🥙                                               |
|--------------------------------------|------------------------|--------------------------------|------------------------------|--------------------------|-----------------------------------------------------------|
| BG - Permits and I                   | Home Permits $\vee$    | Applications $\checkmark$      | Inspections 🗸 Itinerary      | Parcels 🗸 Cor            | ntacts ∨ Accounts ∨ *777-000084 × *More ▼ 🕚               |
| Time Tracking<br>TT-000084           |                        |                                |                              |                          | + Follow Post Time Clone Delete 🔻                         |
|                                      |                        | Related To<br>Erika Finbraaten | Actual Hours Spent<br>4.00   | Chargeable Hours<br>0.00 | s Spent Date<br>6/3/2021                                  |
| Related List Quick Links 🕚           | s (0) 🛛 🔁 N            | lotes (0)                      |                              |                          |                                                           |
| Details Related                      |                        |                                |                              |                          | Chatter                                                   |
| Activity / Time   Non-Technical Code | Training               | User                           | 🕘 Erika Finbraaten           | 1                        | Post                                                      |
| Date 0 6/3/2021                      | 1                      | Status                         | Submitted                    | 1                        | Share an update Share                                     |
| Actual Hours 4.00<br>Spent           | /                      | Chargeable<br>Hours Spent      | 0.00                         | 1                        |                                                           |
|                                      |                        | Submission Date                | 0 6/3/2021                   |                          | ↑↓ • Q. Search this feed C <sup>4</sup>                   |
| Comments                             | d with SHAPE PHX class |                                |                              | 1                        |                                                           |
| ✓ Relationships                      |                        |                                |                              |                          |                                                           |
| Permit                               | 1                      | Related To                     | Erika Finbraaten             |                          |                                                           |
| License                              | 1                      | Plan Review                    |                              | 1                        |                                                           |
| Complaint                            | 1                      | Inspection                     |                              | 1                        |                                                           |
| ✓ System Information                 |                        |                                |                              |                          |                                                           |
| Created By Brika Finbr<br>PM         | raaten, 6/3/2021, 3:08 | Time Tracking Id               | TT-000084                    |                          |                                                           |
| Owner 🕘 Erika Finbr                  | raaten 🖉               | Last Modified By               | Erika Finbraaten, 6/3/<br>PM | 2021, 3:08               | Collaborate here!                                         |
|                                      |                        | Record Type                    | Time Tracking                | 0                        | Here's where you start talking with your colleagues about |

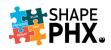

|                            |                                                |                                |                            |                                |                 |             | 2   | 3      |   |
|----------------------------|------------------------------------------------|--------------------------------|----------------------------|--------------------------------|-----------------|-------------|-----|--------|---|
| Time Tracking<br>TT-000084 |                                                |                                |                            |                                | + Follow Po     | ost Time CI | one | Delete | Ŧ |
| User 🔮 Erika Finbraaten    | Activity / Time Code<br>Non-Technical Training | Related To<br>Erika Finbraaten | Actual Hours Spent<br>4.00 | Chargeable Hours Spent<br>0.00 | Date<br>6/3/202 | 21          |     |        |   |

To enter new records, you can also click on *Post Time*. **(**) From this screen, you'll notice that your name is already filled in where the *User* is required.

| Activity / Time Code 🚯 |         | * Status                |   |
|------------------------|---------|-------------------------|---|
| Search Activity Codes  | Q       | Active                  | • |
| Actual Hours Spent     |         | *Chargeable Hours Spent |   |
| 0.00                   |         | 0.00                    |   |
| Date 🕕                 |         | Submission Date 🚯       |   |
| 6/3/2021               | <b></b> |                         |   |
| Permit                 |         | Plan Review             |   |
| Search Permits         | Q       | Search Reviews          | Q |
| License                |         | Inspection              |   |
| Search Registrations   | Q       | Search Inspections      | Q |
| Complaint              |         | Liser                   |   |
| Search Complaints      | Q       | 🔼 Erika Finbraaten      | × |
| Comments 🚯             |         | (                       |   |
|                        |         |                         |   |

You can also *Clone* the record. **2** This duplicates all the attributes of the record being cloned. You could then change the date, hours, and description of the class to SHAPE PHX Inspections & Skedulo if you would like.

|                               | New Time                             | New Time Tracking: Time Tracking |                               |                    |   |  |  |  |  |  |  |
|-------------------------------|--------------------------------------|----------------------------------|-------------------------------|--------------------|---|--|--|--|--|--|--|
| Information                   |                                      |                                  |                               |                    |   |  |  |  |  |  |  |
| * Activity / Time 🛛 🚯<br>Code | Non-Technical Training               | ×                                | * User                        | Erika Finbraaten   | × |  |  |  |  |  |  |
| *Date 🚯                       | 6/3/2021                             | Ħ                                | * Status                      | Submitted          | • |  |  |  |  |  |  |
| * Actual Hours<br>Spent       | 4.00                                 |                                  | * Chargeable 🚯<br>Hours Spent | 0.00               |   |  |  |  |  |  |  |
|                               |                                      |                                  | Submission Date 🕚             |                    |   |  |  |  |  |  |  |
| Comments 🚯                    | Getting Started with SHAPE PHX class |                                  |                               |                    |   |  |  |  |  |  |  |
| Relationships                 |                                      |                                  |                               |                    |   |  |  |  |  |  |  |
| Permit                        | Search Permits                       | Q                                | Plan Review                   | Search Reviews     | Q |  |  |  |  |  |  |
| License                       | Search Registrations                 | Q                                | Inspection                    | Search Inspections | Q |  |  |  |  |  |  |
| Complaint                     | Search Complaints                    | Q                                |                               |                    |   |  |  |  |  |  |  |
|                               |                                      |                                  |                               |                    |   |  |  |  |  |  |  |
| System Information            |                                      |                                  |                               |                    |   |  |  |  |  |  |  |
| Owner                         | 🕘 Erika Finbraaten                   |                                  | Time Tracking Id              |                    |   |  |  |  |  |  |  |
|                               |                                      |                                  | Record Type                   | Time Tracking      |   |  |  |  |  |  |  |
|                               | Cancel                               | Save                             | e & New Save                  |                    |   |  |  |  |  |  |  |

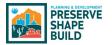

If you need to delete a record, click *Delete*. (3) The system will verify that you are certain that you wish to do so. If you are, click the *Delete* button in the pop-up window as shown below.

|                                                                       | All 🔻   | Q Search Time Ti               | acking and more                 |                        | *• 🖬 ? 🌣 🐥 🥝                                                           |
|-----------------------------------------------------------------------|---------|--------------------------------|---------------------------------|------------------------|------------------------------------------------------------------------|
| BG - Permits and I Home Perm                                          | nits 🗸  | Applications 🗸                 | Inspections 🗸 Itinerary         | Parcels 🗸 Co           | ontacts V Accounts V * TT-000084 X * More V                            |
| Time Tracking<br>TT-000084                                            |         |                                |                                 |                        | + Follow Post Time Clone Delete V                                      |
| User Activity / Time Code<br>DErika Finbraaten Non-Technical Training |         | Related To<br>Erika Finbraaten | Actual Hours Spent<br>4.00      | Chargeable Hou<br>0.00 | rs Spent Date 6/3/2021                                                 |
| Related List Quick Links                                              | O N     | otes (0)                       |                                 |                        |                                                                        |
| Details Related                                                       |         |                                |                                 |                        | Chatter                                                                |
| Activity / Time O Non-Technical Training<br>Code                      |         | User                           | 🕘 Erika Finbraaten              |                        | Post                                                                   |
| Date 0 6/3/2021                                                       |         | Status                         | Submitted                       |                        | Share an update Share                                                  |
| Actual Hours 4.00<br>Spent                                            |         | Chargeable<br>Hours Spent      | 0.00                            |                        |                                                                        |
| Comments G Getting Started with SHAPE PH                              | X class | Submission Date                | <b>6</b> /3/2021                |                        | t↓ • Q. Search this feed C'                                            |
| ✓ Relationships                                                       |         |                                | Delete Time Tracking            |                        |                                                                        |
| Permit                                                                |         |                                |                                 |                        |                                                                        |
| License<br>Complaint                                                  |         | Are you su                     | re you want to delete this Time | Tracking?              |                                                                        |
| ✓ System Information                                                  |         |                                |                                 | Cancel                 | Delete                                                                 |
| Created By OF Erika Finbraaten, 6/3/2021<br>PM                        | l, 3:08 | Time Tracking Id               | TT-000084                       |                        |                                                                        |
| Owner 🔮 Erika Finbraaten                                              |         | Last Modified By               | Erika Finbraaten, 6/3/<br>PM    | 2021, 3:08             | Collaborate here!                                                      |
|                                                                       |         | Record Type                    | Time Tracking                   |                        | Here's where you start talking with your colleagues about this record. |
|                                                                       |         |                                |                                 |                        |                                                                        |

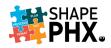

#### Billable Time

The easiest way to record Billable or Chargeable hours is from within the Object to which you wish to associate the time. As you have seen, it is possible to indicate the relationship between the time entered on the screen when you created the record from the Time Tracking screen, but you must know the Permit, Plan Review, License, Inspection, or Complaint number to do so.

|                           | New Time                | e Tracki | ng: Time Tracking             | 5                  |   |
|---------------------------|-------------------------|----------|-------------------------------|--------------------|---|
| nformation                |                         |          |                               |                    |   |
| * Activity / Time<br>Code | 1st and 2nd Plan Review | ۍ<br>×   | * User                        | Search People      | Q |
| *Date 🚯                   | 6/3/2021                | 苗        | * Status                      | Active             | • |
| * Actual Hours<br>Spent   | 0.00                    |          | * Chargeable 🚯<br>Hours Spent | 0.00               |   |
|                           |                         |          | Submission Date 🚯             |                    |   |
| Relationships             | Search Permits          | Q        | Plan Review                   | Search Reviews     | Q |
| Permit                    | Search Permits          | Q        | Plan Review                   | Search Reviews     | Q |
| License                   | Search Registrations    | Q        | Inspection                    | Search Inspections | Q |
| Complaint                 | Search Complaints       | Q        |                               |                    |   |
| ystem Information         | í                       |          |                               |                    |   |
| Owner                     | 🕘 Erika Finbraaten      |          | Time Tracking Id              |                    |   |
|                           |                         |          | Record Type                   | Time Tracking      |   |
|                           | Cancel                  | Save     | & New Save                    |                    |   |

To quickly associate the time with the record, click on *Time Tracking* from the *Related Listed Quick Links*. If the link is not showing, click *Show All* (where *Show Less* appears now).

|                                                           |                 | All 🔻 🔍 Search        |                         |                      | * 🖬 ? 🌣 🐥 🍕                       |
|-----------------------------------------------------------|-----------------|-----------------------|-------------------------|----------------------|-----------------------------------|
| BG - Permits                                              | and I Home Pe   | mits V Applications V | Inspections 🗸 Itinerary | Parcels 🗸 Contacts 🗸 | Accounts 🗸 Reports 🗸 More 🔻       |
| Permit<br>CTR-1021018                                     | 894             |                       |                         | + Follow Sharing     | Request Inspection Submit Request |
| Permit Type<br>Construction and Trade                     |                 | Issue Date<br>Review  | Expiration Date         |                      |                                   |
| Related List Quick Lin                                    |                 |                       |                         |                      |                                   |
|                                                           | Contractors (0) | Work Items (2)        | Milestones (1)          | Submissions (6)      | Reviews (0)                       |
| Requests (0)                                              |                 | Payments (1)          | Permit History (10+)    | Time Tracking (1)    | O Notes (1)                       |
| <ul> <li>Requests (0)</li> <li>Inspections (0)</li> </ul> | Fees (1)        |                       |                         |                      |                                   |

From the *Time Tracking* screen, click *Post Time*.

| -    |                           |                      | All        | •       | Q Search                  |         |         |           |              |            |          | *• 6         | 1   | ¢        | ÷.             | 2       |
|------|---------------------------|----------------------|------------|---------|---------------------------|---------|---------|-----------|--------------|------------|----------|--------------|-----|----------|----------------|---------|
|      | BG - Permits and I        | Hom                  | e Permits  | ~       | Applications $\checkmark$ | Inspec  | tions 🗸 | Itinerary | Parcels 🗸    | Contacts 🗸 | Accounts | ✓ Reports    | · ~ | More     | •              | (       |
|      | s > CTR-102101894         | <i>مالا ح</i> الات م |            | No. Car |                           |         | and the |           |              |            |          | s nuc mattes |     |          |                |         |
| Timo | Tracking                  |                      |            |         |                           |         |         |           |              |            |          |              |     | p        | ost Tir        | me      |
|      | Tracking                  |                      |            |         |                           |         |         |           |              |            |          |              |     | р<br>Ф - | C <sup>e</sup> | me<br>T |
|      | Updated a few seconds ago | ✓ Time T             | racking Id | ~       | Actual Hours S            | ipent 🗸 | Chargea | ble Hours | ✓ Activity / | Time Code  |          | ✓ Status     |     |          |                | T       |

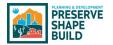

A *New Time Tracking* entry screen will appear on your screen. Notice that not only is the name of the *User* here, but so is the Object (Permit CTR-102101894) from which we started.

| ormation                |                       |        |                              |                                      |   |
|-------------------------|-----------------------|--------|------------------------------|--------------------------------------|---|
| * Activity / Time 🛛 🕄   | Search Activity Codes | Q      | * User                       | Erika Finbraaten                     | × |
| *Date 🚯                 | 6/3/2021              | 苗      | * Status                     | Active                               | • |
| * Actual Hours<br>Spent | 0.00                  |        | *Chargeable (<br>Hours Spent | 0.00                                 |   |
|                         |                       |        | Submission Date 🕚            |                                      |   |
| ationships              | ·                     |        |                              |                                      |   |
| ationsnips<br>Permit    | T CTR-102101894       | ×      | Plan Review                  | Search Reviews                       | ٩ |
|                         | CTR-102101894         | ×<br>Q | Plan Review<br>Inspection    | Search Reviews<br>Search Inspections | Q |
| Permit                  |                       |        |                              |                                      |   |
| Permit<br>License       | Search Registrations  | ۹      |                              |                                      |   |

The rest of the process is the same as before, with one important difference. In this instance, we will record the *Actual Hours* and *Chargeable Hours*, but the *Chargeable Hours* may not be zero as they would be for training or staff meetings.

|                         | New Tim                 | e Tracki | ng: Time Track                  | ing                |    |
|-------------------------|-------------------------|----------|---------------------------------|--------------------|----|
| nformation              |                         |          |                                 |                    |    |
| * Activity / Time 🔹     | ist and 2nd Plan Review | ۍ<br>×   | * User                          | Erika Finbraaten   | ×  |
| 'Date 🚺                 | 6/2/2021                | 5        | * Status                        | Submitted          | ÷. |
| * Actual Hours<br>Spent | 3.00                    | 5        | * Chargeable<br>Hours Spent     | <b>0</b> 3.00      | ÷  |
| Comments                |                         |          | Submission Date                 | 0                  |    |
| elationships            |                         |          |                                 |                    |    |
| Permit                  | T CTR-102101894         | ×        | Plan Review                     | Search Reviews     | Q  |
| License                 | Search Registrations    | Q        | Inspection                      | Search Inspections | Q  |
| Complaint               | Search Complaints       | Q        |                                 |                    |    |
| stem Information        |                         |          |                                 |                    |    |
| Owner                   | Erika Finbraaten        |          | Time Tracking Id<br>Record Type | Time Tracking      |    |
|                         | Cance                   | I Save   | e & New Save                    |                    |    |

As before, you can either click *Save* or *Save & New* to complete the record.

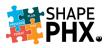

If you click *Save & New*, you will receive the message that the record has been created and a *New Time Tracking Record* entry box will appear.

| ۲                                | 0                                              | All 🔻 🔍 Search              |                   |                                 |                                | *                | 🖽 ? 🌣 🌲 🔮                      |
|----------------------------------|------------------------------------------------|-----------------------------|-------------------|---------------------------------|--------------------------------|------------------|--------------------------------|
| BG - Permits and                 | d I Home Pern                                  |                             | g "TT-00009       | 1 <u>5"</u> was created.        | Cts V A                        | Accounts 🗸 🔭 TT- | 000085 × More 🔻 🗿              |
| Time Tracking<br>TT-000085       |                                                |                             | g <u>-1100000</u> |                                 | + Follo                        | ow Post Time     | Clone Delete 🔻                 |
| User<br>Erika Finbraaten         | Activity / Time Code<br>1st and 2nd Plan Revie | Related To<br>CTR-102101894 | Actu<br>3.00      | al Hours Spent<br>)             | Chargeable Hours Spent<br>3.00 | Date<br>6/2/2021 |                                |
| Related List Quick Links         | 0                                              |                             |                   |                                 |                                | >                | <                              |
| Time Tracking History (2)        |                                                | New Ti                      | me Tracki         | ng: Time Trackin                | Ig                             |                  |                                |
| Details Related                  | Information                                    |                             |                   |                                 |                                |                  |                                |
| Activity / Time 1st a            | *Activity / Time                               | Search Activity Codes       | ٩                 | * User                          | Erika Finbraaten               | ×                |                                |
| Date 0 6/2,<br>Actual Hours 3.00 | *Date ()                                       | 6/3/2021                    | 苗                 | * Status                        | Active                         | •                | Share                          |
| Spent                            | * Actual Hours<br>Spent                        | 0.00                        |                   | * Chargeable<br>Hours Spent     | 0.00                           |                  | C                              |
| Comments 🚯                       |                                                |                             |                   | Submission Date 🕚               |                                |                  |                                |
| V Relationships                  | Comments 🚯                                     |                             |                   |                                 |                                |                  |                                |
| Permit CTR                       | Relationships                                  |                             |                   |                                 |                                |                  | 3                              |
| Complaint                        | Permit                                         | CTR-102101894               | ×                 | Plan Review                     | Search Reviews                 | Q                | * MA                           |
| ✓ System Information             | License                                        | Search Registrations        | Q                 | Inspection                      | Search Inspections             | Q                |                                |
| Created By OF E                  | Complaint                                      | Search Complaints           | Q                 |                                 |                                |                  |                                |
| Owner 🔮 E                        | System Information                             |                             |                   |                                 |                                |                  | here!                          |
|                                  | Owner                                          | 🕘 Erika Finbraaten          |                   | Time Tracking Id<br>Record Type | Time Tracking                  |                  | th your colleagues about<br>d. |
|                                  |                                                | Cal                         | ncel Save         | & New Save                      |                                |                  |                                |
|                                  |                                                | Ca                          | Jave              | Jave                            |                                |                  |                                |

From here you can enter more time for this Object, in this case, Permit CTR-102101894, or you can click on the x in the Permit box to dismiss the current permit and enter another *Relationship*.

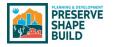

# Customer Portal

The SHAPE PHX Customer Portal will allow the public to do the following tasks online: submit a project, request meetings, check the status of a plan review, pay fees, request inspections, submit code enforcement complaints, and submit questions or answers to reviewers. It is part of myPHX311, which allows them to access many city department's functions with one account.

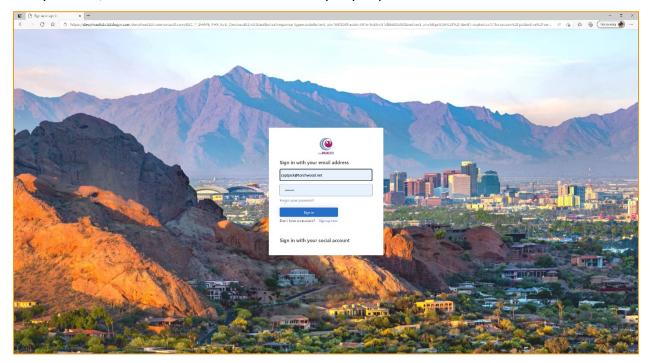

#### Applying for a Permit

To start a new permit application, the applicant clicks on *APPLY FOR PERMIT*. If they are not a Registered User (they do not have a SHAPE PHX account), they will be asked to sign up for one.

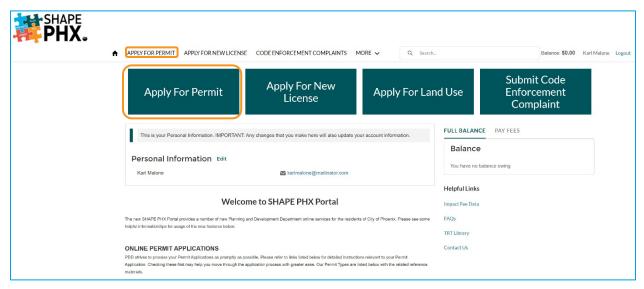

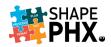

As discussed in the previous section, New Permit Nomenclature, the permit types that we are used to in KIVA are being replaced and there will be fewer of them in SHAPE PHX. Some examples: CTR (Construction & Trades-Residential), DMR (Demolition-Residential), ENR (Energy System-Residential), and PR (Pool-Residential). Select the *Permit Type*, in this case, Construction & Trades-Residential or CTR.

| APPLY FOR PERMIT APPLY FOR NEW LICE       | NSE REPORT AN ISSUE MORE 🗸 Q                                                                                                    | Balance: \$0.00 Erika Davidson Logout |
|-------------------------------------------|----------------------------------------------------------------------------------------------------|---------------------------------------|
| Permit Application                        |                                                                                                    |                                       |
| Cancel                                    | Select Permit Type Next Please select the Permit type that you want to create                                                                                                    | 1                                     |
| Civil                                     | Select this permit type if your scope of work includes any off-site work in the public right of way or on-site<br>work for lateral tap, pavement restoration, or driveways. Any Cwil permit applications related to work<br>outside of the specified activities should be applied for via PDD Online.                                                                                                    |                                       |
| Construction<br>and Trades<br>Residential | Select this permit type if your scope of work includes general residential construction, including custom<br>homes, additions or remodels, Detached Structures, fence installation, or miscellaneous<br>repairs/replacements etc.                                                                                                    |                                       |
| Demolition                                | Select this permit type if your scope of work includes total, partial, or interior demolition of a structure.<br>Note, most demolition permits can be issued after initial counter review and payment. However, when significant structural demolition occurs, a plan review may be required.                                                                                                    |                                       |
| Elevator - New                            | Select this permit type if your scope of work includes the installation of a new elevator.                                                                                                    |                                       |
| Elevator -<br>Repair or<br>Modification   | Select this permit type if your scope of work includes the installation of a new elevator.                                                                                                    |                                       |
| Pool                                      | Select this permit type if your scope of work includes the construction of a new pool/spa as well as<br>attached water features that add a surcharge or load to a pool/spa design and the associated pool/spa<br>equipment. Any attached or detached structures to the pool should be included in this permit as well as<br>any new fence work to comply with city regulations.                                                                                                    |                                       |
| Quick Estimate                            | Select this permit type if you are only interested in estimating fees for your specific scope of work. Note,<br>this permit type will not submit a permit application and fees may vary in the actual permit application.                                                                                                    |                                       |
| Quick Permit                              | This permit type is available for limited scope of work activities. Select this permit type only if your scope<br>of work includes one of the following. Field Consultation for Future Work, Water Heater Replacement<br>Electric Residential, Water Heater Replacement Gas Residential, Repipe water lines, Minor plumbing<br>work or repairs, Gas Line Repair or Replace - please indicate # linear feet, Gas Clearance, Electrical<br>Minor Work, Electrical Meter Socket Replacement, Electrical Service Clearance, Upgrade of electrical<br>service. |                                       |
| Standard Plan                             | Select this permit type for approval of standard home design plans to be used for construction on<br>multiple lots within a particular subdivision, or for infill lots throughout the City of Phoenix. Note, a<br>separate construction and trades permit and plot plan approval will be required prior to actual<br>construction.                                                                                                    |                                       |
|                                           |                                                                                                    |                                       |

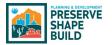

The applicant is ready to progress through their application. The first step is entering the applicant and contractor information. If the contractor is in the system, they can select their name from the drop-down list, or they can enter the name.

| Your Application Progress              | Construction and | Trades Residential Permit Application | Save Progress & Exit |
|----------------------------------------|------------------|---------------------------------------|----------------------|
| 1 Applicant<br>In Progress             | Applicant        |                                       | Cancel Next          |
|                                        | Applicant        | Karl Malone                           | ×                    |
| 2 Address<br>Pending                   | Contractor       | 101                                   | ٩                    |
|                                        |                  | Q Show All Results for "101"          |                      |
| 3 Project Details                      |                  | 101 CONSTRUCT LLC                     |                      |
| Pending                                |                  |                                       |                      |
| 4 Select Your Work<br>Items<br>Pending |                  |                                       |                      |
| 5 Work Item Details<br>Pending         |                  |                                       |                      |
| 6 Submit Documents<br>Pending          |                  |                                       |                      |
|                                        |                  |                                       |                      |

Through a series of questions, the applicant is lead through the submittal process. The progress bar shows them where they are in the process.

| SHAPE<br>PHX. | RMIT APPLY FOR NEW LICENSE M                                                                                                    | ORE | Q. Search.                     | Balance: \$0.00 Karl Malone Lozout |
|---------------|----------------------------------------------------------------------------------------------------|-----|--------------------------------|------------------------------------|
|               | Application Progress     Application Progress     Applicant     Applicant     Application Progress     Application     Application |     | Residential Permit Application | Back Net                           |

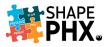

The *Project Details* are added next, which sets up a series of questions regarding the *Work Items*.

| ↑ <u>APPLY FOR PERMIT</u> APPLY FOR NEW LICENSE M             | ORE 🗸                                        | Q Search                                | Balance: \$0.00 Karl Malone Logou |
|---------------------------------------------------------------|----------------------------------------------|-----------------------------------------|-----------------------------------|
| Your Application Progress                                     | Construction and Trades                      | Residential Permit Application          | Save Progress & Exit              |
| 1 Applicant                                                   | Project Details                              |                                         | Back Next                         |
| Applicant 003g0000027sV0uAAE<br>Contractor 001g000002KnbQIAAZ | Permit Name                                  | Master Bedroom Addition                 |                                   |
|                                                               | Enter short description for search purposes  |                                         |                                   |
| 2 Address<br>Address a4jg0000000jDvVAAU                       | Description                                  | 350 sq ft bedroom and bathroom addition | O                                 |
| Project Details                                               | Additional description about the permit      |                                         |                                   |
| In Progress                                                   | Permit Type *                                | Construction and Trades Residential     | •                                 |
|                                                               | Select permit type                           |                                         |                                   |
| Select Your Work                                              | Permit Use Class *                           | Residential                             | •                                 |
| Items                                                         | Select permit use class                      |                                         |                                   |
| Pending                                                       | Use Type *                                   | Single Family                           | *                                 |
|                                                               | Select permit use type                       |                                         |                                   |
| 5 Work Item Details                                           | Land Use Type                                | Single Family                           |                                   |
| , origing                                                     | Select permit land use type                  |                                         |                                   |
| 6 Submit Documents                                            | Permit Work Type *                           | Addition only                           |                                   |
| Pending                                                       | Indicate permit work type                    |                                         |                                   |
|                                                               | Use Group                                    | R-3                                     | •                                 |
| 7 Confirmation                                                | from the International Building Code of ICC  |                                         |                                   |
| Pending                                                       | Plan Submission Type                         | Electronic Plan Review                  | •                                 |
|                                                               | Indicate plan submission type                |                                         |                                   |
| Discard Application                                           | Zoning Variance #                            |                                         |                                   |
|                                                               | Please provide the Zoning Variance Record su | pporting this permit.                   |                                   |
|                                                               |                                              |                                         |                                   |

Note the *Save Progress & Exit* button. If the applicant needs to pause their application for any reason, they can save their work and come back to it at a later date. It will be waiting for them in their list of permits with the status *Draft*.

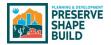

After entering the *Project Details*, the applicant selects the work items. They are grouped together by type and only the items that are relevant for the permit application are included. For this application, the groups include:

- Construction details
- Electrical
- Fence and Retaining Wall
- Accessory Structure
- HVAC
- New and Addition (which relates to the square footage being worked on)
- Plumbing and Mechanical
- Remodel
- Roofing
- Water and Sewer

The applicant selects all that apply from each group to build their permit and begin determining their fees and the reviews and inspections that will be needed.

| APPLY FOR PERMIT | <u>PPLY FOR PERMIT</u> APPLY FOR NEW LICENSE MORE ✓                        |                                                                                                    | Q Search                                            |                         |
|------------------|----------------------------------------------------------------------------|----------------------------------------------------------------------------------------------------|-----------------------------------------------------|-------------------------|
| Your             | Application Progress                                                       | Construction and Trades                                                                              | Residential Permit Application                      | On Save Progress & Exit |
|                  | Applicant<br>Applicant 003g0000027sV0uAAE<br>Contractor 001g000002KnbQIAAZ | Select Your Work Items<br>This is a 2-step process. First, sele<br>to the Work Items and click Save. | oct all the Work Items that apply and click Next. T | Back Noxt               |
| 4                | Address<br>Address a4jg0000000jDvVAAU                                      | Construction Details (Select a                                                                       |                                                     | 3                       |
| 3                | Project Details                                                            |                                                                                                    |                                                     |                         |
| <b>Y</b>         | Permit Type Construction and Trades<br>Permit Use Class Residential        | Electrical (Select all that apply                                                                    | /):                                                 |                         |
|                  | Use Type Single Family                                                     | Electrical Meter Socket Replacement                                                                  | Electrical Minor V                                  | Work                    |
|                  | Select Your Work<br>Items                                                  | Electrical service 100 amp 1 phase                                                                   | Electrical service                                  | e 100 amp 3 phase       |
|                  | In Progress                                                                | Electrical service 200 amp 1 phase                                                                   | Electrical service                                  | 9 200 amp 3 phase       |
|                  | Work Item Details                                                          | Electrical service 400 amp 1 phase                                                                   | Electrical service                                  | 9 400 amp 3 phase       |
|                  |                                                                            | Electrical service 600 amp 1 phase                                                                   | Electrical service                                  | e 600 amp 3 phase       |
|                  | Submit Documents Pending                                                   | Electrical service 800 amp 1 phase                                                                   | Electrical service                                  | e 800 amp 3 phase       |
| (7)              | Confirmation                                                               | Electrical Service Clearance                                                                         | Rewiring Resider                                    | ntial                   |
| $\bigcirc$       | Pending                                                                    | Fence and Retaining Wall (Sel                                                                        | ect all that apply):                                |                         |
|                  | Discard Application                                                        | Fence Combo Masonry and Wroug                                                                        | ht Iron Fence Dooley Bl                             | lock                    |
|                  |                                                                            | Fence Masonry                                                                                        | Fence Ornament                                      | tal or Wrought Iron     |
|                  |                                                                            | Fence Wood, Chain Link or Mesh                                                                       | Retaining Wall 3                                    | ft to 6 ft              |
|                  |                                                                            | Retaining Wall less than 3 ft high                                                                   | Retaining Wall O                                    | Over 6 ft               |
|                  |                                                                            | Accessory Structure (Select a                                                                        | ll that apply):                                     |                         |
|                  |                                                                            | New Garage Attached                                                                                  | New Garage Det                                      | tached                  |
|                  |                                                                            |                                                                                                    |                                                     |                         |

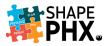

Next the applicant enters specific detail about the *Work Items*. Based on this information, the fees are calculated.

| Your Application Progress                                                                     | Construction and Trade                                         | es Residential Permit Ap  | plication         | Save Progress & Exit |  |
|-----------------------------------------------------------------------------------------------|----------------------------------------------------------------|---------------------------|-------------------|----------------------|--|
| Applicant<br>Applicant 003g0000027sV0uAAE<br>Contractor 001g000002Knb0IAAZ                    | Work Item Details                                              |                           |                   | Back Next            |  |
| 2 Address<br>Address a4jg0000000jDvVAAU                                                       | Electrical Minor Work<br>Enter quanitity                       |                           |                   | \$1,500.00 ×         |  |
|                                                                                               | Description                                                    | * Unit of Measure         | * Quantity        | Add                  |  |
| Project Details                                                                               | Electrical Minor Work                                          | EACH                      | 10                | Another              |  |
| Permit Type Construction and Trades<br>Permit Use Class Residential<br>Use Type Single Family | * Jisplay on Permit?                                           |                           |                   |                      |  |
| 4 Select Your Work<br>Items                                                                   |                                                                |                           |                   |                      |  |
| 4 Total Work Items                                                                            | Foundation Type<br>Select foundations type                     |                           |                   | \$0.00 ×             |  |
| 5 Work Item Details<br>In Progress                                                            | Description<br>Raised                                          | * ✓ Display on Permit?    |                   | Add Another          |  |
| 6 Submit Documents                                                                            | New Plumbing Fixtures<br>Enter total of new fixture units      |                           |                   | \$0.00 ×             |  |
| Pending                                                                                       | Description                                                    | * Unit of Measure         | * Quantity        |                      |  |
|                                                                                               | New Plumbing Fixtures                                          | EACH 🛟                    | 7                 | Add                  |  |
| 7 Confirmation<br>Pending                                                                     | *  Display on Permit?                                          |                           |                   | Another              |  |
| Discard Application                                                                           | New and Addition                                               |                           |                   |                      |  |
|                                                                                               | New SF 1st Floor livable<br>Select for Plan- 1st floor livable |                           |                   | \$38,850.00 ×        |  |
|                                                                                               | Description                                                    | Work Type                 | * Unit of Measure |                      |  |
|                                                                                               | New SF 1st Floor livable                                       | New Custom Home with or w | SQ FT             | \$                   |  |
|                                                                                               | * Quantity                                                     | ★ Display on Permit?      |                   | Add                  |  |

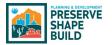

The applicant can upload files, even if they are planning to drop off paper plans. Perhaps they have a large document or photos or other items that they would like to include in the application.

One of the noteworthy upgrades for PDD customers is that there will be one interface. They will not have to interact with Bluebeam website directly to submit their plans. SHAPE PHX will accept their application, plans, and any other plan review related documentation in one place.

| ♠ <u>APPLY FOR PERMIT</u> APPLY FOR NEW LICENSE MC     | DRE 🗸                                       | Q Si                              | earch                                                                                                    | Balance: \$0.00 Karl Ma           | one Logout |
|--------------------------------------------------------|---------------------------------------------|-----------------------------------|----------------------------------------------------------------------------------------------------|-----------------------------------|------------|
| Your Application Progress                              | Construction ar                             | nd Trades Resid                   | ential Permit Application                                                                                                    | Save Progress & E                 | xit        |
| Applicant<br>Applicant 003g0000027sV0uAAE              | Submit Docun                                | nents                             |                                                                                                    | Back Next                         |            |
| Contractor 001g000002KnbQIAAZ                          | as *Required. You                           | u may submit additional do        | under the supported File Types and Sizes. You mu<br>cuments that are not listed but you deem necessa<br>lit the document into mutiple documents of smaller | ary for your application. If your |            |
| Address                                                |                                             |                                   | assword Protected documents.                                                                                                    |                                   |            |
| Address a4jg000000jDvVAAU                              | Additional Docun<br>Please upload any other | nents<br>supporting documents tha | t are not listed above.                                                                                                    |                                   |            |
| Project Details                                        | Upload Files                                |                                   |                                                                                                    |                                   |            |
| Permit Type Construction and Trades                    |                                             |                                   |                                                                                                    |                                   | _          |
| Permit Use Class Residential<br>Use Type Single Family | DESCRIPTION                                 |                                   | FILE NAME                                                                                                    |                                   | _          |
|                                                        | blue_print_draft_set_1                      | 1600_clr_9721                     | blue_print_draft_set_1600_clr_9721.png                                                                                                    | >                                 | <          |
| Select Your Work<br>Items                              |                                             |                                   |                                                                                                    |                                   | -          |
| 5 Total Work Items                                     |                                             |                                   |                                                                                                    |                                   |            |
|                                                        |                                             |                                   |                                                                                                    |                                   |            |
| 5 Work Item Details                                    |                                             |                                   |                                                                                                    |                                   |            |
| Estimated Total Work Item Cost: \$41750                |                                             |                                   |                                                                                                    |                                   |            |
| Submit Documents                                       |                                             |                                   |                                                                                                    |                                   |            |
| 6 Submit Documents                                     |                                             |                                   |                                                                                                    |                                   |            |
|                                                        |                                             |                                   |                                                                                                    |                                   |            |
| 7 Confirmation                                         |                                             |                                   |                                                                                                    |                                   |            |
| Pending                                                |                                             |                                   |                                                                                                    |                                   |            |
|                                                        |                                             |                                   |                                                                                                    |                                   |            |
| Discard Application                                    |                                             |                                   |                                                                                                    |                                   |            |
|                                                        |                                             |                                   |                                                                                                    |                                   |            |

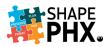

The applicant will be able to review their application on the *Confirmation* page. The applicant has the option to *Discard Application* being reviewed or click *Submit Permit Application* at the bottom of the application confirmation screen.

| APPLY FOR PERMIT APPLY FOR NEW LICENSE MO                                                                         | RE 🗸                                                                       | Q Search                                                                                                    | Balance: \$0.00 Karl Malone                |
|----------------------------------------------------------------------------------------------------|----------------------------------------------------------------------------|----------------------------------------------------------------------------------------------------|--------------------------------------------|
| Your Application Progress                                                                                         | Construction and Trade                                                     | s Residential Permit Applicat                                                                                                    | ion                                        |
| 1 Applicant                                                                                                    | Confirmation                                                               |                                                                                                    | Back                                       |
| Applicant 003g0000027sV0uAAE<br>Contractor 001g000002KnbQIAAZ                                                     |                                                                            | plication. If you need to modify details in any sec<br>ere (Including Taxes and Other charges).                                                               | tion, click Edit in the section header. An |
| Address Address adjg0000000jDvVAAU                                                                                | Applicant Edit     Applicant                                               | Karl Malone                                                                                                    |                                            |
| 3 Project Details<br>Permi Type Construction and Trades<br>Permit Use Class Residential<br>Use Type Single Family | Contractor<br>Address Edit                                                 | 101 CONSTRUCT LLC<br>2514 N 15TH ST                                                                                                    |                                            |
| Select Your Work<br>Items                                                                                         | Project Details Edit     Permit Name                                       | Master Bedroom Addition                                                                                                    |                                            |
| 5 Work Item Details<br>Estimated Total Work Item Cost: \$41750                                                    | Description<br>Permit Type<br>Permit Use Class                             | 350 sq ft bedroom and bathroom addition<br>Construction and Trades Residential<br>Residential                                                                 |                                            |
| 6 Submit Documents                                                                                                | Use Type<br>Land Use Type<br>Permit Work Type                              | Single Family<br>Single Family<br>Addition only                                                                                                    |                                            |
| 7 Confirmation<br>In Progress                                                                                     | Use Group<br>Plan Submission<br>Type<br>Zoning Variance #                  | R-3<br>Electronic Plan Review                                                                                                    |                                            |
|                                                                                                    |                                                                            | Floor livable Description, New Custom Home with<br>Vork Type, SQ FT Unit of Measure, false Display on                                                         |                                            |
|                                                                                                    | Plumbing and Mechanical<br>1 x Water Heater Replacement<br>Gas Residential | Water Heater Replacement Gas Residential Dr<br>Measure, false Display on Permit?                                                                              | escription, EACH Unit of \$500.00          |
|                                                                                                    |                                                                            | Existing SF prior to Addition Description, SQ FT L<br>on Permit?<br>w Punnthing Fatures Description, EACH Unit of Me<br>rmit?<br>n, failse Display on Permit? |                                            |
|                                                                                                    | Total (6 items)<br>✓ Submit Documents Edi<br>Additional Documents          | it                                                                                                    | \$40,850.00                                |
|                                                                                                    | DESCRIPTION                                                                | FILE NAME                                                                                                    |                                            |
|                                                                                                    | blue_print_draft_set_1600_dr_9;                                            | 721 blue_print_draft_set_1                                                                                                    | 600_clr_9721.png                           |
|                                                                                                    |                                                                            |                                                                                                    |                                            |
|                                                                                                    |                                                                            |                                                                                                    |                                            |

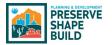

The applicant will receive a confirmation they successfully submitted their application along with the permit number. An email confirmation will also be sent to the applicant.

| ŧ | APPLY FOR PERMIT APPLY FOR NEW LICENSE M                                                      | ORE 🗸                 | Q. Search                                                       | Balance: \$0.00 Karl Malone Logout  |
|---|-----------------------------------------------------------------------------------------------|-----------------------|-----------------------------------------------------------------|-------------------------------------|
|   | Your Application Progress                                                                     | Construct             | tion and Trades Residential Permit Applic                       | ation                               |
|   | Applicant<br>Applicant 003000027sV0uAAE<br>Contractor 001g000002KnbQIAAZ                      | Confirm               | ation                                                           |                                     |
|   | 2 Address<br>Address adjg0000000JDvVAAU                                                       | Your Perm<br>10210116 | it Application has been submitted and is now being proces<br>1. | ssed. Your reference number is CTR- |
|   | ,                                                                                             |                       | Back To Home                                                    |                                     |
|   | Project Details                                                                               |                       |                                                                 |                                     |
|   | Permit Type Construction and Trades<br>Permit Use Class Residential<br>Use Type Single Family |                       |                                                                 |                                     |
|   | Select Your Work<br>Items                                                                     |                       |                                                                 |                                     |
|   | 5 Total Work Items                                                                            |                       |                                                                 |                                     |
|   | 5 Work Item Details                                                                           |                       |                                                                 |                                     |
|   | Estimated Total Work Item Cost: \$41750                                                       | 0                     |                                                                 |                                     |
|   | 6 Submit Documents                                                                            |                       |                                                                 |                                     |
|   | 1 of 1 Documents Uploaded                                                                     |                       |                                                                 |                                     |
|   | 7 Confirmation                                                                                |                       |                                                                 |                                     |
|   | Completed                                                                                     |                       |                                                                 |                                     |

The permit is now in Administrative Review. The applicant cannot modify the application without contacting staff by clicking the *Request Revision* button.

| Permits   |               |                       |              |                                  |
|-----------|---------------|-----------------------|--------------|----------------------------------|
| No Locati | ion           |                       |              |                                  |
|           | CTR-102101167 | created 3/15/2021     | Cancelled    |                                  |
| No Locati | ion           |                       |              |                                  |
|           | CTR-102101166 | created 3/15/2021     | Pending      | Continue   Delete   Manage Shari |
| No Locati | on            |                       |              |                                  |
|           | CTR-102101162 | created 3/15/2021     | Pending      | Continue   Delete   Manage Shari |
| No Locati | ion           |                       |              |                                  |
|           | P-172100575   | created 3/15/2021     | Pending      | Continue   Delete   Manage Shari |
| No Locati | ion           |                       |              |                                  |
| B         | CTR-102101161 | <br>created 3/15/2021 | Admin Review | View   Request Revisi            |
| 209-17-25 | 6             |                       |              |                                  |
|           | CTR-102101159 | created 3/15/2021     | Admin Review | View   Request Revision          |
| Test1     |               |                       |              |                                  |
|           | CTR-102101152 | created 3/15/2021     | Admin Review | View   Request Revisi            |

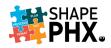

#### Requesting an Inspection

Requesting an inspection can be done through IVR as it is today, or through the SHAPE PHX Customer Portal. First, the applicant locates the permit for which they need an inspectionand clicks *Request Inspection*.

| ♠ APPLY FOR PERM     | IT APPLY FOR NEW LICENSE PERMIT | <u>s</u> more ↓ Q                               | Search. | Balance: \$22,368.32 Karl Materie Lo |
|----------------------|---------------------------------|-------------------------------------------------|---------|--------------------------------------|
| Permits              |                                 |                                                 |         |                                      |
| 1002 E CLARENDON AVE |                                 |                                                 |         |                                      |
| (E) CTR.102105426    |                                 | created 2/6/2021                                | Issued  | View   Manage Sharing                |
| 1002 E CLARENDON AVE |                                 |                                                 |         |                                      |
| (B) CTR-102100425    | issued 2/6/2021                 | created 2/6/2021                                | Issued  | View Request Inspection              |
| 1002 E CLARENDON AVE |                                 |                                                 |         | Manage Sharing                       |
| (B) CTR-102102660    |                                 | created 2/5/2021                                | Issued  | View   Manage Sharing                |
|                      |                                 | Created 275/2021                                | Bauca   | view   wanage analing                |
| 102 E CORONADO RD    |                                 |                                                 |         |                                      |
| (E) P-172100192      | lagued 2/4/2021                 | created 2/4/2021                                | becast  | View   Manage Sharing                |
| 1002 E CLARENDON AVE |                                 |                                                 |         |                                      |
| CTR-102100381        | Issued 2/8/2021                 | created 2/4/2021                                | Draft   | Continue                             |
| 1002 E INDIANOLA AVE |                                 |                                                 |         |                                      |
| P-172100188          | issued 2/4/2021                 | created 2/4/2021                                | Issued  | View   Manage Sharing                |
| 1002 E CLARENDON AVE |                                 |                                                 |         |                                      |
| CTR-102100379        |                                 | created 2/4/2021                                | Issued  | View   Manage Sharing                |
|                      |                                 |                                                 |         |                                      |
|                      |                                 | Don't see what you are looking fo<br>CONTACT US | 17      |                                      |
|                      | -                               | Share My Screen with a City Emplo               | Y00     |                                      |
|                      |                                 |                                                 |         |                                      |

Next, they select the inspection that they wish to schedule.

|            |                                            |              |                |                                               |              |               |        | KarlMalone |
|------------|--------------------------------------------|--------------|----------------|-----------------------------------------------|--------------|---------------|--------|------------|
| Please sol | EInspection<br>ect inspections to request. | NUMBER       | PREFERRED DATE | SITE CONTACT NAME                             | PHONE NUMBER | EMAIL ADDRESS | Submit |            |
|            | Plan Review                                | INS-00024115 |                |                                               |              | Panding       |        |            |
|            | Final Inspection                           | INS-00024116 | 8              |                                               |              | Panding       |        |            |
|            |                                            |              | D D            | on't see what you are looking t<br>CONTACT US | ar?          |               |        |            |

After entering the details for the inspection, *Preferred Date/Time, Contact Name, Phone Number*, and *Email* information, they click *Submit*.

| PHX. | ŕ                            | APPLY FOR PERMIT                                       | APPLY FOR NEW LI | CENSE CODE ENFORCEM | HENT COMPLAINTS M                                                                                                    | ORE 🗸 🔍 Scarot. |               | Saance \$22,368.32 | ł KatiMałone Logout |
|------|------------------------------|--------------------------------------------------------|------------------|---------------------|----------------------------------------------------------------------------------------------------|-----------------|---------------|--------------------|---------------------|
|      | Request In:<br>Please select | spection<br>inspections to request.<br>INSPECTION TYPE | NUMBER           | PREFERRED DATE      | SITE CONTACT NAME                                                                                                    | PHONE NUMBER    | EMAIL ADDRESS | Silmi              |                     |
|      |                              | Plan Review                                            | INS-00024115     | Apr 13, 2021 📾      | Tony Stark                                                                                                    | 3108624368      | Panding       |                    |                     |
|      |                              | Final Inspection                                       | INS-00024116     | ä                   |                                                                                                    |                 | Panding       |                    |                     |
|      |                              |                                                        | ,                | Shi                 | contract use what you are looking<br>CONTACT US<br>are My Screen with a City Cm<br>All Rights Reserved Nations had<br>Reserved Nations had<br>Reserved Nations had |                 |               |                    |                     |

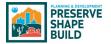

The customer will receive a confirmation of their request.

| PHX. | ★ APPLY FOR PERMIT APPLY FOR NEW LICENSE CODE ENFORCEMENT COMPLAINTS MORE 	Q. Smith                                                                                                    | Karl Malone Logout |
|------|----------------------------------------------------------------------------------------------------|--------------------|
|      | Vour inspection request has been submitted<br>Vex will be notified a wrait one that have been scheduled.<br>Vex Inspectors                                                                                                    |                    |
|      | Don't de evhat you zer bosing for?<br>CONTACT US                                                                                                    |                    |
|      | Stare My Garana with a Chy Englower<br>Draysgell, IC/2021 Clast Clast In Cole to Cole for All register internals tabler and the test respective sources.<br>Faculty<br>Classific Classific Classifi |                    |

If they click on the View Inspections button, it takes them to a screen that shows them:

- ① The inspections that have yet to be scheduled; and
- <sup>2</sup> The inspection that they have just scheduled.

| PHX. |     | ٠                          | APPLY FOR PERMIT                                   | APPLYFOR NEW LICEN       | ISE CODE ENFORCEM               | IENT COMPLAINTS MORE                                     | E 🗸 🔍 Scarot.                          |                                 | Salance \$22,388.32 Karl Malos |
|------|-----|----------------------------|----------------------------------------------------|--------------------------|---------------------------------|----------------------------------------------------------|----------------------------------------|---------------------------------|--------------------------------|
|      | ţ   |                            | ction<br>ections to request.                       | NUMBER                   | PREFERRED DATE                  | SITE CONTACT NAME                                        | MONE NUMBER                            | EMAIL ADDRE                     | Submit                         |
|      | (1) |                            | Final Inspection                                   | INS-00021116             |                                 |                                                          |                                        | Panding                         |                                |
|      | s   | icheduled Ins              | pections                                           |                          |                                 |                                                          |                                        |                                 |                                |
|      |     | apection Type<br>an Nevlew | <ul> <li>Request Source</li> <li>Portal</li> </ul> | ✓ Number<br>IN8-00024115 | V Statue<br>Nequested           | <ul> <li>Preferred Date</li> <li>Apr 13, 2321</li> </ul> | Sile Contact Name V                    | Phone Number v Em<br>3108824368 | nail Address 🗸 🗸               |
|      |     |                            |                                                    |                          | P                               | or't see what you are looking for<br>CONTACT US          |                                        |                                 |                                |
|      |     |                            |                                                    |                          | -                               | CONDICTOS                                                |                                        |                                 |                                |
|      |     |                            |                                                    |                          | Sha                             | re My Screen with a City Employ                          | ee                                     |                                 |                                |
|      |     |                            |                                                    | Copyr                    | ight (C) 2020 Glanti Cleud Inc. | NI Retes Reserved, Vancus tradema                        | rits hold by their respective eveners. |                                 |                                |

## Improving Customer Service

The best part of SHAPE PHX for our customers will be the SHAPE PHX Customer Portal. The Portal will be available 24/7, and allow them to do the following from any location:

- Submit applications;
- Check plan review status;
- Communicate with staff;
- Request meetings with staff;
- Upload documents;
- Use a modernized, integrated Electronic Plan Review via Bluebeam<sup>®</sup>;
- Request inspections;
- Pay fees online; and
- More!

It will encourage electronic submittals, which will reduce data entry by staff, communication with staff through the portal, and fewer trips for our customers downtown. The possibilities are endless, and it starts this summer!

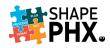

# Tips & Tricks

#### Multiple Copies of SHAPE PHX

Many KIVA users have multiple copies of the program open on their desktop at one time so that they can look up several items at once. Rather than having to log in to SHAPE PHX more than once, it's easy to have numerous instances of the program on your desktop at once.

There are two ways to do it. Remember that everything in SHAPE PHX that is blue and underlined is a hyperlink. For the outlined permit below, there are three items that you can select, the *Permit Number*, the *Applicant*, and the *Address*.

|                        |                                                                |                                              |                       |                                        |                                             |                             | Sai                           | ndbox: T | īrain                               |        |                           |          |        |                 |       |
|------------------------|----------------------------------------------------------------|----------------------------------------------|-----------------------|----------------------------------------|---------------------------------------------|-----------------------------|-------------------------------|----------|-------------------------------------|--------|---------------------------|----------|--------|-----------------|-------|
|                        |                                                                |                                              |                       |                                        | All 🔻                                       | Q Sea                       | irch Permits and m            | nore     |                                     |        |                           |          |        |                 |       |
|                        | BG - Permits an                                                | nd I Home                                    | Permits               | ✓ Applications                         | ✓ Inspections ∖                             | <ul> <li>Itinera</li> </ul> | ry Parcels 🗸                  | Cont     | acts 🗸 Acco                         | ints 🗸 | Reports 🗸                 | Requests | $\sim$ | Master Insp Are | eas ' |
|                        | Permits<br>Recently View                                       | ed 🔻 👎                                       |                       |                                        |                                             |                             |                               |          |                                     |        |                           |          |        |                 |       |
| 35 item                | ns • Updated a few seco                                        | onds ago                                     |                       |                                        |                                             |                             |                               |          |                                     |        |                           |          |        | Q Search this I | list  |
| 35 item                | ns · Updated a few secc                                        | onds ago<br>Permit Name                      | ~ P                   | Permit Type                            | ✓ Permit Use Cla                            | ss 🗸                        | Use Type                      | ~        | Permit Work Ty                      | oe ∨   | Applicant                 |          | - Ada  |                 | list  |
| 35 item                |                                                                | -                                            |                       | Permit Type<br>Construction and Trade: |                                             | ss 🗸                        | Use Type                      | ~        | Permit Work Ty<br>New Custom Ho     |        | Applicant                 |          | - Ada  |                 |       |
| 35 item<br>1<br>2      | Number 🗸                                                       | Permit Name                                  | c                     |                                        |                                             | ss 🗸                        | Use Type<br>Single Family Att |          |                                     | me wit | Applicant                 |          | - Ada  | iress           |       |
| 35 item<br>1<br>2<br>3 | Number V<br>CTR-102100049                                      | Permit Name<br>test                          | C<br>stem E           | Construction and Trade                 | s Residential                               | ss 🗸                        |                               |          | New Custom Ho                       | me wit | Applicant                 |          | - Ada  | iress           |       |
| 1<br>2                 | Number         ✓           CTR-102100049         ENR-452000058 | Permit Name<br>test<br>Priya Test Energy Sys | C<br>stem E<br>on P E | Construction and Trade                 | s Residential<br>Residential<br>Residential | 55 ✓                        | Single Family Att             |          | New Custom Ho<br>Installation - Ele | me wit | Applicant<br>Jack Liam Mo |          | - Ada  | iress           |       |

Select the item that you wish to open and right-click (click on it using the right-hand button on your mouse) and select either *Open link in new tab* or *Open link in new window*.

| 35 iter | ns • Updated 5 n | ninute    | s ago                        |       |           |            |
|---------|------------------|-----------|------------------------------|-------|-----------|------------|
|         | Number           | ~         | Permit Name                  | ~     | Permit T  | ype        |
| 1       | CTR-102100       | 049       | test                         |       | Construc  | tion and T |
| 2       | ENR-452000       | 0058      | Priya Test Energy Sy         | stem  | Energy Sy | /stem      |
| 3       | DMR-30200        | 0148      | Priya - Test Demoliti        | ion P | Demoliti  | on         |
| 4       | CTR-102100       | 071       |                              |       | Construc  | tion and T |
| 5       | CTR-10210        | 0 0       | Open link in new tab         |       |           | n and T    |
| 6       | CTR-10210        |           | Dpen link in new window      |       |           | n and T    |
| 7       | RPBI T7852       | <b>[]</b> | Open link in InPrivate windo | w     |           | n and T    |
| 8       | RSTD 2015        | 9         | Save link as                 |       |           | an         |
| 9       | RWH 20036        | ⊖ (       | Copy link                    |       |           | n and T    |
| 10      | TRFN 2001        | <u>ل</u>  | Add to Collections           |       | >         | n and T    |
| 11      | RSTD 9902        | 0         | Web capture                  | Ctrl  | +Shift+S  | an         |
| 12      | CTR-10210        |           |                              |       |           | n and T    |
| 13      | ENR-45210        | G I       | nspect                       | Ctrl  | +Shift+I  | em         |

If you select *Open link in new window,* a separate window will open that you can place on a second monitor, if you have one.

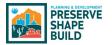

If you select *Open link in new tab,* a new tab will appear in the window that you have open behind the ones currently in place.

| 2 -            | <ul> <li>Recently Viewed   Permit</li> </ul>                                          | s   Sales 🗙 🕒 CTR-102100071                              | Salesforce × +                           |                                   |                        |                                                   |
|----------------|---------------------------------------------------------------------------------------|----------------------------------------------------------|------------------------------------------|-----------------------------------|------------------------|---------------------------------------------------|
| <del>~</del> - | o C C C                                                                               | https://phoenixpddtrain                                  | n.lightning.force.com/lightn             | ing/o/MUSW_Permit2_c/l            | ist?filterName=Recent  |                                                   |
|                | 1111                                                                                  |                                                          | 1.1.1                                    | 1. 1. 1. 1.                       | Sandbox:               | Train                                             |
|                |                                                                                       |                                                          |                                          | All 🔻 🔍 Sear                      | ch Permits and more    |                                                   |
|                | BG - Permits an                                                                       | d I Home Permi                                           | its 🗸 Applications 🗸                     | Inspections 🗸 Itinerar            | ry Parcels 🗸 Cont      | tacts 🗸 Accounts 🗸                                |
| T              | Permits<br>Recently View                                                              | ed 🔻 🕴                                                   |                                          |                                   |                        |                                                   |
| 35 iter        |                                                                                       |                                                          | Permit Type V                            | Permit Use Class ↓                | Use Type →             | Permit Work Type 🗸 🗸                              |
| 35 iter        | Recently View                                                                         | ago                                                      | Permit Type V<br>Construction and Trades | Permit Use Class V<br>Residential | Use Type 🗸 🗸           | Permit Work Type V                                |
|                | Recently Viewers · Updated 9 minutes Number ~                                         | ago<br>Permit Name 🗸                                     |                                          |                                   | Use Type V             |                                                   |
| 1              | Recently View<br>ms · Updated 9 minutes<br>Number ~<br>CTR-102100049                  | ago<br>Permit Name V<br>test                             | Construction and Trades                  | Residential                       | 7                      | New Custom Home wit                               |
| 1 2            | Recently View<br>ms - Updated 9 minutes<br>Number ✓<br>CTR-102100049<br>ENR-452000058 | ago<br>Permit Name v<br>test<br>Priya Test Energy System | Construction and Trades<br>Energy System | Residential<br>Residential        | Single Family Attached | New Custom Home wit<br>Installation - Elevator, E |

You can do this with different apps; for example, you could have *Permits and Inspections* open in one window or tab, and *Code Enforcement* in another one. If you are required to track your time, you could have a separate window or tab for *Time Tracking*. The best part is that you only have to enter your username and password once!

#### Print Screen

There are many ways to print a portion or all of the screen that you are viewing.

- 1. Press *PrtScn* key at the top of your keyboard; to the right sometimes next to the *F Lock* keys or sometimes above the keypad. Press it 1 time and then you can open Word or an email and press *Ctrl* + *V* to paste
  - a. Pro Uses 1 key
  - b. Con if you have dual monitors, it takes a picture of both.
- 2. Press *Ctrl* + *Alt* + *PrtScn* simultaneously.
  - a. Pro Takes a print screen of only the window you have "active"
  - b. Con- Doesn't really allow for menu selecting
- 3. Use Snipping Tool that comes with your computer
  - a. Pros– Has a Mode and Delay option which allows you to highlight the menu and capture the menu
    - It's free
  - b. Con Sometimes not very clear
    - Need to do double-work for the delay options and menu capturing
  - c. How to Access it:
    - Click on magnifying glass in the lower left hand corner of your screen
    - Type in Snipping Tool
    - A little window appears and lets you take "snip-its" of a screen
- 4. Buy a program called Snagit from TechSmith. <u>https://www.techsmith.com/snagit-pricing.html</u>

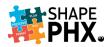

 Pro – Program that allows capturing print screens via special keyboard commands that you can create so you don't have to rely on your mouse or doing double-work. If you have the program open in the background all the time, anytime you click the keyboard combo, takes the images for you.

- Get to the pixel level for easy and CLEAR copying

b. Con – Costs extra

#### Split Screen

If you don't have two monitors, or if you want to view two windows side-by-side on the same one, here's a tip that allows you to do so on one screen. Make sure that you have your instances of SHAPE PHX open in separate Windows. (This will also work with other applications, such as Word or WebEx.)

On your Windows keyboard, locate the Windows key: 
. Depending on your keyboard, there may be one or two of them, but this key is generally on the bottom row.

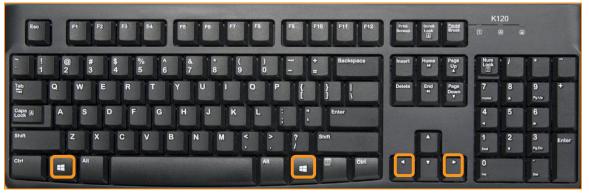

While in the first Window that you want to view on your screen, depress the Windows key and either the left or right arrow.

| → C Q D https                 |                 | g.force.com/lightning/r/MUSV  |                  |                       |                              |                | _                | C. 12 12 The Rest spec                                                                                                    |
|-------------------------------|-----------------|-------------------------------|------------------|-----------------------|------------------------------|----------------|------------------|----------------------------------------------------------------------------------------------------|
| the state of the              |                 | the set of the                | the state of the |                       | Sandbox: Irain               | the set of     |                  |                                                                                                    |
|                               |                 |                               |                  | All 🔻 🔍 Se            | arch                         |                |                  | ** 日 ? 卒 阜                                                                                                    |
| BG - Permits and              | I Home Permit   | s 🗸 Applications 🗸            | Inspections V I  | tinerary Parcels 🗸 C  | ontacts 🗸 Accounts 🗸 Reports | ✓ Requests ✓ M | laster Insp Area | as 🗸 Registration Details 🗸 Equipment 🗸                                                                                                    |
| Permit                        | IS THEN         | 1888 (1119) I - Star (1119) I | 21/11/11/5-12    |                       | S (MASS ) AND S AND          |                | Sc. (1111)       |                                                                                                    |
| PR-122100003                  |                 |                               |                  |                       |                              |                |                  | + Follow Request Inspection Submit Request Revision/Cancel                                                                                                    |
| mit Type Status               | Issu            | e Date Expiration D           | ate              |                       |                              |                |                  |                                                                                                    |
| ol Correctio                  | ns Required     |                               |                  |                       |                              |                |                  |                                                                                                    |
| ated List Quick Links         | 0               | $A = \sum_{i=1}^{n} a_i$      |                  | 11/22:0111            | - XEMI - NOZ NI              | 1/2-3111 ×     | - C27            |                                                                                                    |
|                               | Contractors (0) | Work Items (0)                | Submissions      | (1) 🖸 Reviews (       | 0) 💋 Inspections (0)         | Fees (0)       | 8                | Payments (0) 19 Permit History (3) 19 Time Tracking (0)                                                                                                    |
|                               | Files (0)       | Activities (0)                | Related Com      |                       |                              |                |                  |                                                                                                    |
|                               |                 |                               |                  |                       |                              |                | 1                |                                                                                                    |
| tails Related                 |                 |                               |                  |                       |                              |                |                  | Activity Chatter Alerts                                                                                                    |
| ermit Name                    | New Pool        |                               | 1                | Status 🔘              | Corrections Required         |                | 1                | New Event                                                                                                    |
| rmit Type 0                   | Pool            |                               |                  | Payment Override      |                              |                | 1                | and the second second sec |
| rmit Use Class 🔕              | Residential     |                               |                  | Description ()        | New backyard pool            |                | 1                | Create new                                                                                                    |
| е Туре 🕚                      | Single Family   |                               |                  | Code Book             | IPC 2018                     |                | 1                | Filters: All time • All activities • All type                                                                                                    |
| rmit Work Type 🛛              | Standard Pool   |                               | 1                | Disciplines           | Electrical;Plumbing          |                | 1                | Refresh - Expand All -                                                                                                    |
| mpletion Type                 | CofC            |                               |                  |                       |                              |                |                  |                                                                                                    |
| vner is Contractor            |                 |                               |                  |                       |                              |                |                  | ✓ Upcoming & Overdue                                                                                                    |
| ucture Class                  |                 |                               |                  |                       |                              |                |                  | No next steps.<br>To get things moving, add a task or set up a meeting.                                                                                                    |
| pedited                       |                 |                               |                  |                       |                              |                |                  | to get things moving, and a task of set up a meeting.                                                                                                    |
| in Review Due Date<br>neframe | 0               |                               |                  |                       |                              |                |                  | No past activity. Past meetings and tasks marked as done show up here.                                                                                                    |
| In Review Goal Timeframe      | 0               |                               |                  |                       |                              |                |                  |                                                                                                    |
| ior Review Cycle              | 0               |                               |                  |                       |                              |                |                  |                                                                                                    |
| Location Information          |                 |                               |                  |                       |                              |                |                  |                                                                                                    |
| idress 🚯                      | 2514 N 10TH ST  |                               | 1                | Historic Preservation |                              |                | 1                |                                                                                                    |
| rcel                          | 117-30-092      |                               | 1                | Zoning                |                              |                | 1                |                                                                                                    |
| arter Section                 | Q14-29          |                               |                  | Owner Address         |                              |                | 1                |                                                                                                    |
| olocation                     |                 |                               |                  | Owner Name            |                              |                | 1                |                                                                                                    |
| Iside                         |                 |                               |                  |                       |                              |                |                  |                                                                                                    |
| od Plain                      |                 |                               | 1                |                       |                              |                |                  |                                                                                                    |
| Applicant and Contracto       | or              |                               |                  |                       |                              |                |                  |                                                                                                    |
|                               |                 |                               |                  |                       |                              |                |                  |                                                                                                    |

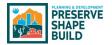

3

You will be given a view of the Windows that you have open so that you can select the one the you want to view on the other half of your screen. Select that image.

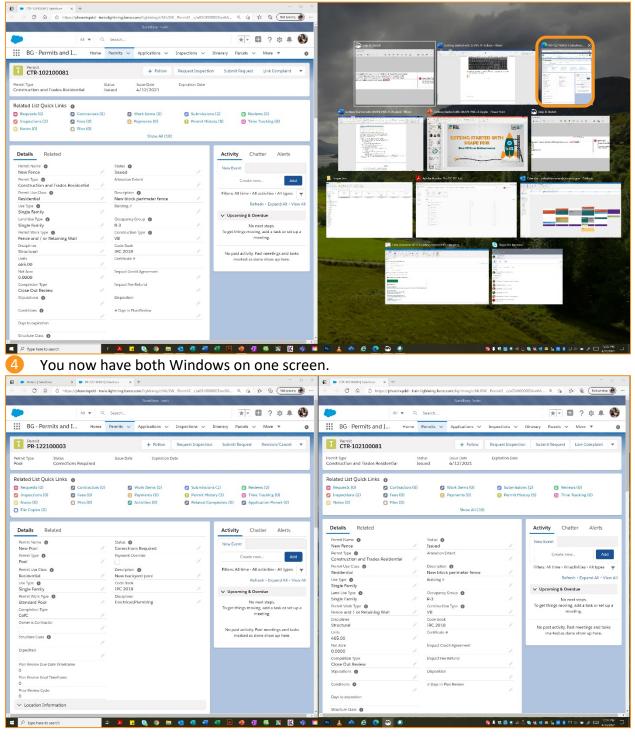

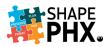

If you would like one side to be larger than the other, place your curser on the seam between the two images. Using your mouse, slide the bar to one side or the other until the screens are the size that you want.

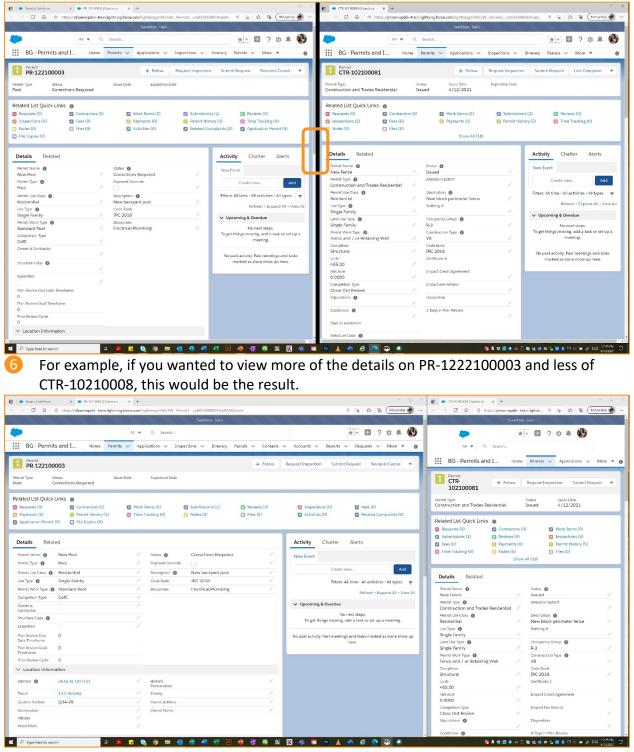

This tip is helpful in many other instances, like taking notes during a WebEx meeting. Try it for yourself.

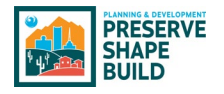

# Conclusion

SHAPE PHX is an amazing tool that will help city of Phoenix staff work smarter, not harder. It offers improved security and access to our customers, allowing them to submit plans, review the status of their plan review, or pay their fees, any time day, or night.

Thank you for joining us as we blast off into the Planning & Development Department and the city of Phoenix's bright future!

Be sure to bookmark the SHAPE PHX intranet site where you'll find this guidebook and other informative tools: <u>https://cityofphoenix.sharepoint.com/sites/pdd/shapephx</u>.

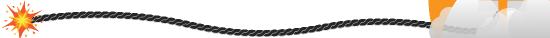

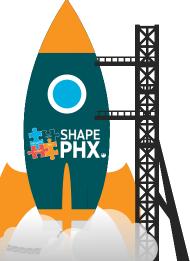

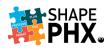

# **GETTING STARTED WITH**

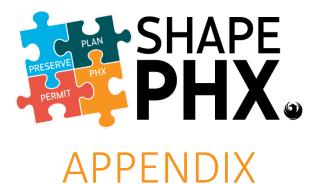

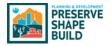

Internet Links for SHAPE PHX

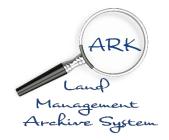

ARK: <u>https://pddisapps.phoenix.gov/ark</u>

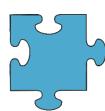

SHAPE PHX Training Documents & Reference Guides

https://cityofphoenix.sharepoint.com/sites/pdd/SHAPE%20PHX%20Training%20Documents/Forms/AllItems.aspx

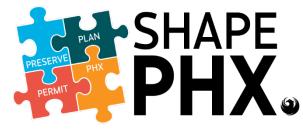

To Be Provided at Release 1 Go Live

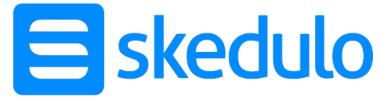

### To Be Provided at Release 1 Go Live

### Accessing the Mobile Applications:

| OPERATING<br>SYSTEM | ТҮРЕ   | SUPPORTED MODELS                                                   | OPERATING SYSTEM REQUIREMENT                                                                                                    |
|---------------------|--------|--------------------------------------------------------------------|----------------------------------------------------------------------------------------------------|
| Android             | Phone  | All major Android devices.                                         | Android version 7.0 or later, any<br>device released in the last three<br>years are supported. <i>The app is</i><br>optimized for Samsung and Google<br>Pixel devices. |
|                     | Tablet | Samsung tablets released in the last 3 years.                      | Android version 7.0 or later.                                                                                                    |
| Apple               | Phone  | iPhone 7 or later                                                  | iOS 12.0.0 or later versions                                                                                                    |
|                     | Tablet | iPad 5th Gen or later<br>iPad Air 2 or later<br>iPad Mini or later | iOS 12.0.0 or later versions                                                                                                    |

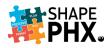

#### Android

To download the applications to your Android device:

1. Go the Google Play Store.

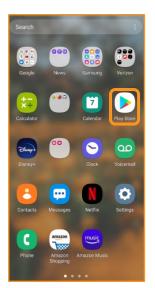

 For Skedulo, select the app called Skedulo and click *Install*:

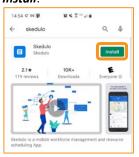

2. Click on search bar to enter the name of the application:

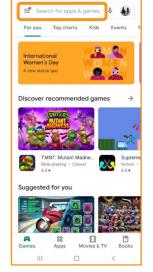

5. Once Skedulo has finished downloading, click **Open**.

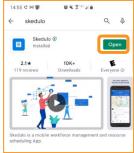

3. Type the name of the application into the box.

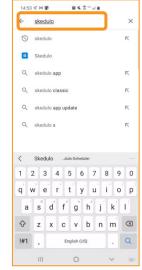

6. Choose *Log in with team* 

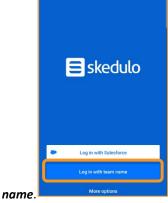

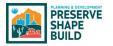

7. Enter the Team name p<u>hoenixpdd</u>.

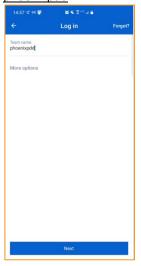

10. Once Salesforce has finished downloading, click **Open**.

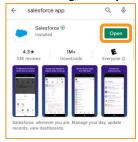

- 13. On the Log In Screen:
  - a. Enter SHAPE PHX Username (FirstName. LastName@phoenix.gov. shape.train)
  - b. Enter Password
  - c. Check Remember me
  - d. Click Log In

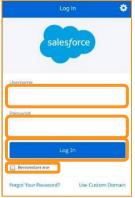

8. For SHAPE PHX, search for the Salesforce app.

| ÷           | sale   | esfon  | се ар  | р      | J      |        |        |             | ×          |
|-------------|--------|--------|--------|--------|--------|--------|--------|-------------|------------|
| Q           | sal€   | sforc  | e app  |        |        |        |        | P           | 7          |
| Q           | sale   | sforc  | e app  | down   | load   |        |        | ٢           | 7          |
| Q           | sale   | sforc  | e app  | for an | droid  |        |        | P           | 7          |
| Q           | sale   | sforc  | e appl | icatio | n      |        |        | ľ           | 7          |
| Q           | sale   | sforc  | e app  | updat  | e      |        |        | 7           | ~          |
|             |        |        |        |        |        |        |        |             |            |
| 9           |        |        |        |        |        |        | 0      | 3           |            |
| ٩           |        |        |        |        |        |        | ®<br>8 | 9           |            |
| ©<br>1      | 2      |        | 4      | 5      | 6      |        |        |             | <br>0<br>p |
| ©<br>1      | 2      | 3      | 4<br>r | 5      | 6      | 7<br>u | 8      | 9<br>0      | Ĩ          |
| ©<br>1<br>q | 2<br>w | 3<br>e | 4<br>r | 5<br>t | 6<br>y | 7<br>u | 8<br>i | 9<br>0<br>1 | p          |

11. Click on Use Custom Domain.

Remember me

14. Click "I AGREE."

© 2019 salesforce.com, inc. All rights reserved. | Pri

Order Form Supplement for Salesforce for Android

This is a legally binding agreement. Please read it carefully. By clicking 'I Agree,' or installing or using the Salesforce for Android software and/or any updates to such software provided by salesforce.com (the 'Software'), you:

alestOte.com (see sortware ), you. • agree to the following terms on behalf of the Salesforce customer with which you are employed, affiliated or associated (the "Customer"), • represent that you have the authority to bind the Customer to these terms, and • represent that you are an authorized User under the master subscription agreement between salesforce.com and the Customer (the "Master Subscription Agreement").

If you do not have such authority, are not an authorized User, or do not agree to these terms, you may not install or use the Software.

Google Inc. make in use the software. restrict, interrupt or prevent use of the Software, or delete the Software from your or the Customer's device, or require salesforce-com to do any of the foregoing, without entitling the Customer or you to any refund, credit or other compensation from salesforce.com or any third party (including, but not limited to, Google Inc. or your network connectivity provider).

This Order Form Supplement was last updated on October 23, 2017. It is effective between the

ø

9. After you have located it, click Install.

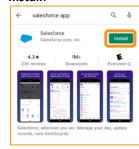

12. Enter phoenixpdd--trainr1 in the Custom Domain box.

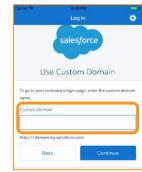

15. Click Get Started,

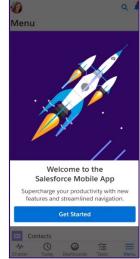

16. Click the X to exit the helpful information.

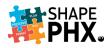

#### Apple

To download the applications to your iOS (Apple) device.

1. Go the Apple App Store:

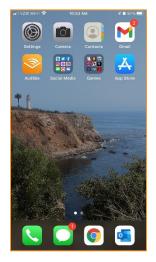

4. For Skedulo, select the app called Skedulo and click *GET*:

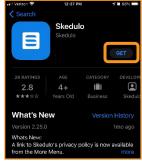

2. Click on the magnifying glass to perform a search: MONDAY, APRIL 26 Today

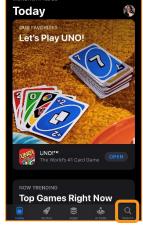

5. Click **OPEN** to begin using the application.

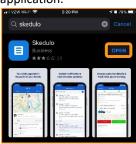

7. Enter the *Team name* phoenixpdd.

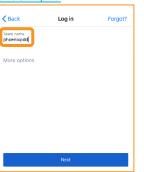

8. Select the appropriate environment.

| Log in Choose environment                                                                                   | <b>K</b> .) |
|----------------------------------------------------------------------------------------------------|-------------|
| We've detected multiple environments associated with<br>your team. Select an environment below to continue. |             |
| Your environments<br>Salesforce                                                                             | >           |
| Salesforce Sandbox                                                                                          | >           |
| Phoenixpdd-Train                                                                                            | >           |

3. Type the name of the application into the box.

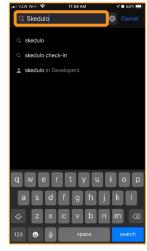

6. Choose *Log in with team name*.

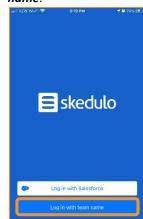

9. Enter your Phoenix Active Directory username and password. (Either your email addrees or employee id and @one.phoenix.gov).

| Done                                                    | 🔒 adf                                                                                                    | s.phoeni:                                                           | k.gov                                                     | AA                                  | Ç |
|---------------------------------------------------------|----------------------------------------------------------------------------------------------------|---------------------------------------------------------------------|-----------------------------------------------------------|-------------------------------------|---|
| City o                                                  | of Phoer                                                                                                  | nix                                                                 |                                                           |                                     |   |
| Sign in with                                            | n your organizi                                                                                           | itional account                                                     | 1                                                         |                                     |   |
| 000000@                                                 | one.phoenix.g                                                                                             | w                                                                   |                                                           |                                     |   |
| Password                                                |                                                                                                    |                                                                     |                                                           |                                     |   |
|                                                         | ity of Phoenix i                                                                                          |                                                                     |                                                           |                                     | đ |
| subject to<br>information<br>the right to<br>usage to s | sers may according and/or<br>residing on its<br>monitor system<br>upport operation<br>ties. Anyone upport | civil penalties<br>information s<br>ns, electronic<br>nal, maintena | . The City ow<br>stems and r<br>communication or security | ns all<br>eserves<br>ons, an<br>and | d |
| to such mo<br>Records L                                 | nitoring. In act<br>sw. information<br>enix informatio                                                    | ordance with<br>created or tra                                      | Arizona's Pu<br>ansmitted usi                             | blic<br>ng the                      |   |

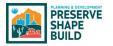

 For SHAPE PHX, you will need to search for the <u>Salesforce</u> <u>app</u> in the Apple App Store. Click *GET*.

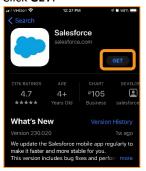

- 13. Enter <u>phoenixpdd--trainr1</u> for the *Custom Domain*. Note: there are <u>two dashes</u> (where the blue cursor is located on the screen capture to the right) and <u>not</u> an m-dash (extra-long dash). The iPhone changes this to an m-dash, so you will need to type it with a space between the dashes and go back and remove it once you are done typing the domain into the field.
- 15. Enter your Phoenix Active Directory username and password. (Either your email addrees or employee id and @one.phoenix.gov).

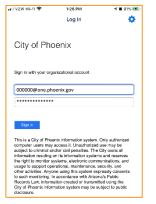

11. Click **OPEN** to begin using the application.

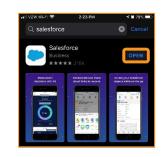

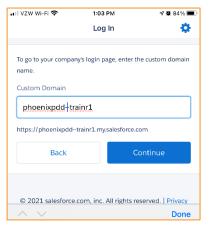

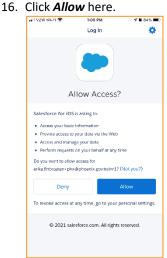

12. Open the app and click on Use Custom Domain.

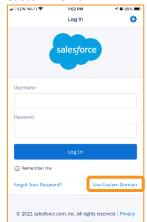

14. Click on Log in Using *Phoenix Active Directory*.

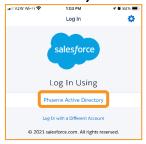

17. And click **Allow** here.

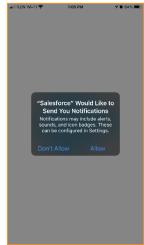

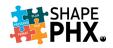

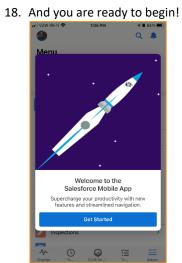

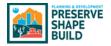

# Appendix B – Glossary of Terms

#### The Glossary of Terms is also available at: SHAPE PHX Training Documents.

- **TERM:** (APPLICATION NAME) Section of Origin (if differing definitions exists by section, i.e., Planning, HP, Inspections, Plan Review) Definition. *SEE EQUIVALENT TERM (APPLICATION NAME)*. Words within a definition that are in all capital letters can be found elsewhere as terms in the glossary.
- **@MENTION:** (SHAPE PHX) An @mention (or at mention) is the @ symbol followed by a person's or group's name, for example, @Bob Smith or @DocTeam. You can @mention people in CHATTER posts and comments. When you @mention someone, the @mention links to their profile, the post or comment displays in their feed, and they are emailed a notification.
- ACCOUNT: (SHAPE PHX) Companies or individuals with which the city does business.
- ACTION TICKLER LIST: (KIVA) A list of plan reviews that are assigned to a specific individual to complete. General ticklers can be used for distribution of work amongst a group or section. Informally known as the Tickler. *This term will be retired with KIVA. Although there is no direct equivalent to this term in SHAPE PHX, there are list views, such as My Permits and Today's Tasks, that will show the permits that are assigned to a reviewer.*
- ACTIVE DIRECTORY: (BOTH) The system that provides access to the City of Phoenix computer network. This information allows you to login by either using your email address or your employee identification number followed by City's network name (000000@one.phoenix.gov).
- **ACTIVITY:** 1. (SHAPE PHX) An event, a task, a call you've logged, or an email you've sent. You can relate an activity to other records, such as an ACCOUNT, a lead, an opportunity, or a case.

2. (SKEDULO) An activity (event), which can include hearing, call, meeting, investigation, inquiry or other that is logged on a record (e.g. permit, INSPECTION, plan review, etc.). The activity can include the following information assigned to, start (date and time), end (date and time), location, related record number and attendees.

3. (KIVA) A list of activities necessary to complete the plan review and the sequence they should be completed in. The activities are a listing defaulted by the plan review type but the ability to add or delete exists. Within each activity, there are a list of actions. The actions list the start (date and time), end (date and time) and the decision.

ALERT: (SHAPE PHX) This offers up a pop-up to provide information to assist the user in completing a task. A user can apply an alert to any record. Alert types include notices, holds or lock. Once an alert is applied, when a user accesses the record a pop-up displays to provide an overview of the alert and access to the alert record. See HOLD (SHAPE PHX), LOCK (SHAPE PHX), AND NOTICE (SHAPE PHX) SEE FLAG (KIVA)

APN: (SHAPE PHX / KIVA) SEE ASSESSOR PARCEL NUMBER

# Appendix B – Glossary of Terms

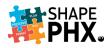

- **APPLICANT:** (SHAPE PHX / KIVA) A person applying for a PERMIT or license. After applying, an applicant can also make a request (e.g. meeting, INSPECTION, review, etc.)
- **APPROVAL PROCESS:** (SHAPE PHX) An approval process automates of how records are approved in SHAPE PHX. It specifies each step of approval, including from whom to request approval and what to do at each point of the process.
- **ARK:** (SHAPE PHX) ARK is the data archive system that is used for researching records that were created when KIVA was active. It is a read-only database and cannot be altered. Most of the information that was in KIVA is available at the user's fingertips, but REPORTS and some information may require a Help Desk ticket to retrieve.
- ASSESSOR PARCEL NUMBER: (SHAPE PHX / KIVA) The Assessor Parcel Number (APN), sometimes known as the Tax Parcel Number, is an identification number that is assigned to a parcel of land by the responsible government.
- **ASSET:** (SKEDULO) A vehicle or other piece of equipment, such as a phone or tablet, that is used by a RESOURCE to perform a JOB.
- ATTRIBUTES: 1. (SKEDULO) RESOURCES can be accredited skill TAGS (or attributes) that are used to track specific job-related skills, certifications, and licensing. *RELATED TO TAGS*.
  2. (SHAPE PHX) Details regarding a property such as whether it is in an impact fee area, what its historic preservation status is, or if it is in a flood zone.
- **AVAILABILITY:** (SKEDULO) The times an inspector can be scheduled an INSPECTION/Job. These times are defined (e.g. general availability (normal working hours) or extra periods (times outside of normal working hours)). *RELATED TO AVAILABILITY CONSOLE*.
- AVAILABILITY CONSOLE: (SKEDULO) Accessible by supervisors through the Skedulo console. Displays a calendar-like view with their team's schedules/availability. This allows the supervisor to approve or decline an INSPECTION or meeting request from one screen/web browser.
- **CENSUS CODE:** (SHAPE PHX) These codes coincide with the Structure Codes from KIVA. The Census Codes are used by staff to report to MAG and the State Demographers office the changes in the number of dwelling units within the city of Phoenix. To accurately capture that data, the Structure Codes that are used in KIVA must include the appropriate Census Codes for single family homes, duplexes, etc., so that we can record the number of dwelling units constructed and demolished each year for population and Census projections.
- **CHATTER:** (SHAPE PHX) Chatter is a collaboration space within SHAPE PHX that allows you to either make notes for yourself or collaborate with colleagues. You can use Chatter to get input, advice, and guidance, or to follow the progress of an application. You can at mention another user by using @ and their name (@MENTION) and they'll be alerted that their assistance is requested, with a link to the relevant content. Although Chatter is for internal use only, it is part of the public record and subject to requests for information by the public.

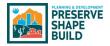

- **CHILD RECORD:** (SHAPE PHX / KIVA) A record created from another record. The record of origin is known as the Parent Record. Also known as a Related RECORD.
- **CLEARANCE CHECKLIST:** (KIVA) The clearance checklist is a master schedule and plan by discipline for completing the review. It allows the assignment of activities and also includes the correction comments, due dates, and decision dates. *There is no direct equivalent feature in SHAPE PHX and will be handled through new features. This term will be retired with KIVA*.
- **CLOUD COMPUTING:** (SHAPE PHX) A type of internet-based computing where different services including servers, storage and applications are delivered via the internet.
- **CODE TABLE:** (SHAPE PHX) A table of commonly used code or ordinance sections used by staff. This table will not contain the whole code, just the most commonly used sections codes used when noting corrections on plans. The code verbiage in this table is an exact copy from the code book. The table can be updated by the SHAPE PHX administrative team at any time.
- **CORRECTION COMMENTS TABLE:** (SHAPE PHX) A table of commonly used staff comments related to code sections or ordinances to help the customer understand what they need to do to move to the next stage in the process. The table can be updated by the SHAPE PHX administrative team at any time.
- **CONDITIONAL HOLD:** (KIVA) Informal. SEE COND-PERM (KIVA) or HOLD (SHAPE PHX)
- **COND-PERM:** (KIVA) A hold on a PLAN REVIEW or PERMIT until a condition is met. A COND-PERM will allow changes to be made to a PLAN REVIEW or PERMIT but will not allow the PERMIT to be issued and will not accept final INSPECTION requests or issuance of a Certificate of Occupancy. No final INSPECTIONS may be requested through PDD Online or the IVR system until the hold is resolved. *SEE HOLD (SHAPE PHX) This term will be retired with KIVA*.
- **CONTACT** (SHAPE PHX / KIVA): The person who should be contacted with any questions or for additional information.
- **DASHBOARD:** (SHAPE PHX) Displays as the user's homepage. It shows data customized to the user's profile; for example, the information shown on an inspector's home page may be different from a plan reviewers home page. Information displayed may include, My Time Tracking, Today's Tasks, Today's Events, Recent Records, etc.
- **DEFECT:** (SHAPE PHX) A defect is any issue that can temporarily stop a business process from completing. This could be a coding issue, a misspelling on a list view, or simply a missing piece of information on a business process. There are 5 levels of severity, 5 being the highest or most impactful to 1 being closer to an inconvenience.
- **DISCIPLINES:** (SHAPE PHX) The specialties or fields of focus for which inspections are performed on construction projects completed within the city of Phoenix, such as Structural, Mechanical, Electrical, or Plumbing.

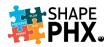

- **EMAIL ALERT:** (SHAPE PHX) An action performed in SHAPE PHX that automatically generates and sends an email to a specified recipient.
- **EMAIL TEMPLATE:** (SHAPE PHX) An email or letter that contains a standard predefined message, such as a request for documentation from an applicant.
- **FIELD LEVEL HELP:** (SHAPE PHX) Custom help text that you can see when you hover a mouse over the help icon adjacent to a field.
- **FINAL REVIEW:** (SHAPE PHX) A review of a project before a PERMIT is issued based on approved plans and payment of fees.
- **FLAG:** (KIVA) For notification purposes; advises staff of conditions or important information related to a parcel or area. A FLAG will allow changes to be made to a PLAN REVIEW or PERMIT and will allow the PERMIT to be issued and/or finaled. It may need to be acknowledged by the individual that is entering the PERMIT by signing it off. SEE ALERT (SHAPE PHX) This term will be retired with KIVA.
- **FOLLOW:** (SHAPE PHX) A subscription to a user or record that lets you see related updates in your CHATTER feed. Follow a user to see the user's posts. Follow a record to see posts, comments, and field changes.
- **FUNCTION KEYS:** (KIVA) Function keys are located at the top of the keyboard and labeled "F1" through "F12". They have been assigned a specific value in KIVA to provide quick access to the most common KIVA commands. The command or key value is listed to the right of the function key. *There is no direct equivalent feature in SHAPE PHX. This term will be retired with KIVA*.
- **GENEAOLOGY:** (KIVA) The history of PERMITS and projects associated with a parcel; how all the PLAN REVIEWS and PERMITS get tied together within a project. Allows users to take a PERMIT and trace the history of the project by viewing the parent, subject/sibling, and child PERMITS for the selected PERMIT. *This term will be retired with KIVA but will be used in the ARK system.* The relationship between PERMITS, PLAN REVIEWS, INSPECTIONS, and other OBJECTS in SHAPE PHX will be handled through the *Related List Quick Links feature* and other hyperlinks.
- **HARD HOLD:** (KIVA) Informal. Completely locks the parcel from any action. Requires specific permission to remove. There are two types in KIVA. SEE HARD-PROJ (KIVA) or HARD-PERM (KIVA) SEE LOCK (SHAPE PHX) for nearest equivalent. This term will be retired with KIVA.
- **HARD-PERM:** (KIVA) A hard hold on a PLAN REVIEW or PERMIT. A HARD-PERM will not allow any changes to be made to a PLAN REVIEW or PERMIT and will not allow the PERMIT to be issued. No INSPECTIONS may be requested through PDD Online or the IVR system until the hold is resolved. *SEE LOCK (SHAPE PHX). This term will be retired with KIVA*.
- **HARD-PROJ:** (KIVA) A hard hold on an entire PROJECT. A HARD-PROJ hold will not allow any changes to be made on any PLAN REVIEWS and PERMITS associated with an entire PROJECT. HARD-PROJ holds may only be placed on PROJECTS by staff that has the applicable security. Typically, this security is only given to the director, assistant directors, or deputy directors. No INSPECTIONS may be requested through PDD Online or the IVR

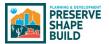

system until the hold is resolved. SEE LOCK (SHAPE PHX). This term will be retired with KIVA.

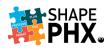

- **HOLD:** (SHAPE PHX) A hold is placed on specific field and can include the status of a record. Fields that have a hold placed on them cannot be modified. When placing a hold on the status of a record, you can restrict how far into a workflow the record can proceed. For example, you can put a hold on a permit status field, but it could only apply to the Approved status. A PERMIT can go through the workflow, but it is prevented from achieving an Approved status until the hold is removed. Holds cannot be applied to related records. A hold requires permission to remove. *SEE COND-PERM (KIVA), SEE ALERT (SHAPE PHX)*
- **HOLIDAYS:** (SKEDULO) Planned days off (a period of unavailability), e.g., Christmas, New Year. Holidays can be global (impacting all regions) or region-specific. Holidays will automatically impact the availability of RESOURCES in an affected region.
- **INCLUSION:** (SKEDULO) Using inclusion (or exclusion), organizations can allow (or prevent) access to certain customer ACCOUNTS.
- **INSPECTION:** (SHAPE PHX / KIVA) A testing of something against standards established by the site. An inspection can be to determine the integrity of a building, to verify that a service request has been completed, etc.
- **INSPECTION JOB:** (SHAPE PHX) The term utilized in SKEDULO to represent an INSPECTION. A job record allows and SHAPE PHX to sync INSPECTION information. A job will remain in the inspector queue until assigned to a specific inspector.
- **INSPECTION QUEUE:** (SHAPE PHX) A listing of INSPECTIONS that have not been assigned to an individual inspector. The supervisor has access to a master queue showing assigned and unassigned INSPECTIONS. A supervisor can assign an INSPECTION to any inspector. An individual inspector can only assign an INSPECTION to themselves. Once assigned, the INSPECTION will display on the individual inspector's queue. *SEE INSPECTOR DAILY LOG (KIVA)*
- **INSPECTION RECORD:** 1. (SHAPE PHX) The OBJECT for an INSPECTION containing the INSPECTION type, results, comments, and completion dates.

2. (KIVA) The INSPECTION history and results screens containing INSPECTION type, results, comments, and completion dates.

- **INSPECTION RESULTS:** (KIVA) The outcome of a completed INSPECTION captured in the INSPECTION history and results screen, e.g., Pass, Fail. SEE INSPECTION RECORD (SHAPE PHX)
- **INSPECTION STATUS:** (KIVA) The Inspection Status screen displays the Inspection necessary to close the PERMIT, the Utility Clearances that have been granted; the Disciplines associated with the Inspections, and the information on the PERMIT Signoff.
- **INSPECTION TYPE:** (KIVA) The specific category of INSPECTION pertaining to work completed, typically by discipline, e.g., Structural-Framing, Foundation, Electrical-Rough electrical. *SEE INSPECTION RECORD (SHAPE PHX)*
- **INSPECTOR DAILY LOG:** (KIVA) The work entered for the day in the Inspection Results screen. SEE INSPECTION QUEUE (SHAPE PHX)

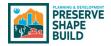

- **IVR:** (SHAPE PHX / KIVA) Interactive Voice Response. Phone system used by customers to request INSPECTIONS.
- **JOB:** (SKEDULO) A job is an INSPECTION being provided at a location, assigned to an inspector, at a certain time for an APPLICANT. This includes INSPECTIONS for Code Enforcement, Construction PERMIT Inspections and Elevator Annual Inspections.
- JOB CARD: (SKEDULO) Job cards contain the details of requested customer meeting or INSPECTION. They may, or may not, include scheduling information (date/time), or JOB tasks.
- **JOB NAME:** (SKEDULO) The number allocated to the job record in SHAPE PHX and displayed in Skedulo on the job card (e.g., JOB-0024).
- **JOB STATUS:** (SKEDULO) An automatically updated status which reflects the progress of an INSPECTION based on completed tasks.
- **JOB TIME CONSTRAINTS:** (SKEDULO) Job time constraints. These can specify the start and/or end time of an INSPECTION or meeting based on the type (e.g., elevator INSPECTION, plan review meeting, etc.) Also known as JTC.
- **JOB TYPE:** (SKEDULO) Job Types are used to reflect the individual types of services (job categories) that need to be delivered as part of a work order. They can have a default duration and can also have predefined TAGS and tasks.
- **JUST IN TIME:** (SKEDULO) The automated scheduling of JOBS to a RESOURCE—allocating a JOB to a RESOURCE immediately before they start the JOB; queued up "just in time" to the workforce. Also known as JIT.
- LETTER: 1. (SHAPE PHX) Built from a template to pull together information and then emailed and or sent via US Postal Service (USPS). Can be modified by the USER in SHAPE PHX.
  2. (KIVA) Considered a REPORT but it pulls information into an Oracle form builder and is sent via e-mail or USPS. Cannot be modified by USER in KIVA.
- LICENSE: (SHAPE PHX / KIVA) A license is granted to an individual or facility. Types of licenses include journeyman, apprentice, Self-Certified Professionals, Peer Review, Special Inspector, Pyro, Blaster and AFP/BMR (Annual Facilities Permit/Building Maintenance Registration).
- **LIST VIEW:** (SHAPE PHX) A display of alike records which includes high-level information (e.g., link to record, record type, status, etc.). It can be sorted to display specific types of records or sorted to display the records in a specific order.
- **LOCATION:** (SKEDULO) One account can have many locations (i.e., addresses). Locations are optional in Skedulo, as the destination of a JOB may simply be the account address. Create a location record if you're going to have multiple JOBS for the different locations on the same account. The JOB address (which is populated from the location address) is key to scheduling as it is used to calculate drive times and plot JOBS on the map.

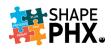

- **LOCK:** (SHAPE PHX) With this status, nothing can be done with an account. No PERMITS can be issued, or INSPECTIONS requested. Requires specific permission to remove. It stops all related records (including CHILD RECORDS) from proceeding or being created, modified, or deleted. SHAPE PHX will allow a request to be sent to the person with those permissions and they can remotely remove release the lock temporarily. The Override request is good for two hours. Once it is removed, there is only a five minute window to conduct the transaction. *SEE HARD-PROJ (KIVA) or HARD-PERM (KIVA). SEE ALERT (SHAPE PHX)*
- **MASTER INSPECTION LIST:** (KIVA) The list of all INSPECTION types by discipline and type that will include all major development types, e.g., Residential, Commercial, Civil, Fire. SEE INSPECTION TYPE (SHAPE PHX).
- **MDEV:** (KIVA) "Master Development" A piece of property that may have multiple developments within a single overall master plan. For example, a developer is planning a new community, the MDEV is the placeholder PERMIT type for the planned community that may consist of one or more PROJECTS. *This term will be retired with KIVA*.
- **MESSAGE LINE:** (KIVA) The Message Line shows any system or error messages, number of records, fields with function key, and the function key value. If your screen is too large, the message line will not be visible. *There is no direct equivalent feature in SHAPE PHX. This term will be retired with KIVA.*
- **MESSAGE, CHATTER:** (SHAPE PHX) A CHATTER message is a private communication with other CHATTER users. Use messages to send your manager a question privately, or to communicate with a few select people when a discussion isn't relevant to everyone you work with. Messages don't appear in your feed, your profile, or any other part of CHATTER that's publicly visible. <u>It is important to remember that these messages are considered</u> <u>part of the public record and can be requested by the public at any time</u>.
- **MILESTONES:** (SHAPE PHX) Milestones are required steps in the process. They're metrics that represent service levels to provide to each of your customers. Milestones in SHAPE PHX include: Admin Review, Plan Review, Final Review (only when permit final review outcome is "Action Required" - otherwise final review is part of Plan Review Milestone), and Self-Certified Audit.
- **NAVIGATION TAB:** (SHAPE PHX) A tab with a drop-down button in SHAPE PHX that lets you select and view OBJECT home pages.
- **NOTICE:** (SHAPE PHX) A notice on a record or file displays information but does not stop work from being done to the record; it is an information only pop-up. A notice can apply to a current record or all related records. For example, for a permit and all its related reviews and INSPECTIONS.

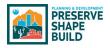

- **NOTIFICATION:** (KIVA) Communication sent to the APPLICANT of a submitted PROJECT. Notification may be delivered manually by staff or automatically by the system per a workflow trigger point such as during the administrative prelog review, at the end of a PLAN REVIEW cycle, or to notify of any action completed and/or required Notification language may include outstanding items such as correction comments, fees or holds including required action, or any other outlined deficiencies.
- **OBJECT:** (SHAPE PHX) An object allows you to store information in SHAPE PHX. The object is the overall definition of the type of information you are storing. For example, a Permit or an Inspection is an Object in SHAPE PHX. For each object, your organization will have multiple records that store the information about specific instances of that type of data. Also known as Records.
- **OPERATING PERMIT:** (SHAPE PHX) A PERMIT that is generated to track a required annual INSPECTION of a system, piece of equipment, or facility in order to remain in operation.
- **OPTIMIZED SCHEDULING:** (SKEDULO) The optimize scheduling engine attempts to find the best scheduling solution (based on the optimize settings) for the JOB(s) selected within the current scheduling view. Skedulo uses optimization to efficiently schedule multiple JOBS and RESOURCES across a scheduling window, considering multiple constraints such as skills matching, RESOURCE availability, location, and travel time.
- **OWNER:** (SHAPE PHX) An individual user to which a record (for example, a contact or PERMIT) is assigned.
- **PARCEL FLAG:** (KIVA) A flag placed on a specific address to be evaluated prior conducting a review or INSPECTION. Parcel flags will apply to any PERMIT for that particular parcel. *This term will be retired with KIVA. SEE ALSO ALERT (SHAPE PHX), HOLD (SHAPE PHX), LOCK (SHAPE PHX) AND NOTICE (SHAPE PHX).*
- **PARCEL GENEALOGY:** (SHAPE PHX / KIVA) The history of changes to a parcel over time with parent and child parcels, where the parent parcel is the original parcel and the child parcel(s) is the result of a split or join.
- **PARENT RECORD:** (SHAPE PHX / KIVA) The originating record in GENEALOGY; a record created from this record is known as a CHILD RECORD.
- **PERMIT:** 1. (SHAPE PHX / KIVA) An authorization to begin construction. It is either created after completion of a PLAN REVIEW or, for limited scopes of work, it could be issued over-the-counter (or online) without a PLAN REVIEW.

2. (KIVA) Most entries in KIVA, including a PLAN REVIEW, are referred to as a PERMIT by the system.

PERMIT CATEGORIES: 1. (SHAPE PHX) Permit Categories will describe what is the customer is applying for or submitting to Planning and Development. The permit categories in SHAPE PHX are Clearance, Complaint, Equipment, Inspection, License, Permit, and Review.
 2. (KIVA) They used to identify PROJECTS of interest, such as Five-Day Site Plan Review, Historic Preservation, Citation Cases and more. *RELATED TO PERMIT CATEGORY CHECKBOXES.*

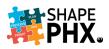

- **PERMIT CATEGORY CHECKBOXES:** (KIVA) These checkboxes were created to identify PROJECTS of interest with a tag and to aid in information retrieval for REPORTS, PLAN REVIEW turnaround, and other criteria. Behind the scenes, some categories will alert the inspectors of additional items to look for on an INSPECTION. At least one box was required to be checked. *This term will be retired with KIVA*.
- **PERMIT / PLAN CODE:** (KIVA) The alpha or alphanumeric prefix to a PERMIT or plan review number that indicates the PERMIT or plan review type. Also known as Permit / Plan Type. *This term will be retired with KIVA.*
- **PERMIT FLAG:** (KIVA) A FLAG placed on a specific permit to be evaluated and reviewed prior to conducting a review or INSPECTION. *This term will be retired with KIVA*.
- **PERMIT GENEALOGY:** (KIVA) The history of PERMITS and PROJECTS associated with a parcel; how all the PLAN REVIEWS and PERMITS are tied together within a PROJECT. Allows users to take a permit and trace the history of the PROJECT by viewing the parent, subject/sibling, and child PERMITS for the selected PERMIT. *This term will be retired with KIVA but will be used in the ARK system.* The relationship between PERMITS, PLAN REVIEWS, INSPECTIONS, and other OBJECTS in SHAPE PHX will be handled through the *Related List Quick Links feature* and other hyperlinks.
- **PERMIT NAME:** (KIVA) A concise description or title for the work to be performed under the PERMIT.
- **PICKLIST:** (SHAPE PHX) A list of options available for a specific field in a SHAPE PHX RECORD OBJECT, for example, the Industry field for accounts. Users can choose a single value from a list of options rather than type an entry directly in the field.
- **PICKLIST VALUES:** (SHAPE PHX) Selections displayed in a drop-down list for a particular field. Some values come predefined by the SHAPE PHX team, and other values can be changed or defined by an administrator.
- **PID:** (KIVA) PERMIT Identification number. A number used in the background of KIVA to easily identify each PERMIT. *This term will be retired with KIVA*.
- **PIN:** (KIVA) Parcel Identification Number--. A number used in the background of KIVA to easily identify each parcel. *This term will be retired with KIVA.*
- **PLACEHOLDER PERMIT TYPES:** (KIVA) Placeholder PERMIT types, e.g., SDEV, SPAD, and MDEV, are a method of organizing and tying together PROJECTS that are related to one another *These terms will be retired with KIVA*.
- **PLAN SUBMISSION TYPE:** (SHAPE PHX) When you create a PERMIT the first action taken is to select the "plan submission type," e.g., Construction and Trades, Civil, Pool.
- **PORTAL:** (SHAPE PHX) Web access point for SHAPE PHX to be used by both City customers and can be used by staff. People with accounts can accomplish the actions the portal was designed for that their security access allows. Without an account, (i.e., for GUEST USERS) it is mostly a search tool. This only provides access to Planning & Development.
- **PROJECT:** (KIVA) A planned development that may include a number of related PERMITS.

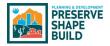

- **PROPERTY OWNER:** (SHAPE PHX / KIVA) The property owner of record according to Maricopa County Records and/or the owner on the application submitted to staff.
- QUEUE: (SHAPE PHX) The general queue is a list of records (e.g. plan reviews, admin reviews, INSPECTIONS, etc.) awaiting assignment. Once assigned, the RECORD is displayed on an individual owner's queue. A supervisor has access to a queue which includes assigned and unassigned RECORDS.
- **QUICK PERMIT:** (SHAPE PHX) A permit that can be purchased online because it does not require plans to be submitted and reviewed. Examples include water heater replacements, repipe waterline for bathroom(s), gas line repair, or an upgrade to electrical service. Currently, these are the online permits.
- **RECORD:** (SHAPE PHX / KIVA) An entry in the database for a particular data item, e.g., a PERMIT, PLAN REVIEW, or receipt of payment. A record is a single instance of a SHAPE PHX OBJECT.
- **RECURRING SCHEDULE:** (SKEDULO) A Skedulo feature that allows a scheduler to create JOBS that appear as part of a repeating pattern. The app groups JOBS on a recurring schedule. For example, a regular trip with pre-set customer visits.
- **REGION:** (SKEDULO) Regions are used to segments working areas, for example, Peter can work in city "a," but not "b." JOBS and RESOURCES are associated with a region.
- **REGION (SECONDARY):** (SKEDULO) A secondary REGION permits a RESOURCE to work across regions (or territories), this can be assigned in addition to their primary REGION.
- **REGION (TEMPORARY):** (SKEDULO) A temporary REGION allows a RESOURCE to work in a different region (that can be in a different time zone), for a set period, e.g., a traveling RESOURCE.
- **REGISTERED USER:** (SHAPE PHX) External user of SHAPE PHX, such as an architect, contractor, or property owner, who uses SHAPE PHX to submit applications, view the status of said applications, or request meetings or INSPECTIONS. They can create plan submissions, apply for a license, pay fees, or request INSPECTIONS.
- REPORT: 1. (SHAPE PHX) A collection of data points with a specific filter. There are going to be predetermined reports that can be easily customizable by the user.
  2. (KIVA) A collection of data points with a specific filter. This is created by the programmers and not easily editable. Most LETTERS were classified as reports in KIVA and given a report number. Other uses were for lists of data and they were not editable.
- **RESOURCE:** (SKEDULO) A resource is defined as either a person or a physical ASSET that is in the field. A "Person" resource is associated with a SHAPE PHX user record, e.g., an inspector. However, an ASSET resource requires no user record as it is typically an object (e.g., a truck).
- **RESOURCE REQUIREMENTS:** (SKEDULO) RESOURCE requirements define the number of RESOURCES and skills they must have to fulfill a JOB assignment.
- **ROSTERS:** (SKEDULO) A collection of SHIFTS over a set period. A roster can be replicated by copying a number of SHIFTS for one period to another.

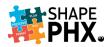

- **SCHEDULER:** (SKEDULO) A scheduler (or dispatcher) is a function of an organization. Typically, responsible for the creation, dispatch, and maintenance of JOBS to the RESOURCES out in the field. The supervisors will be the schedulers.
- **SCOPE CODE:** (KIVA) Text templates that are automatically entered into the scope of work to assist in communicating specific information for PLAN REVIEW, research, and creation of a PERMIT. *This term will be retired with KIVA.*
- **SCOPE OF WORK:** (KIVA) The Scope of Work is a description of what is being done under the PERMIT in question.
- SDEV: (KIVA) "Site Development" The SDEV is the placeholder PERMIT type for each of the PROJECTS. For example, a shopping center, church, schools, or subdivision is a PROJECT. The SDEV placeholder will be the starting point and will link all SPADs, PLAN REVIEWS / PERMITS in GENEALOGY. This term will be retired with KIVA.
- **SHIFT:** (SKEDULO) Shifts are defined periods of work within a rostered day. In Skedulo, a scheduler can overlay a RESOURCE'S availability on their shift(s) to identify conflicts with JOB ALLOCATIONS.
- **SKEDULO:** (SHAPE PHX) Skedulo is an application that works in concert with SHAPE PHX to schedule INSPECTIONS and meetings. It can be used on mobile devices or desktop or laptop computers. It has route optimization capabilities, allows real-time updates in the field of INSPECTION results, and can store and upload images. When connectivity is not available, the data is stored and updates the next time the device is in range.
- SPAD: (KIVA) "Site Pad" A piece of property that has a defined boundary and has been or could be assigned a permanent street address. The SPAD is the addressable commercial building, suite, single family home and/or residential lot. *This term will be retired with KIVA*.
- **SUGGEST:** (SKEDULO) The suggestion engine is suitable for finding a slot in the schedule for a single JOB.
- **SUMMARY REPORT** (SHAPE PHX): Summary REPORTS are similar to tabular REPORTS, but also allow users to group rows of data, view subtotals, and create charts. They can be used as the source REPORT for dashboard components. Use this type for a REPORT to show subtotals based on the value of a particular field or when you want to create a hierarchical list, such as all opportunities for your team, with subtotaled by Stage and OWNEROWNERS.
- **TABULAR REPORTS:** (SHAPE PHX) This is the most basic type of REPORT; the output is organized in multicolumn, multirow format, with each column corresponding to a column in the database.

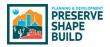

- **TAGS, GROUPS:** (SKEDULO) Tags can be used to categorize RESOURCES. For example, use tags to group skillsets of people, and use custom categories for physical ASSETS. JOBS can have "required tags;" e.g., an Electrical INSPECTION requires the Electrical Tag. Tags can also be "global" which applies to both "Person" and "ASSET" RESOURCE types—they are used in the scheduling process matching JOBS with RESOURCES that have the corresponding tags. Tags are used to define a special skill such as RVI (Remote Video Inspection).
- **TAGS, SKILLS**: (SKEDULO) These identify competencies that RESOURCES have obtained, such as specific certifications, that make them appropriate for certain types of JOBS. These specialties assist Skedulo with auto-scheduling JOBS based on the skills that are required to complete them.
- TICKLER: (SHAPE PHX): SEE ACTION TICKLER LIST.
- **TICKLER DATE:** (KIVA) The tickler date is the date by which an ACTIVITY should be completed and is what causes the item to be displayed on a reviewer's action tickler list. *This term will be retired with KIVA. This will be called the due date in SHAPE PHX.*
- **TIME TRACKING:** (SHAPE PHX / KIVA) Used by staff to record the amount of time spent on each PLAN REVIEW or other ACTIVITY throughout the day so that the time can be charged against the PLAN REVIEWS or INSPECTIONS.
- **TOPICS, CHATTER:** (SHAPE PHX) When you post or comment in CHATTER, you can associate your post or comment with all other posts and comments on the same subject by adding a topic. A topic is a way to categorize your post or comment so other staff can find it more easily. Topics also help you discover people and groups that are knowledgeable and interested in the same topics. Although Chatter is for internal use only, it is part of the public record and subject to requests for information by the public.
- **TOPICS, CHATTER ANSWERS:** (SHAPE PHX) The sidebar that lists data categories from which your staff can browse questions and replies. *Although Chatter is for internal use only, it is part of the public record and subject to requests for information by the public.*
- **UNAVAILABILITY:** (SKEDULO) Unavailability is time off, or a period when a RESOURCE is unavailable to work, e.g., due to sickness or vacation. *RELATED TO AVAILABILITY CONSOLE*.
- **UNREGISTERED USER:** (SHAPE PHX) A user who can access the SHAPE PHX CUSTOMER PORTAL via the unregistered user license associated with SHAPE PHX. Their access to OBJECTS and data is controlled by public access settings on the unregistered user profile. For example, an unregistered user can view a verified complaint, but cannot create a request for an enforcement action. Sometimes called a guest user.
- **USER:** (SHAPE PHX / KIVA) A person granted permission by the city of Phoenix to access information on the city's network and for a limited number of programs/applications.
- VALIDATED DATE/TIME: (SHAPE PHX) The date/time on which the complaint was confirmed or authenticated by an inspection, moving the complaint from an investigation to a complaint and triggering a Notice of Code Violation and the subsequent workflow.

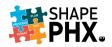

- VEHICLE ROUTE PLANNING: (SKEDULO) Used in the Skedulo web app feature "Optimize" and "Suggest." It is a Skedulo service that balances JOBS and RESOURCES. It provides the scheduler with the most effective routes for their RESOURCES. Also known as VRP. *RELATED TO OPTIMIZED SCHEDULING.*
- WILDCARDS: (KIVA) Characters inserted into a search term to expand the search parameters to make up a match pattern. In KIVA, the Wildcards were the "%" (percent sign) and the "\_" (underscore). Wildcards are not necessary in SHAPE PHX.
- **WORK ITEMS:** (SHAPE PHX) Items available from a pull-down menu of options that will define the description of the work and also assist in creating the fees for the PERMIT. Work Items can be checked to either display, or not display, on printed permits.
- **WORK TYPES:** (SHAPE PHX) The method used to add fees to the PERMIT while at the same time describing the work the PERMIT covers.
- **WORKFLOW ACTION:** (SHAPE PHX) A workflow action, such as an email alert, field update, outbound message, or task, fires when the conditions of a workflow rule are met.
- **WORKFLOW RULE:** (SHAPE PHX) A workflow rule sets workflow actions into motion when its designated conditions are met. You can configure workflow actions to execute immediately when a record meets the conditions in your workflow rule or set time triggers that execute the workflow actions on a specific day.

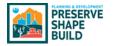

## Appendix C – SHAPE PHX Numbering Scheme

#### Prefixes

The prefixes for various numbers in SHAPE PHX, such as permits, citations, licenses, or applications, their definition, object type, and the number format are listed below.

| PREFIX  | / Prefix<br>DEFINITION                                                      | OBJECT TYPE | NUMBER FORMAT      |
|---------|-----------------------------------------------------------------------------|-------------|--------------------|
| N/A     | Bond                                                                        | Bond        | {000000}           |
| 12      | Citation Approved (the number 12 is required by the court's interface)      | Citation    | 12{000000}         |
| AFP     | Annual Facilities Program                                                   | License     | AFP-{00000}        |
| AFP     | Annual Facilities Program                                                   | Detail      | AFPF-{00000}       |
|         |                                                                             |             |                    |
| AOP     | Master Registration, Annual Operating Permit                                | License     | AOP-{00000}        |
| APP     | Apprentice                                                                  | License     | APP-{00000}        |
| AZSB    | AZ Board State License                                                      | Detail      | AZSB-{00000}       |
| BL      | Blaster                                                                     | License     | BL-{00000}         |
| BMR     | Building Maintenance Registration                                           | License     | BMR-{00000}        |
| BN      | Cash Bond                                                                   | Deposit     | BN-{000000}        |
| С       | Complaint                                                                   | Complaint   | C{yyyy}-{000000}   |
| CITA    | Citation                                                                    | Citation    | CITA{yy}-{000000}  |
| CLD     | Class Details                                                               | Detail      | CLD-{00000}        |
| СМ      | Comment                                                                     | Comment     | CM-{000000}        |
| CMOD    | Code Modification                                                           | Application | CMOD-{yy}-{00000}  |
| CTC-11  | Construction & Trades Residential; Residential<br>Sales/Construction Office | Permit      | CTC-11{yy}{00000}  |
| CTR-10  | Construction & Trades Residential; Residential                              | Permit      | CTR-10{yy}{00000}  |
| CVC-16  | Civil; Residential Sales/Construction Office                                | Permit      | CVC-16{yy}{00000}  |
| CVR-15  | Civil; Residential                                                          | Permit      | CVR-15{yy}{00000}  |
| DEP     | Deposit                                                                     | Deposit     | DEP-{000000}       |
| DMC-31  | Demolition; Residential Sales/Construction Office                           | Permit      | DMC-31{yy}{00000}  |
| DMR-30  | Demolition; Residential                                                     | Permit      | DMR-30{yy}{00000}  |
| ELC-41  | Elevator; Residential Sales/Construction Office                             | Permit      | ELC-41{yy}{00000}  |
| ELR-40  | Elevator; Residential                                                       | Permit      | ELR-40{yy}{00000}  |
| ENC-46  | Energy System; Residential Sales/Construction Office                        | Permit      | ENC-46{yy}{00000}  |
| ENR-45  | Energy System; Residential                                                  | Permit      | ENR-45{yy}{00000}  |
| EST-50  | Estimate; Estimate                                                          | Permit      | EST-50{yy}{00000}  |
| ESTC-52 | Draft; Estimate; Residential Sales/Construction Office                      | Permit      | ESTC-52{yy}{00000} |
| ESTR-51 | Draft; Estimate; Residential                                                | Permit      | ESTR-51{yy}{00000} |
| EXD     | Exam Details                                                                | Detail      | EXD-{00000}        |
| GC      | Grandfather                                                                 | Credit      | GC-{00000}         |
| INS     | Inspection                                                                  | Inspection  | INS-{0000000}      |
| IT      | Item                                                                        | Item        | IT-{00000000}      |
| JOB     | Inspection Job (from Skedulo)                                               | Inspection  | JOB-{0000}         |
| JY      | Journeyman                                                                  | License     | JY-{00000}         |
| OP-E    | Elevator Operating Permit                                                   | License     | OP-E-{00000}       |
| P-17    | Placeholder for Permits that do not have a type assigned yet                | Permit      | P-17{yy}{00000}    |
| PR      | Peer Reviewer                                                               | License     | PR-{00000}         |
| PR-12   | Pool; Residential                                                           | Permit      | PR-12{yy}{00000}   |
| PY      | Payment                                                                     | Payment     | PY-{000000}        |

# Appendix C – SHAPE PHX Numbering Scheme

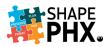

| PREFIX | DEFINITION                                           | OBJECT TYPE           | NUMBER FORMAT     |
|--------|------------------------------------------------------|-----------------------|-------------------|
| ΡΥ     | Pyrotechnician                                       | License               | PY-{00000}        |
| QPR-20 | Quick Permit; Residential <sup>2</sup>               | Permit                | QPR-20{yy}{00000} |
| R      | Receipt                                              | Receipt               | R-{0000000}       |
| R-17   | Registration for Users                               | License               | R-17{yy}{00000}   |
| REF    | Refund Request                                       | Request               | REF{yy}-{000000}  |
| REQ    | Request                                              | Request               | REQ{yy}-{00000}   |
| RF     | Bulk Refund                                          | Credit                | RF-{00000}        |
| RRF    | Receipt Refund                                       | <b>Receipt Refund</b> | RRF{yy}-{000000}  |
| RVW    | Review                                               | Review                | RVW{yy}-{00000}   |
| SCP    | Self-Certified Professional                          | License               | SCP-{00000}       |
| SI     | Special Inspector                                    | License               | SI-{00000}        |
| SPC-22 | Standard Plan; Residential Sales/Construction Office | Permit                | SPC-22{yy}{00000} |
| SPR-21 | Standard Plan; Residential                           | Permit                | SPR-21{yy}{00000} |
| Т      | Temporary Number for Equipment                       | Equipment             | T-{000000}        |
| Т      | Transaction                                          | Transaction           | T-{00000000}      |
| TR     | Trust Account                                        | Deposit               | TR-{000000}       |
| TT     | Time Tracking                                        | Detail                | TT-{000000}       |
| VI     | Permit Violation                                     | Violation             | VI-{0000000}      |

#### Sorted by Object Type and Prefix

| PREFIX | DEFINITION                                                             | <b>OBJECT TYPE</b> | NUMBER FORMAT     |
|--------|------------------------------------------------------------------------|--------------------|-------------------|
| CMOD   | Code Modification                                                      | Application        | CMOD-{yy}-{00000} |
| N/A    | Bond                                                                   | Bond               | {000000}          |
| 12     | Citation Approved (the number 12 is required by the court's interface) | Citation           | 12{000000}        |
| CITA   | Citation                                                               | Citation           | CITA{yy}-{000000} |
| СМ     | Comment                                                                | Comment            | CM-{000000}       |
| С      | Complaint                                                              | Complaint          | C{yyyy}-{000000}  |
| GC     | Grandfather                                                            | Credit             | GC-{00000}        |
| RF     | Bulk Refund                                                            | Credit             | RF-{00000}        |
| BN     | Cash Bond                                                              | Deposit            | BN-{000000}       |
| DEP    | Deposit                                                                | Deposit            | DEP-{000000}      |
| TR     | Trust Account                                                          | Deposit            | TR-{000000}       |
| AFPF   | Annual Facilities Program                                              | Detail             | AFPF-{00000}      |
| AZSB   | AZ Board State License                                                 | Detail             | AZSB-{00000}      |
| CLD    | Class Details                                                          | Detail             | CLD-{00000}       |
| EXD    | Exam Details                                                           | Detail             | EXD-{00000}       |
| TT     | Time Tracking                                                          | Detail             | TT-{000000}       |
| Т      | Temporary Number for Equipment                                         | Equipment          | T-{000000}        |
| INS    | Inspection                                                             | Inspection         | INS-{00000000}    |
| JOB    | Inspection Job (from Skedulo)                                          | Inspection         | JOB-{0000}        |
| IT     | Item                                                                   | Item               | IT-{00000000}     |
| AFP    | Annual Facilities Program                                              | License            | AFP-{00000}       |
| AOP    | Master Registration, Annual Operating Permit                           | License            | AOP-{00000}       |
| APP    | Apprentice                                                             | License            | APP-{00000}       |
| BL     | Blaster                                                                | License            | BL-{00000}        |
| BMR    | Building Maintenance Registration                                      | License            | BMR-{00000}       |

<sup>&</sup>lt;sup>2</sup> Quick Permits are same as the online permits in KIVA.

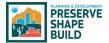

#### Appendix C – SHAPE PHX Numbering Scheme

|         |                                                                             |                       | -                  |
|---------|-----------------------------------------------------------------------------|-----------------------|--------------------|
| PREFIX  | DEFINITION                                                                  | OBJECT TYPE           | NUMBER FORMAT      |
| JY      | Journeyman                                                                  | License               | JY-{00000}         |
| OP-E    | Elevator Operating Permit                                                   | License               | OP-E-{00000}       |
| PR      | Peer Reviewer                                                               | License               | PR-{00000}         |
| PY      | Pyrotechnician                                                              | License               | PY-{00000}         |
| R-17    | Registration for Users                                                      | License               | R-17{yy}{00000}    |
| SCP     | Self-Certified Professional                                                 | License               | SCP-{00000}        |
| SI      | Special Inspector                                                           | License               | SI-{00000}         |
| PY      | Payment                                                                     | Payment               | PY-{000000}        |
| CTC-11  | Construction & Trades Residential; Residential<br>Sales/Construction Office | Permit                | CTC-11{yy}{00000}  |
| CTR-10  | Construction & Trades Residential; Residential                              | Permit                | CTR-10{yy}{00000}  |
| CVC-16  | Civil; Residential Sales/Construction Office                                | Permit                | CVC-16{yy}{00000}  |
| CVR-15  | Civil; Residential                                                          | Permit                | CVR-15{yy}{00000}  |
| DMC-31  | Demolition; Residential Sales/Construction Office                           | Permit                | DMC-31{yy}{00000}  |
| DMR-30  | Demolition; Residential                                                     | Permit                | DMR-30{yy}{00000}  |
| ELC-41  | Elevator; Residential Sales/Construction Office                             | Permit                | ELC-41{yy}{00000}  |
| ELR-40  | Elevator; Residential                                                       | Permit                | ELR-40{yy}{00000}  |
| ENC-46  | Energy System; Residential Sales/Construction Office                        | Permit                | ENC-46{yy}{00000}  |
| ENR-45  | Energy System; Residential                                                  | Permit                | ENR-45{yy}{00000}  |
| EST-50  | Estimate; Estimate                                                          | Permit                | EST-50{yy}{00000}  |
| ESTC-52 | Draft; Estimate; Residential Sales/Construction Office                      | Permit                | ESTC-52{yy}{00000} |
| ESTR-51 | Draft; Estimate; Residential                                                | Permit                | ESTR-51{yy}{00000} |
| P-17    | Placeholder for Permits that do not have a type assigned yet                | Permit                | P-17{yy}{00000}    |
| PR-12   | Pool; Residential                                                           | Permit                | PR-12{yy}{00000}   |
| QPR-20  | Quick Permit; Residential <sup>3</sup>                                      | Permit                | QPR-20{yy}{00000}  |
| SPC-22  | Standard Plan; Residential Sales/Construction Office                        | Permit                | SPC-22{yy}{00000}  |
| SPR-21  | Standard Plan; Residential                                                  | Permit                | SPR-21{yy}{00000}  |
| R       | Receipt                                                                     | Receipt               | R-{0000000}        |
| RRF     | Receipt Refund                                                              | <b>Receipt Refund</b> | RRF{yy}-{000000}   |
| REF     | Refund Request                                                              | Request               | REF{yy}-{000000}   |
| REQ     | Request                                                                     | Request               | REQ{yy}-{00000}    |
| RVW     | Review                                                                      | Review                | RVW{yy}-{00000}    |
| т       | Transaction                                                                 | Transaction           | T-{00000000}       |
| VI      | Permit Violation                                                            | Violation             | VI-{0000000}       |

#### Suffixes

Permits can have one of two suffixes, listed below. For example, CTR stands for Construction & Trades Residential, whereas CTC denotes Construction & Trades Commercial. In Release 1, CTC is limited to the Residential Sales/Construction Office. For Release 2, when the remainder of the commercial permits are migrated to SHAPE PHX, CTC would encompass all commercial permits. This table, and the *Getting Started with SHAPE PHX* guide, will be updated for Release 2.

| Suffix | Definition  |
|--------|-------------|
| С      | Commercial  |
| R      | Residential |

<sup>&</sup>lt;sup>3</sup> Quick Permits are same as the online permits in KIVA.

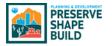

#### Appendix D – Structure Class (Census Codes)

In order to complete the Structure Class field, you need to know a minimum of the first two characters of the Census Code Name for the list to give you options from which to select. Here is the complete list of Census Codes for your convenience.

TIP: It also can be found in SHAPE PHX by clicking on the *App Launcher* (the "waffle,") selecting *All Items*, and choosing *Census Codes*. To view the complete list, click the down arrow next to *Recently Viewed* and select *All*.

| STRUCTURE<br>CLASS | CENSUS CODE NAME                             | CENSUS<br>CODE | USE CLASS   | WORK TYPE                                                                                                   |
|--------------------|----------------------------------------------|----------------|-------------|----------------------------------------------------------------------------------------------------|
| 01                 | Single Family Detached                       | 101            | Residential |                                                                                                    |
| 010                | Single Family Attached                       | 102            | Residential |                                                                                                    |
| 010                | Industrial Buildings-                        | 320            | Commercial  |                                                                                                    |
|                    | Warehouses, Etc.                             |                |             |                                                                                                    |
| 011                | Public Owned Housing                         | 110            | Commercial  |                                                                                                    |
| 011                | Guest Houses                                 | 113            | Residential |                                                                                                    |
| 011                | Parking Garages-Open to Public<br>Use        | 321            | Commercial  |                                                                                                    |
| 012                | Res. Garages, Carports &<br>Detached Storage | 436            | Residential |                                                                                                    |
| 013                | Service Stations & Auto Repair<br>Shops      | 322            | Commercial  |                                                                                                    |
| 014                | Hospitals & Institutional<br>Buildings       | 323            | Commercial  |                                                                                                    |
| 015                | Office, Banks & Professional<br>Buildings    | 324            | Commercial  |                                                                                                    |
| 016                | Public Works & Utility Buildings             | 325            | Commercial  |                                                                                                    |
| 017                | Schools & Educational Buildings              | 326            | Commercial  |                                                                                                    |
| 018                | Stores & Mercantile Buildings                | 330            | Commercial  |                                                                                                    |
| 019                | Other Non-Residential-Carports<br>Etc.       | 328            | Commercial  |                                                                                                    |
| 02                 | Duplexes                                     | 103            | Residential |                                                                                                    |
| 020                | Structures Other Than Buildings              | 329            | Commercial  |                                                                                                    |
| 021                | Other Non-Housekeeping<br>Shelters (Rooming  | 214            | Commercial  |                                                                                                    |
| 021                | Additions & Alterations to<br>Houses & Apts  | 434            | Residential |                                                                                                    |
| 022                | Additions & Alterations-Non<br>Residential   | 437            | Commercial  | Addition and remodel; Addition only;<br>Remodel - interior only; Remodel - with<br>exterior impact; Remodel |
| 023                | Res. Demo or Move Out For 1<br>Family        | 645            | Residential |                                                                                                    |
| 023                | Res. Demo or Move Out For 2<br>Family        | 646            | Residential |                                                                                                    |
| 023                | Res. Demo or Move Out For 3 & 4 Family       | 647            | Residential |                                                                                                    |
| 023                | Res. Demo or Move Out, 5 Fam.<br>Or More     | 648            | Commercial  |                                                                                                    |
| 023                | Photovoltaic - Residential                   | 801            | Residential |                                                                                                    |

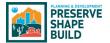

# Appendix D– Census Code/Structure Class

| STRUCTURE<br>CLASS | CENSUS CODE NAME                            | CENSUS<br>CODE | USE CLASS   | WORK TYPE                                                                                                    |
|--------------------|---------------------------------------------|----------------|-------------|----------------------------------------------------------------------------------------------------|
| 024                | Demo or Move Out - All Other<br>Buildings   | 644            | Commercial  |                                                                                                    |
| 024                | Geo-Thermal - Residential                   | 802            | Residential |                                                                                                    |
| 025                | Wind Energy Devices -<br>Residential        | 803            | Residential |                                                                                                    |
| 026                | Residential Non Structural<br>Projects      | 439            | Residential | Group Homes, Assisted Living 6-10<br>residents; Change of Occupancy; New<br>Custom Home with or without accessory<br>structures; New Accessory structure;<br>Addition and remodel; Addition only;<br>Remodel - interior only; Remodel - with<br>exterior impact; Repairs, Replacements;<br>Upgrades - Mechanical, Elevator, Energy<br>System; Service Upgrade - Electrical;<br>Installation; Modification - Elevator;<br>Demolition; Submitting a New Standard<br>Plan; Revision to Approved Plan; New<br>Standard Home from Standard Plan;<br>Standard Pool; Custom Pool; Fence and /<br>or Retaining Wall; Temporary Fence;<br>Lateral Tap; Pavement Restoration;<br>Driveway; Installation - Mobile Home,<br>Factory Built Building; Fire Sprinklers;<br>Residential; Remodel; Installation -<br>Elevator, Fire Safety Equipment |
| 027                | Other Renewal Green Energy<br>Equip - Res   | 804            | Residential |                                                                                                    |
| 028                | Non Residential Non Structural<br>Projects  | 440            | Commercial  | Group Homes, Assisted Living 6-10<br>residents; Change of Occupancy; New<br>Custom Home with or without accessory<br>structures; New Accessory structure;<br>Repairs, Replacements; Service Upgrade<br>- Electrical; Installation; Demolition;<br>Submitting a New Standard Plan;<br>Revision to Approved Plan; New Standard<br>Home from Standard Plan; Revision to<br>Standard Plan; Standard Pool; Custom<br>Pool; Fence and / or Retaining Wall;<br>Temporary Fence; Lateral Tap; Pavement<br>Restoration; Driveway; Installation -<br>Mobile Home, Factory Built Building; Fire<br>Sprinklers; Residential; Installation -<br>Elevator, Fire Safety Equipment                                                                                                    |
| 029                | Photovoltaic - Commercial                   | 806            | Commercial  |                                                                                                    |
| 03                 | 3 and 4 Family Units                        | 104            | Residential |                                                                                                    |
| 030                | Geo-Thermal - Commercial                    | 807            | Commercial  |                                                                                                    |
| 030                | Mobile Homes (First Time Space<br>Occupied) | 300            | Residential |                                                                                                    |
| 030                | Mobile Homes Utilities Hookups              | 301            | Residential |                                                                                                    |

# Appendix D– Census Code/Structure Class

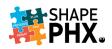

| STRUCTURE<br>CLASS | CENSUS CODE NAME                              | CENSUS<br>CODE | USE CLASS   | WORK TYPE                                                                  |
|--------------------|-----------------------------------------------|----------------|-------------|----------------------------------------------------------------------------|
| 031                | Wind Energy Devices -<br>Commercial           | 808            | Commercial  |                                                                            |
| 031                | Charter Schools Non-Exempt                    | 317            | Commercial  |                                                                            |
| 032                | Other Renewal Green Energy<br>Equip Comm      | 809            | Commercial  |                                                                            |
| 033                | Solar or Wind or Other Non-<br>Petroleum      | 810            | Commercial  |                                                                            |
| 034                | Mini-Marts with Fuel                          | 340            | Commercial  |                                                                            |
| 034                | Service Station - Fuel & Repair               | 341            | Commercial  |                                                                            |
| 037                | Fences                                        | 991            | Residential |                                                                            |
| 039                | Swimming Pools & Spas                         | 992            | Residential |                                                                            |
| 04                 | 5 To 9 Family Units                           | 105            | Commercial  |                                                                            |
| 040                | Periodic and Routine Elevator<br>Inspection   | 995            | Commercial  | Upgrades - Mechanical, Elevator, Energy<br>System; Modification - Elevator |
| 040                | Residential Elevators                         | 995            | Residential |                                                                            |
| 040                | Foundation Only                               | 107            | Commercial  |                                                                            |
| 05                 | Res Bldg Movd into COP/Non-<br>Res Converted  | 999            | Residential |                                                                            |
| 050                | All Agricultural                              | 500            | Commercial  |                                                                            |
| 06                 | Hotels, Motels, Cabins for<br>Transient Use   | 213            | Commercial  |                                                                            |
| 060                | Site Commercial                               |                | Commercial  |                                                                            |
| 063                | Site Residential Single Lot                   |                | Residential |                                                                            |
| 066                | Site Subdivision                              |                | Residential |                                                                            |
| 07                 | 10 or More Family Units                       | 106            | Commercial  |                                                                            |
| 070                | Civil Commercial                              |                | Commercial  |                                                                            |
| 073                | <b>Civil Residential Single Lot</b>           |                | Residential |                                                                            |
| 076                | Civil Subdivision                             |                | Residential |                                                                            |
| 08                 | Amusement & Recreational<br>Buildings         | 318            | Commercial  |                                                                            |
| 080                | Signs and Sign Structures                     | 994            | Commercial  |                                                                            |
| 080                | Sign Temporary                                |                | Commercial  |                                                                            |
| 080                | Sign Billboard                                |                | Commercial  |                                                                            |
| 09                 | Religious Buildings-Church,<br>Convents, Etc. | 319            | Commercial  |                                                                            |
| 090                | Fire Prevention Permits                       |                | Commercial  |                                                                            |
| 095                | Buildings, Non Res., Relocated into City      | 999            | Commercial  |                                                                            |
| 096                | Buildings Relocated from City                 | 109            | Commercial  |                                                                            |
| 098                | Residential to Commercial Conv                | 600            | Commercial  |                                                                            |
| 099                | Mechanical - No Value                         | 995            | Residential |                                                                            |
| 099                | Plumbing - No Value                           | 996            | Residential |                                                                            |
| 099                | Electrical - No Value                         | 997            | Residential |                                                                            |
| 099                | Completion of Prep Permit/Staff<br>Consult    | 700            | Commercial  |                                                                            |

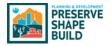

After the *Permit Type* is selected, the *Work Types* are entered, indicating the work the permit covers. To specify the exact nature of that work, *Work Items* are chosen.

For example:

| <u>Permit Type</u> : | CTR-10 (Construction & Trades Residential)             |
|----------------------|--------------------------------------------------------|
| Work Type:           | Remodel                                                |
| Work Items:          | Conversion of garage carport or patio to living space. |

The list below includes the Work Items included in Release 1.

| WORK ITEM NAME               | RECORD TYPE         | PERMIT TYPE                            | WORK TYPE    | DESCRIPTION                  |
|------------------------------|---------------------|----------------------------------------|--------------|------------------------------|
| <b>Backflow installation</b> | Quantity (Qty) Only | Construction and                       | Plumbing and | Backflow installation        |
|                              | Each                | Trades Residential                     | Mechanical   |                              |
| Backflow installation        | Qty Only Each       | Estimate                               | Plumbing and | Backflow installation        |
|                              |                     |                                        | Mechanical   |                              |
| Battery Storage              | Qty Only Each       | Energy System                          | Accessory    | Battery Storage              |
|                              |                     |                                        | Structure    |                              |
| Conversion of                | Qty Only Sq Ft      | Construction and                       | Remodel      | Conversion of carport        |
| carport to garage            |                     | Trades Residential                     |              | to garage                    |
| Conversion of                | Qty Only Sq Ft      | Estimate                               | Remodel      | Conversion of carport        |
| carport to garage            |                     |                                        |              | to garage                    |
| Conversion of garage         | Qty Only Sq Ft      | Construction and                       | Remodel      | Conversion of garage         |
| carport or patio to          |                     | Trades Residential                     |              | carport or patio to          |
| living space                 | Othe Oralis C - Et  | <b>F</b> _+!                           | Damasdal     | living space                 |
| Conversion of garage         | Qty Only Sq Ft      | Estimate                               | Remodel      | Conversion of garage         |
| carport or patio to          |                     |                                        |              | carport or patio to          |
| living space<br>Demolition - | Oty Only Sa Et      | Demolition                             | Demolition   | living space<br>Demolition - |
| Accessory/Attached           | Qty Only Sq Ft      | Demonuon                               | Residential  | Accessory/Attached           |
| Structure                    |                     |                                        | Residential  | Structure                    |
| Demolition - Primary         | Qty Only Sq Ft      | Demolition                             | Demolition   | Demolition - Primary         |
| Residence                    | Qty Only Sq I t     | Demontion                              | Residential  | Residence                    |
| Detach Solar                 | Qty Only Sq Ft      | Energy System                          | Accessory    | Detach Solar Structure       |
| Structure                    |                     |                                        | Structure    |                              |
| Dummy Data                   | Qty Only Sq Ft      | Civil                                  | New and      | New SF 1st Floor livable     |
|                              |                     |                                        | Addition     |                              |
| Electrical Meter             | Qty Only Each       | Construction and                       | Electrical   | Electrical Meter Socket      |
| Socket Replacement           |                     | Trades Residential                     |              | Replacement                  |
| Electrical Meter             | Qty Only Each       | Estimate                               | Electrical   | Electrical Meter Socket      |
| Socket Replacement           |                     |                                        |              | Replacement                  |
| Electrical Meter             | Qty Only Each       | Quick Permit                           | Electrical   | Electrical Meter Socket      |
| Socket Replacement           |                     |                                        |              | Replacement                  |
| Electrical Minor<br>Work     | Qty Only Each       | Construction and<br>Trades Residential | Electrical   | Electrical Minor Work        |
| Electrical Minor             | Qty Only Each       | Estimate                               | Electrical   | Electrical Minor Work        |
| Work                         | Quy Only Lach       | Lotinate                               | Licethear    |                              |
| Electrical Minor             | Qty Only Each       | Quick Permit                           | Electrical   | Electrical Minor Work        |
| Work                         |                     |                                        |              |                              |
| Electrical service 100       | Qty Only Each       | Construction and                       | Electrical   | Electrical service 100       |
| amp 1 phase                  |                     | Trades Residential                     |              | amp 1 phase                  |

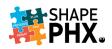

| WORK ITEM NAME                        | RECORD TYPE   | PERMIT TYPE                            | WORK TYPE  | DESCRIPTION                                            |
|---------------------------------------|---------------|----------------------------------------|------------|--------------------------------------------------------|
| Electrical service 100                | Qty Only Each | Estimate                               | Electrical | Electrical service 100                                 |
| amp 1 phase                           |               |                                        |            | amp 1 phase                                            |
| Electrical service 100<br>amp 1 phase | Qty Only Each | Quick Permit                           | Electrical | Upgrade of electrical<br>service to 100 AMP 1<br>Phase |
| Electrical service 100<br>amp 3 phase | Qty Only Each | Construction and<br>Trades Residential | Electrical | Electrical service 100 amp 3 phase                     |
| Electrical service 100<br>amp 3 phase | Qty Only Each | Estimate                               | Electrical | Electrical service 100 amp 3 phase                     |
| Electrical service 100<br>amp 3 phase | Qty Only Each | Quick Permit                           | Electrical | Upgrade of electrical<br>service to 100 AMP 3<br>Phase |
| Electrical service 200<br>amp 1 phase | Qty Only Each | Construction and<br>Trades Residential | Electrical | Electrical service 200 amp 1 phase                     |
| Electrical service 200<br>amp 1 phase | Qty Only Each | Estimate                               | Electrical | Electrical service 200 amp 1 phase                     |
| Electrical service 200 amp 1 phase    | Qty Only Each | Quick Permit                           | Electrical | Upgrade of electrical<br>service to 200 AMP 1<br>Phase |
| Electrical service 200 amp 3 phase    | Qty Only Each | Construction and<br>Trades Residential | Electrical | Electrical service 200 amp 3 phase                     |
| Electrical service 200<br>amp 3 phase | Qty Only Each | Estimate                               | Electrical | Electrical service 200 amp 3 phase                     |
| Electrical service 200<br>amp 3 phase | Qty Only Each | Quick Permit                           | Electrical | Upgrade of electrical<br>service to 200 AMP 3<br>Phase |
| Electrical service 400 amp 1 phase    | Qty Only Each | Construction and<br>Trades Residential | Electrical | Electrical service 400 amp 1 phase                     |
| Electrical service 400 amp 1 phase    | Qty Only Each | Estimate                               | Electrical | Electrical service 400 amp 1 phase                     |
| Electrical service 400 amp 3 phase    | Qty Only Each | Construction and<br>Trades Residential | Electrical | Electrical service 400 amp 3 phase                     |
| Electrical service 400<br>amp 3 phase | Qty Only Each | Estimate                               | Electrical | Electrical service 400 amp 3 phase                     |
| Electrical service 600<br>amp 1 phase | Qty Only Each | Construction and<br>Trades Residential | Electrical | Electrical service 600 amp 1 phase                     |
| Electrical service 600<br>amp 1 phase | Qty Only Each | Estimate                               | Electrical | Electrical service 600 amp 1 phase                     |
| Electrical service 600<br>amp 3 phase | Qty Only Each | Construction and<br>Trades Residential | Electrical | Electrical service 600 amp 3 phase                     |
| Electrical service 600<br>amp 3 phase | Qty Only Each | Estimate                               | Electrical | Electrical service 600 amp 3 phase                     |
| Electrical service 800<br>amp 1 phase | Qty Only Each | Construction and<br>Trades Residential | Electrical | Electrical service 800 amp 1 phase                     |
| Electrical service 800<br>amp 1 phase | Qty Only Each | Estimate                               | Electrical | Electrical service 800 amp 1 phase                     |
| Electrical service 800<br>amp 3 phase | Qty Only Each | Construction and<br>Trades Residential | Electrical | Electrical service 800 amp 3 phase                     |
| Electrical service 800<br>amp 3 phase | Qty Only Each | Estimate                               | Electrical | Electrical service 800 amp 3 phase                     |

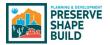

|                                 |                    |                    |                             | IN E WORK REITS                         |
|---------------------------------|--------------------|--------------------|-----------------------------|-----------------------------------------|
| WORK ITEM NAME                  | RECORD TYPE        | PERMIT TYPE        | WORK TYPE                   | DESCRIPTION                             |
| Electrical Service              | Qty Only Each      | Construction and   | Electrical                  | Electrical Service                      |
| Clearance                       |                    | Trades Residential |                             | Clearance                               |
| Electrical Service              | Qty Only Each      | Estimate           | Electrical                  | Electrical Service                      |
| Clearance                       |                    |                    |                             | Clearance                               |
| Electrical Service              | Qty Only Each      | Quick Permit       | Electrical                  | Electrical Service                      |
| Clearance                       |                    |                    |                             | Clearance                               |
| Elevation Type                  | Qty Only Each      | Standard Plan      | Elevation Type              | Elevation Type                          |
| Elevator Chair Lift             | Qty Only Each      | Elevator - New     | Elevator                    | Elevator Chair Lift                     |
| Elevator<br>Dumbwaiter          | Qty Only Each      | Elevator - New     | Elevator                    | Elevator Dumbwaiter                     |
| Elevator Residential            | Qty Only Each      | Elevator - New     | Elevator                    | Elevator Residential 2                  |
| 2 level                         |                    |                    |                             | level                                   |
| Elevator Residential<br>3 level | Qty Only Each      | Elevator - New     | Elevator                    | Elevator Residential 3<br>level         |
| Escalator                       | Qty Only Each      | Elevator - New     | Elevator                    | Escalator                               |
| Evaporative Cooler              | Qty Only Each      | Construction and   | HVAC                        | Evaporative Cooler                      |
|                                 | . ,                | Trades Residential |                             |                                         |
| Evaporative Cooler              | Qty Only Each      | Estimate           | HVAC                        | Evaporative Cooler                      |
| Existing Plumbing               | Qty Only No Value  | Construction and   | Plumbing and                | Existing Plumbing                       |
| Fixtures                        |                    | Trades Residential | Mechanical                  | Fixtures                                |
| Existing Plumbing<br>Fixtures   | Qty Only No Value  | Estimate           | Plumbing and<br>Mechanical  | Existing Plumbing<br>Fixtures           |
| Existing Remodel SF             | Qty Only Sq Ft     | Construction and   | Remodel                     | Existing Remodel SF                     |
| Livable                         |                    | Trades Residential |                             | Livable                                 |
| Existing Remodel SF             | Qty Only Sq Ft     | Estimate           | Remodel                     | Existing Remodel SF                     |
| Livable                         |                    |                    |                             | Livable                                 |
| Existing Remodel SF             | Qty Only Sq Ft     | Construction and   | Remodel                     | Existing Remodel SF                     |
| Other                           |                    | Trades Residential |                             | Other                                   |
| Existing Remodel SF             | Qty Only Sq Ft     | Estimate           | Remodel                     | Existing Remodel SF                     |
| Other                           |                    |                    |                             | Other                                   |
| Existing SF prior to            | Qty Only Sq Ft     | Construction and   | New and                     | Existing SF prior to                    |
| Addition                        |                    | Trades Residential | Addition                    | Addition                                |
| Fence Combo                     | Qty Only Linear Ft | Construction and   | Fence and                   | Fence Combo Masonry                     |
| Masonry and                     |                    | Trades Residential | Retaining Wall              | and Wrought Iron                        |
| Wrought Iron                    | Oty Only Lincor Et | Cation at a        | For so and                  |                                         |
| Fence Combo                     | Qty Only Linear Ft | Estimate           | Fence and                   | Fence Combo Masonry<br>and Wrought Iron |
| Masonry and<br>Wrought Iron     |                    |                    | Retaining Wall              | and wrought from                        |
| Fence Combo                     | Qty Only Linear Ft | Pool               | Fence and                   | Fence Combo Masonry                     |
| Masonry and                     | Quy Only Linear In | FUUI               | Retaining Wall              | and Wrought Iron                        |
| Wrought Iron                    |                    |                    | Netaning Wan                | and wrought non                         |
| Fence Dooley Block              | Qty Only Linear Ft | Construction and   | Fence and                   | Fence Dooley Block                      |
| . c.ice Deeley block            | cy only Encorre    | Trades Residential | Retaining Wall              | . chice booley block                    |
| Fence Dooley Block              | Qty Only Linear Ft | Estimate           | Fence and                   | Fence Dooley Block                      |
|                                 |                    |                    | Retaining Wall              |                                         |
| Fence Dooley Block              | Qty Only Linear Ft | Pool               | Fence and<br>Retaining Wall | Fence Dooley Block                      |
| Fence Masonry                   | Qty Only Linear Ft | Construction and   | Fence and                   | Fence Masonry                           |
|                                 |                    | Trades Residential | Retaining Wall              |                                         |
| Fence Masonry                   | Qty Only Linear Ft | Estimate           | Fence and                   | Fence Masonry                           |
|                                 |                    |                    | Retaining Wall              |                                         |

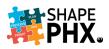

| WORK ITEM NAME                    | RECORD TYPE        | PERMIT TYPE                            | WORK TYPE                   | DESCRIPTION                       |
|-----------------------------------|--------------------|----------------------------------------|-----------------------------|-----------------------------------|
| Fence Masonry                     | Qty Only Linear Ft | Pool                                   | Fence and<br>Retaining Wall | Fence Masonry                     |
| Fence Ornamental or               | Qty Only Linear Ft | Construction and                       | Fence and                   | Fence Ornamental or               |
| Wrought Iron                      |                    | Trades Residential                     | Retaining Wall              | Wrought Iron                      |
| Fence Ornamental or               | Qty Only Linear Ft | Estimate                               | Fence and                   | Fence Ornamental or               |
| Wrought Iron                      |                    | -                                      | Retaining Wall              | Wrought Iron                      |
| Fence Ornamental or               | Qty Only Linear Ft | Pool                                   | Fence and                   | Fence Ornamental or               |
| Wrought Iron                      |                    |                                        | Retaining Wall              | Wrought Iron                      |
| Fence Wood, Chain                 | Qty Only Linear Ft | Construction and                       | Fence and                   | Fence Wood, Chain                 |
| Link or Mesh                      |                    | Trades Residential                     | Retaining Wall              | Link or Mesh                      |
| Fence Wood, Chain<br>Link or Mesh | Qty Only Linear Ft | Estimate                               | Fence and<br>Retaining Wall | Fence Wood, Chain<br>Link or Mesh |
| Fence Wood, Chain<br>Link or Mesh | Qty Only Linear Ft | Pool                                   | Fence and<br>Retaining Wall | Fence Wood, Chain<br>Link or Mesh |
| Field Consultation                | Qty Only No UOM    | Quick Permit                           | Inspection                  | Field Consultation for            |
| for Future Work                   |                    |                                        | Request                     | Future Work                       |
| Fireplaces zero                   | Qty Only Each      | Construction and                       | Construction                | Fireplaces zero                   |
| clearance or                      |                    | Trades Residential                     | Details                     | clearance or masonry              |
| masonry                           |                    |                                        |                             |                                   |
| Fireplaces zero                   | Qty Only Each      | Estimate                               | Construction                | Fireplaces zero                   |
| clearance or                      |                    |                                        | Details                     | clearance or masonry              |
| masonry                           |                    |                                        |                             |                                   |
| Foundation type                   | Foundation Type    | Construction and<br>Trades Residential | Construction<br>Details     | Foundation Type                   |
| Foundation type                   | Foundation Type    | Estimate                               | Construction<br>Details     | Foundation Type                   |
| Gas Clearance                     | Qty Only Each      | Construction and<br>Trades Residential | Plumbing and<br>Mechanical  | Gas Clearance                     |
| Gas Clearance                     | Qty Only Each      | Estimate                               | Plumbing and<br>Mechanical  | Gas Clearance                     |
| Gas Clearance                     | Qty Only Each      | Quick Permit                           | Plumbing and<br>Mechanical  | Gas Clearance                     |
| Gas Line Repair or                | Qty Only Linear Ft | Construction and                       | Plumbing and                | Gas Line Repair or                |
| Replace                           | sty only incurre   | Trades Residential                     | Mechanical                  | Replace                           |
| Gas Line Repair or                | Qty Only Linear Ft | Estimate                               | Plumbing and                | Gas Line Repair or                |
| Replace                           |                    |                                        | Mechanical                  | Replace                           |
| Gas Line Repair or                | Qty Only Linear Ft | Quick Permit                           | Plumbing and                | Gas Line Repair or                |
| Replace                           |                    |                                        | Mechanical                  | Replace - please                  |
|                                   |                    |                                        |                             | indicate # linear feet            |
| Gas Meter Relocate                | Qty Only Each      | Construction and<br>Trades Residential | Plumbing and<br>Mechanical  | Gas Meter Relocate                |
| Gas Meter Relocate                | Qty Only Each      | Estimate                               | Plumbing and<br>Mechanical  | Gas Meter Relocate                |
| Gas or Propane New<br>Line        | Qty Only Linear Ft | Construction and<br>Trades Residential | Plumbing and<br>Mechanical  | Gas or Propane New<br>Line        |
| Gas or Propane New<br>Line        | Qty Only Linear Ft | Estimate                               | Plumbing and<br>Mechanical  | Gas or Propane New<br>Line        |
|                                   | Qty Only Each      | Construction and                       | Plumbing and                | Gas Test                          |
| Gas Test                          |                    | Trades Residential                     | Mechanical                  |                                   |

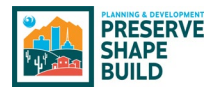

|                                     |                     |                                        |                            | IN E WORK RETIN                     |
|-------------------------------------|---------------------|----------------------------------------|----------------------------|-------------------------------------|
| WORK ITEM NAME                      | RECORD TYPE         | PERMIT TYPE                            | WORK TYPE                  | DESCRIPTION                         |
| Grotto                              | Qty Only Each       | Pool                                   | Pool                       | Grotto                              |
| Grotto with<br>Waterfall            | Qty Only Each       | Pool                                   | Pool                       | Grotto with Waterfall               |
| Grotto with<br>Waterfall and slide  | Qty Only Each       | Pool                                   | Pool                       | Grotto with Waterfall<br>and slide  |
| Install Evaporative<br>Cooler       | Qty Only Each       | Construction and<br>Trades Residential | HVAC                       | Install Evaporative<br>Cooler       |
| Install Evaporative<br>Cooler       | Qty Only Each       | Estimate                               | HVAC                       | Install Evaporative<br>Cooler       |
| New Finished<br>Basement            | Use Group Sq Ft Res | Construction and<br>Trades Residential | New and<br>Addition        | New Finished<br>Basement            |
| New Finished<br>Basement            | Qty Only Sq Ft      | Estimate                               | New and<br>Addition        | New Finished<br>Basement            |
| New Finished<br>Basement            | Qty Only Sq Ft      | Standard Plan                          | New and<br>Addition        | New Finished<br>Basement            |
| New Garage<br>Attached              | Qty Only Sq Ft      | Construction and<br>Trades Residential | Accessory<br>Structure     | New Garage Attached                 |
| New Garage<br>Attached              | Qty Only Sq Ft      | Estimate                               | Accessory<br>Structure     | New Garage Attached                 |
| New Garage<br>Attached              | Qty Only Sq Ft      | Standard Plan                          | Accessory<br>Structure     | New Garage Attached                 |
| New Garage<br>Detached              | Qty Only Sq Ft      | Construction and<br>Trades Residential | Accessory<br>Structure     | New Garage Detached                 |
| New Garage<br>Detached              | Qty Only Sq Ft      | Estimate                               | Accessory<br>Structure     | New Garage Detached                 |
| New Garage<br>Detached              | Qty Only Sq Ft      | Standard Plan                          | Accessory<br>Structure     | New Garage Detached                 |
| New Plumbing<br>fixtures            | Qty Only No Value   | Construction and<br>Trades Residential | Plumbing and<br>Mechanical | New Plumbing Fixtures               |
| New Plumbing<br>fixtures            | Qty Only No Value   | Estimate                               | Plumbing and<br>Mechanical | New Plumbing Fixtures               |
| New SF 1st Floor<br>livable         | Use Group Sq Ft Res | Construction and<br>Trades Residential | New and<br>Addition        | New SF 1st Floor livable            |
| New SF 1st Floor<br>livable         | Qty Only Sq Ft      | Estimate                               | New and<br>Addition        | New SF 1st Floor livable            |
| New SF 1st Floor<br>livable         | Qty Only Sq Ft      | Standard Plan                          | New and<br>Addition        | New SF 1st Floor livable            |
| New SF 2nd Floor<br>livable         | Use Group Sq Ft Res | Construction and<br>Trades Residential | New and<br>Addition        | New SF 2nd Floor<br>livable         |
| New SF 2nd Floor<br>livable         | Qty Only Sq Ft      | Estimate                               | New and<br>Addition        | New SF 2nd Floor<br>livable         |
| New SF 2nd Floor<br>livable         | Qty Only Sq Ft      | Standard Plan                          | New and<br>Addition        | New SF 2nd Floor<br>livable         |
| New SF 3rd Floor<br>livable         | Use Group Sq Ft Res | Construction and<br>Trades Residential | New and<br>Addition        | New SF 3rd Floor<br>livable         |
| New SF 3rd Floor<br>livable         | Qty Only Sq Ft      | Estimate                               | New and<br>Addition        | New SF 3rd Floor<br>livable         |
| New SF 3rd Floor<br>livable         | Qty Only Sq Ft      | Standard Plan                          | New and<br>Addition        | New SF 3rd Floor<br>livable         |
| New SF Detached<br>Building livable | Use Group Sq Ft Res | Construction and<br>Trades Residential | Accessory<br>Structure     | New SF Detached<br>Building livable |

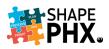

| WORK ITEM NAME       | RECORD TYPE                                    | PERMIT TYPE               | WORK TYPE           | DESCRIPTION          |
|----------------------|------------------------------------------------|---------------------------|---------------------|----------------------|
| New SF Detached      | Qty Only Sq Ft                                 | Estimate                  | Accessory           | New SF Detached      |
| Building livable     |                                                |                           | Structure           | Building livable     |
| New SF Detached      | Qty Only Sq Ft                                 | Standard Plan             | Accessory           | New SF Detached      |
| Building livable     |                                                |                           | Structure           | Building livable     |
| New SF Detached      | Qty Only Sq Ft                                 | Construction and          | Accessory           | New SF Detached      |
| Building non-livable |                                                | <b>Trades Residential</b> | Structure           | Building non-livable |
| New SF Detached      | Qty Only Sq Ft                                 | Estimate                  | Accessory           | New SF Detached      |
| Building non-livable |                                                |                           | Structure           | Building non-livable |
| New SF Detached      | Qty Only Sq Ft                                 | Standard Plan             | Accessory           | New SF Detached      |
| Building non-livable |                                                |                           | Structure           | Building non-livable |
| New SF Garage        | Qty Only Sq Ft                                 | Construction and          | New and             | New SF Garage        |
|                      |                                                | Trades Residential        | Addition            |                      |
| New SF Garage        | Qty Only Sq Ft                                 | Estimate                  | New and             | New SF Garage        |
|                      |                                                |                           | Addition            |                      |
| New SF Garage        | Qty Only Sq Ft                                 | Standard Plan             | New and             | New SF Garage        |
| -                    |                                                |                           | Addition            |                      |
| New SF Other livable | Use Group Sq Ft Res                            | Construction and          | New and             | New SF Other livable |
|                      |                                                | Trades Residential        | Addition            |                      |
| New SF Other livable | Qty Only Sq Ft                                 | Estimate                  | New and             | New SF Other livable |
|                      | •, , , ,                                       |                           | Addition            |                      |
| New SF Other livable | Qty Only Sq Ft                                 | Standard Plan             | New and             | New SF Other livable |
|                      | <u> </u>                                       |                           | Addition            |                      |
| New SF Other non-    | Qty Only Sq Ft                                 | Construction and          | New and             | New SF Other non-    |
| livable              | ~,,,,                                          | Trades Residential        | Addition            | livable              |
| New SF Other non-    | Qty Only Sq Ft                                 | Estimate                  | New and             | New SF Other non-    |
| ivable               | <i>(, , , , , , , , , , , , , , , , , , , </i> |                           | Addition            | livable              |
| New SF Other non-    | Qty Only Sq Ft                                 | Standard Plan             | New and             | New SF Other non-    |
| ivable               |                                                |                           | Addition            | livable              |
| New SF Patio         | Qty Only Sq Ft                                 | Construction and          | New and             | New SF Patio         |
|                      |                                                | Trades Residential        | Addition            |                      |
| New SF Patio         | Qty Only Sq Ft                                 | Estimate                  | New and             | New SF Patio         |
|                      |                                                | Lotiniate                 | Addition            |                      |
| New SF Patio         | Qty Only Sq Ft                                 | Standard Plan             | New and             | New SF Patio         |
|                      |                                                | Stanuaru Flan             | Addition            | New SI Fallo         |
| New SF Porch         | Qty Only Sq Ft                                 | Construction and          | New and             | New SF Porch         |
| New SF FUICI         | QLY ONLY SY FL                                 | Trades Residential        | Addition            | New SF FUICH         |
| New SF Porch         | Qty Only Sg Ft                                 | Estimate                  | New and             | New SF Porch         |
| New SF POICH         | QLY ONLY SY FL                                 | Estimate                  | Addition            | New SF POICH         |
|                      | Othe Ophe Sa Et                                | Standard Plan             |                     | Now CE Doroh         |
| New SF Porch         | Qty Only Sq Ft                                 | Stanuaru Pian             | New and<br>Addition | New SF Porch         |
| New Unfinished       | Othe Ophe Sa Et                                | Construction and          | New and             | New Unfinished       |
|                      | Qty Only Sq Ft                                 |                           |                     |                      |
| Basement             |                                                | Trades Residential        | Addition            | Basement             |
| New Unfinished       | Qty Only Sq Ft                                 | Estimate                  | New and             | New Unfinished       |
| Basement             |                                                |                           | Addition            | Basement             |
| New Unfinished       | Qty Only Sq Ft                                 | Standard Plan             | New and             | New Unfinished       |
| Basement             |                                                |                           | Addition            | Basement             |
| Photovoltaic System  | Kilowatt                                       | Energy System             | Photovoltaic        | Photovoltaic System  |
| Residential          |                                                |                           |                     | Residential          |
| Plumbing Minor       | Qty Only Each                                  | Quick Permit              | Plumbing and        | Minor plumbing work  |
| Work                 |                                                |                           | Mechanical          | or repairs           |

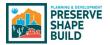

|                                                  |                    |                                        | Appene                            |                                                  |
|--------------------------------------------------|--------------------|----------------------------------------|-----------------------------------|--------------------------------------------------|
| WORK ITEM NAME                                   | RECORD TYPE        | PERMIT TYPE                            | WORK TYPE                         | DESCRIPTION                                      |
| Pool Electrical Sub                              | Qty Only No UOM    | Pool                                   | Electrical                        | Pool Electrical Sub                              |
| Panel                                            |                    |                                        |                                   | Panel (in AMPS)                                  |
| Pool Heater Electric                             | Qty Only Each      | Pool                                   | Pool                              | Pool Heater Electric                             |
| Pool Heater Gas                                  | Qty Only Each      | Pool                                   | Pool                              | Pool Heater Gas                                  |
| Pool Lights                                      | Qty Only No UOM    | Pool                                   | Electrical                        | Pool Lights (in Watts)                           |
| Pool New                                         | Qty Only Sq Ft     | Pool                                   | Pool                              | Pool New                                         |
| Pool Pump                                        | Qty Only No UOM    | Pool                                   | Electrical                        | Pool Pump (in HPs)                               |
| Repipe water line 1                              | Qty Only Each      | Construction and                       | Plumbing and                      | Repipe water line 1                              |
| bath                                             |                    | Trades Residential                     | Mechanical                        | bath                                             |
| Repipe water line 1<br>bath                      | Qty Only Each      | Estimate                               | Plumbing and<br>Mechanical        | Repipe water line 1<br>bath                      |
| Repipe water line 1<br>bath                      | Qty Only Each      | Quick Permit                           | Plumbing and<br>Mechanical        | Repipe water line 1<br>bath                      |
| Repipe water line 2<br>bath                      | Qty Only Each      | Construction and<br>Trades Residential | Plumbing and<br>Mechanical        | Repipe water line 2<br>bath                      |
| Repipe water line 2                              | Qty Only Each      | Estimate                               | Plumbing and                      | Repipe water line 2                              |
| bath                                             |                    |                                        | Mechanical                        | bath                                             |
| Repipe water line 2<br>bath                      | Qty Only Each      | Quick Permit                           | Plumbing and<br>Mechanical        | Repipe water line 2<br>bath                      |
| Repipe water line 3                              | Qty Only Each      | Construction and                       | Plumbing and                      | Repipe water line 3 or                           |
| or more baths                                    |                    | Trades Residential                     | Mechanical                        | more baths                                       |
| Repipe water line 3<br>or more baths             | Qty Only Each      | Estimate                               | Plumbing and<br>Mechanical        | Repipe water line 3 or<br>more baths             |
| Repipe water line 3<br>or more baths             | Qty Only Each      | Quick Permit                           | Plumbing and<br>Mechanical        | Repipe water line 3 or                           |
|                                                  | Oty Only Each      | Construction and                       |                                   | more baths                                       |
| Replace Furnace or<br>Air Conditioner            | Qty Only Each      | Trades Residential                     | HVAC                              | Replace Furnace or Air<br>Conditioner            |
| Replace Furnace or                               | Qty Only Each      | Estimate                               | HVAC                              | Replace Furnace or Air                           |
| Air Conditioner                                  |                    |                                        |                                   | Conditioner                                      |
| Replace Rooftop AC<br>with new support           | Qty Only Each      | Construction and<br>Trades Residential | HVAC                              | Replace Rooftop AC<br>with new support           |
| needed                                           |                    |                                        |                                   | needed                                           |
| Replace Rooftop AC<br>with new support<br>needed | Qty Only Each      | Estimate                               | HVAC                              | Replace Rooftop AC<br>with new support<br>needed |
| Retaining Wall 3 ft to                           | Qty Only Linear Ft | Construction and                       | Fence and                         | Retaining Wall 3 ft to 6                         |
| 6 ft                                             | ary only linear it | Trades Residential                     | Retaining Wall                    | ft                                               |
| Retaining Wall 3 ft to                           | Qty Only Linear Ft | Estimate                               | Fence and                         | Retaining Wall 3 ft to 6                         |
| 6 ft                                             |                    |                                        | Retaining Wall                    | ft                                               |
| Retaining Wall less                              | Qty Only Linear Ft | Construction and                       | Fence and                         | Retaining Wall less than                         |
| than 3 ft high                                   |                    | Trades Residential                     | Retaining Wall                    | 3 ft high                                        |
| Retaining Wall less                              | Qty Only Linear Ft | Estimate                               | Fence and                         | Retaining Wall less than                         |
| than 3 ft high                                   | Let only Encorre   |                                        | Retaining Wall                    | 3 ft high                                        |
| Retaining Wall Over<br>6 ft                      | Qty Only Linear Ft | Construction and<br>Trades Residential | Fence and<br>Retaining Wall       | Retaining Wall Over 6 ft                         |
| Retaining Wall Over<br>6 ft                      | Qty Only Linear Ft | Estimate                               | Fence and                         | Retaining Wall Over 6 ft                         |
| Retention Volume                                 | Qty Only No UOM    | Pool                                   | Retaining Wall<br>Pool Additional | Retention Volume (in                             |
|                                                  |                    |                                        | Details                           | CU FT)                                           |
| Rewire or rebuild<br>pool                        | Qty Only Each      | Pool                                   | Pool                              | Rewire or rebuild pool                           |
|                                                  |                    |                                        |                                   |                                                  |

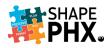

| WORK ITEM NAME                                               | RECORD TYPE     | PERMIT TYPE                            | WORK TYPE                  | DESCRIPTION                                                  |
|--------------------------------------------------------------|-----------------|----------------------------------------|----------------------------|--------------------------------------------------------------|
| Rewiring Residential                                         | Qty Only Sq Ft  | Construction and<br>Trades Residential | Electrical                 | Rewiring Residential                                         |
| <b>Rewiring Residential</b>                                  | Qty Only Sq Ft  | Estimate                               | Electrical                 | <b>Rewiring Residential</b>                                  |
| Roofing Change<br>asphalt to tile with<br>structural upgrade | Qty Only Each   | Construction and<br>Trades Residential | Roofing                    | Roofing Change asphalt<br>to tile with structural<br>upgrade |
| Roofing Change<br>asphalt to tile with<br>structural upgrade | Qty Only Each   | Estimate                               | Roofing                    | Roofing Change asphalt<br>to tile with structural<br>upgrade |
| Roofing Shingles<br>Tear off and replace                     | Qty Only Sq Ft  | Construction and<br>Trades Residential | Roofing                    | Roofing Shingles Tear<br>off and replace                     |
| Roofing Shingles<br>Tear off and replace                     | Qty Only Sq Ft  | Estimate                               | Roofing                    | Roofing Shingles Tear<br>off and replace                     |
| Septic System                                                | Qty Only No UOM | Pool                                   | Pool Additional<br>Details | Septic System                                                |
| Shade Structure<br>Aluminum with<br>Lattice Roof             | Qty Only Sq Ft  | Construction and<br>Trades Residential | Shade Structure            | Shade Structure<br>Aluminum with Lattice<br>Roof             |
| Shade Structure<br>Aluminum with<br>Lattice Roof             | Qty Only Sq Ft  | Estimate                               | Shade Structure            | Shade Structure<br>Aluminum with Lattice<br>Roof             |
| Shade Structure<br>Aluminum with<br>Lattice Roof             | Qty Only Sq Ft  | Standard Plan                          | Shade Structure            | Shade Structure<br>Aluminum with Lattice<br>Roof             |
| Shade Structure<br>Aluminum with<br>Membrane Roof            | Qty Only Sq Ft  | Construction and<br>Trades Residential | Shade Structure            | Shade Structure<br>Aluminum with<br>Membrane Roof            |
| Shade Structure<br>Aluminum with<br>Membrane Roof            | Qty Only Sq Ft  | Estimate                               | Shade Structure            | Shade Structure<br>Aluminum with<br>Membrane Roof            |
| Shade Structure<br>Aluminum with<br>Membrane Roof            | Qty Only Sq Ft  | Standard Plan                          | Shade Structure            | Shade Structure<br>Aluminum with<br>Membrane Roof            |
| Shade Structure<br>Aluminum with<br>Solid/Metal Roof         | Qty Only Sq Ft  | Construction and<br>Trades Residential | Shade Structure            | Shade Structure<br>Aluminum with<br>Solid/Metal Roof         |
| Shade Structure<br>Aluminum with<br>Solid/Metal Roof         | Qty Only Sq Ft  | Estimate                               | Shade Structure            | Shade Structure<br>Aluminum with<br>Solid/Metal Roof         |
| Shade Structure<br>Aluminum with<br>Solid/Metal Roof         | Qty Only Sq Ft  | Standard Plan                          | Shade Structure            | Shade Structure<br>Aluminum with<br>Solid/Metal Roof         |
| Shade Structure<br>Masonry or Steel<br>with Membrane<br>Roof | Qty Only Sq Ft  | Construction and<br>Trades Residential | Shade Structure            | Shade Structure<br>Masonry or Steel with<br>Membrane Roof    |
| Shade Structure<br>Masonry or Steel<br>with Membrane<br>Roof | Qty Only Sq Ft  | Estimate                               | Shade Structure            | Shade Structure<br>Masonry or Steel with<br>Membrane Roof    |

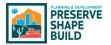

| WORK ITEM NAME                                                        | RECORD TYPE    | PERMIT TYPE                            | WORK TYPE       | DESCRIPTION                                                           |
|-----------------------------------------------------------------------|----------------|----------------------------------------|-----------------|-----------------------------------------------------------------------|
| Shade Structure                                                       |                | Standard Plan                          | Shade Structure | Shade Structure                                                       |
| Masonry or Steel<br>with Membrane<br>Roof                             | Qty Only Sq Ft | Stanuaru Plan                          | Shade Structure | Masonry or Steel with<br>Membrane Roof                                |
| Shade Structure<br>Masonry or Wood<br>with Membrane<br>Roof           | Qty Only Sq Ft | Construction and<br>Trades Residential | Shade Structure | Shade Structure<br>Masonry or Wood with<br>Membrane Roof              |
| Shade Structure<br>Masonry or Wood<br>with Membrane<br>Roof           | Qty Only Sq Ft | Estimate                               | Shade Structure | Shade Structure<br>Masonry or Wood with<br>Membrane Roof              |
| Shade Structure<br>Masonry or Wood<br>with Membrane<br>Roof           | Qty Only Sq Ft | Standard Plan                          | Shade Structure | Shade Structure<br>Masonry or Wood with<br>Membrane Roof              |
| Shade Structure<br>Steel with<br>Membrane Roof                        | Qty Only Sq Ft | Construction and<br>Trades Residential | Shade Structure | Shade Structure Steel with Membrane Roof                              |
| Shade Structure<br>Steel with<br>Membrane Roof                        | Qty Only Sq Ft | Estimate                               | Shade Structure | Shade Structure Steel with Membrane Roof                              |
| Shade Structure<br>Steel with<br>Membrane Roof                        | Qty Only Sq Ft | Standard Plan                          | Shade Structure | Shade Structure Steel with Membrane Roof                              |
| Shade Structure<br>Steel with Solid or<br>Metal Roof                  | Qty Only Sq Ft | Construction and<br>Trades Residential | Shade Structure | Shade Structure Steel<br>with Solid or Metal<br>Roof                  |
| Shade Structure<br>Steel with Solid or<br>Metal Roof                  | Qty Only Sq Ft | Estimate                               | Shade Structure | Shade Structure Steel<br>with Solid or Metal<br>Roof                  |
| Shade Structure<br>Steel with Solid or<br>Metal Roof                  | Qty Only Sq Ft | Standard Plan                          | Shade Structure | Shade Structure Steel<br>with Solid or Metal<br>Roof                  |
| Shade Structure<br>Wood Deck                                          | Qty Only Sq Ft | Construction and<br>Trades Residential | Shade Structure | Shade Structure Wood<br>Deck                                          |
| Shade Structure<br>Wood Deck                                          | Qty Only Sq Ft | Estimate                               | Shade Structure | Shade Structure Wood<br>Deck                                          |
| Shade Structure<br>Wood Deck                                          | Qty Only Sq Ft | Standard Plan                          | Shade Structure | Shade Structure Wood<br>Deck                                          |
| Shade Structure<br>Wood Structure with<br>or without<br>Membrane Roof | Qty Only Sq Ft | Construction and<br>Trades Residential | Shade Structure | Shade Structure Wood<br>Structure with or<br>without Membrane<br>Roof |
| Shade Structure<br>Wood Structure with<br>or without<br>Membrane Roof | Qty Only Sq Ft | Estimate                               | Shade Structure | Shade Structure Wood<br>Structure with or<br>without Membrane<br>Roof |
| Shade Structure<br>Wood Structure with                                | Qty Only Sq Ft | Standard Plan                          | Shade Structure | Shade Structure Wood<br>Structure with or                             |

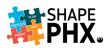

| WORK ITEM NAME                                          | RECORD TYPE                       | PERMIT TYPE                                        | WORK TYPE                                  | DESCRIPTION                                             |
|---------------------------------------------------------|-----------------------------------|----------------------------------------------------|--------------------------------------------|---------------------------------------------------------|
| or without                                              |                                   |                                                    |                                            | without Membrane                                        |
| Membrane Roof                                           |                                   |                                                    |                                            | Roof                                                    |
| Sheds and Detached<br>Storage Buildings<br>Prebuilt     | Qty Only Sq Ft                    | Construction and<br>Trades Residential             | Accessory<br>Structure                     | Sheds and Detached<br>Storage Buildings<br>Prebuilt     |
| Sheds and Detached<br>Storage Buildings<br>Prebuilt     | Qty Only Sq Ft                    | Estimate                                           | Accessory<br>Structure                     | Sheds and Detached<br>Storage Buildings<br>Prebuilt     |
| Sheds and Detached<br>Storage Buildings<br>Site Built   | Qty Only Sq Ft                    | Construction and<br>Trades Residential             | Accessory<br>Structure                     | Sheds and Detached<br>Storage Buildings Site<br>Built   |
| Sheds and Detached<br>Storage Buildings<br>Site Built   | Qty Only Sq Ft                    | Estimate                                           | Accessory<br>Structure                     | Sheds and Detached<br>Storage Buildings Site<br>Built   |
| Solar Water Heater<br>Residential<br>Solar Water Heater | Qty Only Each<br>Qty Only Each    | Construction and<br>Trades Residential<br>Estimate | Plumbing and<br>Mechanical<br>Plumbing and | Solar Water Heater<br>Residential<br>Solar Water Heater |
| Residential                                             |                                   | Pool                                               | Mechanical                                 | Residential                                             |
| Spa Lights<br>Spa New                                   | Qty Only No UOM<br>Qty Only Sq Ft | Pool<br>Pool                                       | Electrical<br>Pool                         | Spa Lights (in Watts)<br>Spa New                        |
| Spa New<br>Spa Pump                                     | Qty Only No UOM                   | Pool                                               | Electrical                                 | Spa New Spa New Spa Pump (in HPs)                       |
| Water and Sewer<br>New or Replacement<br>sewer line     | Qty Only Linear Ft                | Construction and<br>Trades Residential             | Water and<br>Sewer                         | Water and Sewer New<br>or Replacement sewer<br>line     |
| Water and Sewer<br>New or Replacement<br>sewer line     | Qty Only Linear Ft                | Estimate                                           | Water and<br>Sewer                         | Water and Sewer New<br>or Replacement sewer<br>line     |
| Water and Sewer<br>New or Replacement<br>water line     | Qty Only Linear Ft                | Construction and<br>Trades Residential             | Water and<br>Sewer                         | Water and Sewer New<br>or Replacement water<br>line     |
| Water and Sewer<br>New or Replacement<br>water line     | Qty Only Linear Ft                | Estimate                                           | Water and<br>Sewer                         | Water and Sewer New<br>or Replacement water<br>line     |
| Water Heater<br>Replacement Electric<br>Residential     | Qty Only Each                     | Construction and<br>Trades Residential             | Plumbing and<br>Mechanical                 | Water Heater<br>Replacement Electric<br>Residential     |
| Water Heater<br>Replacement Electric<br>Residential     | Qty Only Each                     | Estimate                                           | Plumbing and<br>Mechanical                 | Water Heater<br>Replacement Electric<br>Residential     |
| Water Heater<br>Replacement Electric<br>Residential     | Qty Only Each                     | Quick Permit                                       | Plumbing and<br>Mechanical                 | Water Heater<br>Replacement Electric<br>Residential     |
| Water Heater<br>Replacement Gas<br>Residential          | Qty Only Each                     | Construction and<br>Trades Residential             | Plumbing and<br>Mechanical                 | Water Heater<br>Replacement Gas<br>Residential          |
| Water Heater<br>Replacement Gas<br>Residential          | Qty Only Each                     | Estimate                                           | Plumbing and<br>Mechanical                 | Water Heater<br>Replacement Gas<br>Residential          |
| Water Heater<br>Replacement, Gas<br>Res                 | Qty Only Each                     | Quick Permit                                       | Plumbing and<br>Mechanical                 | Water Heater<br>Replacement Gas<br>Residential          |

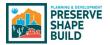

|                    |                   |                    | Appene    |                       |
|--------------------|-------------------|--------------------|-----------|-----------------------|
| WORK ITEM NAME     | RECORD TYPE       | PERMIT TYPE        | WORK TYPE | DESCRIPTION           |
| Water Meter 0.75   | Qty Only No Value | Construction and   | Water and | Water Meter 0.75 inch |
| inch               |                   | Trades Residential | Sewer     |                       |
| Water Meter 0.75   | Qty Only No Value | Estimate           | Water and | Water Meter 0.75 inch |
| inch               |                   |                    | Sewer     |                       |
| Water Meter 1 inch | Qty Only No Value | Construction and   | Water and | Water Meter 1 inch    |
|                    |                   | Trades Residential | Sewer     |                       |
| Water Meter 1 inch | Qty Only No Value | Estimate           | Water and | Water Meter 1 inch    |
|                    |                   |                    | Sewer     |                       |
| Water Meter 1.5    | Qty Only No Value | Construction and   | Water and | Water Meter 1.5 inch  |
| inch               |                   | Trades Residential | Sewer     |                       |
| Water Meter 1.5    | Qty Only No Value | Estimate           | Water and | Water Meter 1.5 inch  |
| inch               |                   |                    | Sewer     |                       |
| Water Meter 2 inch | Qty Only No Value | Construction and   | Water and | Water Meter 2 inch    |
| Compound or        | ., ,              | Trades Residential | Sewer     | Compound or           |
| Displacement       |                   |                    |           | Displacement          |
| Water Meter 2 inch | Qty Only No Value | Estimate           | Water and | Water Meter 2 inch    |
| Compound or        |                   |                    | Sewer     | Compound or           |
| Displacement       |                   |                    |           | Displacement          |
| Water Meter 2 inch | Qty Only No Value | Construction and   | Water and | Water Meter 2 inch    |
| Turbine            |                   | Trades Residential | Sewer     | Turbine               |
| Water Meter 2 inch | Qty Only No Value | Estimate           | Water and | Water Meter 2 inch    |
| Turbine            |                   | Estimate           | Sewer     | Turbine               |
| Water Meter 3 inch | Qty Only No Value | Construction and   | Water and | Water Meter 3 inch    |
| Compound           |                   | Trades Residential | Sewer     | Compound              |
| Water Meter 3 inch | Qty Only No Value | Estimate           | Water and | Water Meter 3 inch    |
| Compound           |                   | Estimate           | Sewer     | Compound              |
| Water Meter 3 inch | Qty Only No Value | Construction and   | Water and | Water Meter 3 inch    |
| Turbine            | Quy only no value | Trades Residential | Sewer     | Turbine               |
| Water Meter 3 inch | Qty Only No Value | Estimate           | Water and | Water Meter 3 inch    |
| Turbine            |                   | Estimate           | Sewer     | Turbine               |
| Water Meter 4 inch | Qty Only No Value | Construction and   | Water and | Water Meter 4 inch    |
| Compound or        | Quy only no value | Trades Residential | Sewer     | Compound or           |
| Displacement       |                   | Trades Residentia  | Sewei     | Displacement          |
| Water Meter 4 inch | Qty Only No Value | Estimate           | Water and | Water Meter 4 inch    |
| Compound or        |                   | Estimate           | Sewer     | Compound or           |
| Displacement       |                   |                    | Sewei     | Displacement          |
| Water Meter 4 inch | Qty Only No Value | Construction and   | Water and | Water Meter 4 inch    |
| Turbine            |                   | Trades Residential | Sewer     | Turbine               |
| Water Meter 4 inch | Qty Only No Value | Estimate           | Water and | Water Meter 4 inch    |
| Turbine            |                   |                    | Sewer     | Turbine               |
| Water Meter 6 inch | Qty Only No Value | Construction and   | Water and | Water Meter 6 inch    |
| Compound or        | at only no value  | Trades Residential | Sewer     | Compound or           |
| Displacement       |                   |                    |           | Displacement          |
| Water Meter 6 inch | Qty Only No Value | Estimate           | Water and | Water Meter 6 inch    |
| Compound or        | _,,,              |                    | Sewer     | Compound or           |
| Displacement       |                   |                    |           | Displacement          |
| Water Meter 6 inch | Qty Only No Value | Construction and   | Water and | Water Meter 6 inch    |
| Turbine            |                   | Trades Residential | Sewer     | Turbine               |
| Water Meter 6 inch | Qty Only No Value | Estimate           | Water and | Water Meter 6 inch    |
| Turbine            |                   | Lotinate           | Sewer     | Turbine               |
|                    |                   |                    | JEWEI     | TUIDITE               |

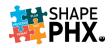

| WORK ITEM NAME      | RECORD TYPE       | PERMIT TYPE        | WORK TYPE | DESCRIPTION         |
|---------------------|-------------------|--------------------|-----------|---------------------|
| Water Meter 8 inch  | Qty Only No Value | Construction and   | Water and | Water Meter 8 inch  |
| Compound or         |                   | Trades Residential | Sewer     | Compound or         |
| Displacement        |                   |                    |           | Displacement        |
| Water Meter 8 inch  | Qty Only No Value | Estimate           | Water and | Water Meter 8 inch  |
| Compound or         |                   |                    | Sewer     | Compound or         |
| Displacement        |                   |                    |           | Displacement        |
| Water Meter 8 inch  | Qty Only No Value | Construction and   | Water and | Water Meter 8 inch  |
| Turbine             |                   | Trades Residential | Sewer     | Turbine             |
| Water Meter 8 inch  | Qty Only No Value | Estimate           | Water and | Water Meter 8 inch  |
| Turbine             |                   |                    | Sewer     | Turbine             |
| Windows residential | Qty Only Each     | Construction and   | Remodel   | Windows residential |
| replacement         |                   | Trades Residential |           | replacement         |
| Windows residential | Qty Only Each     | Estimate           | Remodel   | Windows residential |
| replacement         |                   |                    |           | replacement         |

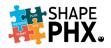

## Appendix F – Inspection Zones

| ZONE/TAG NAME  | DEFINITION                  | ZON   |
|----------------|-----------------------------|-------|
| CITA AFTER HRS | <b>Citation After Hours</b> | GEN   |
| REMOTE VIDEO   | Remote Video                | GEN   |
| CITA_RES-1     | <b>Citation-Residential</b> | GEN   |
| CITA_RES-2     | <b>Citation-Residential</b> | GEN   |
| CITA_RES-3     | <b>Citation-Residential</b> | GEN   |
| CITA_RES-4     | <b>Citation-Residential</b> | GEN   |
| CITA-1         | Citation                    | GEN   |
| CITA-2         | Citation                    | GEN   |
| CITA-3         | Citation                    | GEN   |
| CITA-4         | Citation                    | GEN   |
| ELEV-1         | Elevator                    | PEI-5 |
| ELEV-2         | Elevator                    | PEI-5 |
| ELEV-3         | Elevator                    | PEI-5 |
| ELEV-4         | Elevator                    | PEI-S |
| ELEV-5         | Elevator                    | PEI-5 |
| ELEV-6         | Elevator                    | PEI-5 |
| FIRE-1RV1      | Fire-PDD                    | PEI-5 |
| FIRE-PDD-2     | Fire-PDD                    | PEI-5 |
| FIRE-PDD-3     | Fire-PDD                    | PEI-5 |
| FIRE-PDD-4     | Fire-PDD                    | PEI-5 |
| FIRE-PDD-5     | Fire-PDD                    | PEI-5 |
| FIRE-PDD-6     | Fire-PDD                    | PEI-5 |
| GEN-101        | General                     | PEI-5 |
| GEN-102        | General                     | PEI-5 |
| GEN-103        | General                     | PEI-5 |
| GEN-104        | General                     | SIGN  |
| GEN-105        | General                     | SIGN  |
| GEN-1RV2       | General                     | SIGN  |
| GEN-200        | General                     |       |
| GEN-201        | General                     |       |
| GEN-202        | General                     |       |
| GEN-203        | General                     |       |
| GEN-204        | General                     |       |
| GEN-205        | General                     |       |
| GEN-300        | General                     |       |
| GEN-301        | General                     |       |
|                |                             |       |

| ZONE/TAG NAME | DEFINITION |
|---------------|------------|
| GEN-302       | General    |
| GEN-303       | General    |
| GEN-304       | General    |
| GEN-305       | General    |
| GEN-400       | General    |
| GEN-401       | General    |
| GEN-402       | General    |
| GEN-403       | General    |
| GEN-404       | General    |
| GEN-405       | General    |
| PEI-552       | Civil      |
| PEI-553       | Civil      |
| PEI-554       | Civil      |
| PEI-555       | Civil      |
| PEI-556       | Civil      |
| PEI-562       | Civil      |
| PEI-563       | Civil      |
| PEI-564       | Civil      |
| PEI-565       | Civil      |
| PEI-566       | Civil      |
| PEI-572       | Civil      |
| PEI-573       | Civil      |
| PEI-574       | Civil      |
| PEI-575       | Civil      |
| PEI-576       | Civil      |
| SIGN-1        | Sign       |
| SIGN-2        | Sign       |
| SIGN-4        | Sign       |

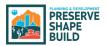

## Appendix G – Inspection Results

| Status           | Definition                                                                                                    |
|------------------|----------------------------------------------------------------------------------------------------|
| Pending          | Inspection is being performed but is not completed yet.                                                          |
| Requested        | The customer has requested an inspection that will appear in the assigned inspector's queue.                     |
| Scheduled        | The inspection is scheduled in SHAPE PHX as a default inspection but has not been requested by the customer yet. |
| Pass             | The inspection has been passed by the inspector.                                                                 |
| Fail             | The inspection has been failed by the inspector.                                                                 |
| Cancelled        | The inspection was cancelled by the applicant/requestor or inspector as noted.                                   |
| No Access        | The inspector was unable to access the site to complete the inspection.                                          |
| Out of Service   | The equipment or facility is no longer in service.                                                               |
| Conditional Pass | A portion of an inspection is passed or has a condition noted for the passing of the inspection.                 |

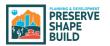

#### Appendix H – Inspection List

| INSPECTION NAME                              | PERMIT TYPE                                                                  | DISCIPLINES | WORK TYPE                                                                                                    | INSPECTION<br>CODE |
|----------------------------------------------|------------------------------------------------------------------------------|-------------|----------------------------------------------------------------------------------------------------|--------------------|
| Acceptance Test                              | Elevator                                                                     | Elevator    | Installation; Repair; Modification                                                                                                    | 499                |
| ADULT CARE<br>HOME (6-10)                    | Construction and<br>Trades Residential                                       | Structural  | Group Homes, Assisted Living 6-10 residents                                                                                                    | 695                |
| Adult Care Home                              | Construction and<br>Trades Residential                                       | Structural  | Group Homes, Assisted Living 6-10 residents                                                                                                    | 690                |
| Annual Facility<br>Inspection                |                                                                              |             | Repairs, Replacements; Service Upgrade -<br>Electrical                                                                                                    |                    |
| Annual Facility<br>Inspection                |                                                                              |             |                                                                                                    |                    |
| Basement Wall                                | Construction and<br>Trades Residential                                       | Structural  | Standard Pool; Custom Pool                                                                                                    | 617                |
| Bond Beam                                    | Pool                                                                         | Structural  | Standard Pool; Custom Pool                                                                                                    | 619                |
| Bonds - Admin,<br>Research,<br>Investigation | Civil                                                                        | Civil       | Lateral Tap; Driveway                                                                                                    | 526                |
| Complaint                                    | Civil                                                                        | Civil       | Lateral Tap; Pavement Restoration;<br>Driveway                                                                                                    | 505                |
| Demolition / Site<br>Clearance               | Demolition                                                                   |             | Demolition                                                                                                    | 614                |
| Desert<br>Preservation                       | Construction and<br>Trades Residential                                       | Civil       |                                                                                                    | 687                |
| ENERGY                                       | Construction and<br>Trades Residential                                       | Structural  | Group Homes, Assisted Living 6-10 residents;<br>New Custom Home with or without<br>accessory structures; New Accessory<br>structure; Addition and remodel; Addition<br>only; New Standard Home from Standard<br>Plan                                                                                                    | 697                |
| Engineering and<br>Streets Assistance        | Civil                                                                        | Civil       | Driveway                                                                                                    | 550                |
| Fence / Retaining<br>Wall                    | Construction and<br>Trades Residential                                       | Structural  | Fence and / or Retaining Wall; Temporary<br>Fence                                                                                                    | 675                |
| Field Status Check                           | Civil                                                                        | Civil       | Lateral Tap; Pavement Restoration;<br>Driveway                                                                                                    | 519                |
| Final Inspection                             | Construction and<br>Trades Residential;<br>Pool; Demolition;<br>Quick Permit | Structural  | Group Homes, Assisted Living 6-10 residents;<br>Change of Occupancy; New Custom Home<br>with or without accessory structures; New<br>Accessory structure; Addition and remodel;<br>Addition only; Remodel - interior only;<br>Remodel - with exterior impact; Repairs,<br>Replacements; Upgrades - Mechanical,<br>Elevator, Energy System; Service Upgrade -<br>Electrical; Installation; Demolition;<br>Submitting a New Standard Plan; Revision to<br>Approved Plan; New Standard Home from<br>Standard Plan; Standard Pool; Custom Pool;<br>Fence and / or Retaining Wall; Temporary<br>Fence; Lateral Tap; Pavement Restoration; | 699                |

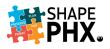

| INSPECTION NAME                              | PERMIT TYPE                                                                  | DISCIPLINES | WORK TYPE                                                                                                    | INSPECTION<br>CODE |
|----------------------------------------------|------------------------------------------------------------------------------|-------------|----------------------------------------------------------------------------------------------------|--------------------|
|                                              |                                                                              |             | Driveway; Installation - Mobile Home,<br>Factory Built Building; Remodel                                                                                                    |                    |
| Final Inspection /<br>Project<br>Engineering | Civil                                                                        | Civil       | Lateral Tap; Pavement Restoration;<br>Driveway                                                                                                    | 599                |
| Final Inspection                             | Construction and<br>Trades Residential                                       | Fire-PDD    | Fire Sprinklers                                                                                                    | 999                |
| Final Inspection                             | Construction and<br>Trades Residential                                       | Elevator    | Installation; Repair; Modification                                                                                                    | 499                |
| Final Inspection                             | Construction and<br>Trades Residential;<br>Pool; Demolition;<br>Quick Permit |             | Group Homes, Assisted Living 6-10 residents;<br>Change of Occupancy; New Custom Home<br>with or without accessory structures; New<br>Accessory structure; Addition and remodel;<br>Addition only; Remodel - interior only;<br>Remodel - with exterior impact; Repairs,<br>Replacements; Upgrades - Mechanical,<br>Elevator, Energy System; Service Upgrade -<br>Electrical; Installation; Demolition;<br>Submitting a New Standard Plan; Revision to<br>Approved Plan; New Standard Home from<br>Standard Plan; Standard Pool; Custom Pool;<br>Fence and / or Retaining Wall; Temporary<br>Fence; Lateral Tap; Pavement Restoration;<br>Driveway; Installation - Mobile Home,<br>Factory Built Building; Remodel | 699                |
| Final Walk<br>Through                        | Civil                                                                        | Civil       | Lateral Tap; Pavement Restoration;<br>Driveway                                                                                                    | 590                |
| Final / Project<br>Engineering               | Civil                                                                        | Civil       | Lateral Tap; Pavement Restoration;<br>Driveway                                                                                                    | 599                |
| Fire Damage                                  | Construction and<br>Trades Residential                                       | Fire-PDD    |                                                                                                    | 680                |
| Footing / Ufer <sup>4</sup>                  | Construction and<br>Trades Residential                                       | Electrical  | New Custom Home with or without<br>accessory structures; New Accessory<br>structure; Addition and remodel; Addition<br>only; New Standard Home from Standard<br>Plan; Fence and / or Retaining Wall                                                                                                    | 615                |
| Foundation                                   | Construction and<br>Trades Residential                                       | Structural  | New Custom Home with or without<br>accessory structures; New Accessory<br>structure; Addition and remodel; Addition<br>only; New Standard Home from Standard<br>Plan; Fence and / or Retaining Wall                                                                                                    | 621                |
| Framing                                      | Construction and<br>Trades Residential                                       | Structural  | Group Homes, Assisted Living 6-10 residents;<br>New Custom Home with or without<br>accessory structures; New Accessory<br>structure; Addition and remodel; Addition<br>only; New Standard Home from Standard<br>Plan                                                                                                    | 630                |

<sup>&</sup>lt;sup>4</sup> The Ufer ground is an electrical earth grounding method developed during World War II. It uses a concrete-encased electrode to improve grounding in dry areas. The technique is used in construction of concrete foundations.

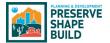

| INSPECTION NAME                          | PERMIT TYPE                            | DISCIPLINES | WORK TYPE                                                                                                    | INSPECTION<br>CODE |
|------------------------------------------|----------------------------------------|-------------|----------------------------------------------------------------------------------------------------|--------------------|
| Gas Piping                               | Construction and<br>Trades Residential | Mechanical  | New Custom Home with or without<br>accessory structures; New Accessory<br>structure; Addition and remodel; Addition<br>only; New Standard Home from Standard<br>Plan                                                 | 635                |
| Grading and<br>Drainage                  | Construction and<br>Trades Residential | Civil       | New Custom Home with or without<br>accessory structures; New Accessory<br>structure; Addition and remodel; Addition<br>only; New Standard Home from Standard<br>Plan                                                 | 685                |
| Grotto, Water<br>Feature or Rock<br>Fall | Pool                                   | Structural  | Standard Pool; Custom Pool                                                                                                    | 670                |
| Grout / Masonry                          | Construction and<br>Trades Residential | Structural  | New Custom Home with or without<br>accessory structures; New Accessory<br>structure; Addition and remodel; Addition<br>only; New Standard Home from Standard<br>Plan                                                 | 618                |
| Hillside                                 | Construction and<br>Trades Residential |             |                                                                                                    | 686                |
| In Progress<br>Inspection                | Civil                                  | Civil       | Lateral Tap; Pavement Restoration;<br>Driveway                                                                                                    | 512                |
| Information                              | Civil                                  | Civil       | Lateral Tap; Pavement Restoration;<br>Driveway                                                                                                    | 508                |
| Insulation                               | Construction and<br>Trades Residential | Structural  | Group Homes, Assisted Living 6-10 residents;<br>New Custom Home with or without<br>accessory structures; New Accessory<br>structure; Addition and remodel; Addition<br>only; New Standard Home from Standard<br>Plan | 660                |
| Job Meeting                              | Civil                                  | Civil       | Lateral Tap; Pavement Restoration;<br>Driveway                                                                                                    | 502                |
| Job Meeting                              | Construction and<br>Trades Residential |             |                                                                                                    | 602                |
| Material Testing<br>Administration       | Civil                                  | Civil       | Lateral Tap; Pavement Restoration;<br>Driveway                                                                                                    | 520                |
| Mechanical                               | Construction and<br>Trades Residential | Mechanical  | Group Homes, Assisted Living 6-10 residents;<br>New Custom Home with or without<br>accessory structures; New Accessory<br>structure; Addition and remodel; Addition<br>only; New Standard Home from Standard<br>Plan | 650                |
| Misc. Project<br>Engineering             | Civil                                  | Civil       | Lateral Tap; Driveway                                                                                                    | 500                |
| Miscellaneous<br>General                 | Construction and<br>Trades Residential |             |                                                                                                    | 600                |
| Mobile Home /<br>Zoning                  | Construction and<br>Trades Residential |             | Installation - Mobile Home, Factory Built<br>Building                                                                                                    | 655                |
| NSD Assistance                           | Civil                                  | Civil       | Driveway                                                                                                    | 541                |

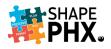

| INSPECTION NAME                                     | PERMIT TYPE                            | DISCIPLINES | WORK TYPE                                                                                                    | INSPECTION<br>CODE |
|-----------------------------------------------------|----------------------------------------|-------------|----------------------------------------------------------------------------------------------------|--------------------|
| Plan Review                                         | Construction and<br>Trades Residential |             | New Accessory structure; Addition only;<br>Remodel - interior only; Remodel - with<br>exterior impact                                                                                                    | 609                |
| Pool Bonding Grid                                   | Pool                                   | Structural  | Standard Pool; Custom Pool                                                                                                    | 674                |
| Pre-Drywall                                         | Construction and                       | Structural  | Group Homes, Assisted Living 6-10 residents;                                                                                                    | 625                |
| (Framing,<br>Electrical,<br>Plumbing,<br>Mechanical | Trades Residential                     |             | New Custom Home with or without<br>accessory structures; New Accessory<br>structure; Addition and remodel; Addition<br>only; New Standard Home from Standard<br>Plan                                                 |                    |
| Pre-Gunite                                          | Pool                                   | Structural  | Standard Pool; Custom Pool                                                                                                    | 671                |
| PRE-LATH                                            | Construction and<br>Trades Residential | Structural  | Group Homes, Assisted Living 6-10 residents;<br>New Custom Home with or without<br>accessory structures; New Accessory<br>structure; Addition and remodel; Addition<br>only; New Standard Home from Standard<br>Plan | 628                |
| Pre-Plaster                                         | Pool                                   | Structural  | Standard Pool; Custom Pool                                                                                                    | 672                |
| Pre-Slab                                            | Construction and<br>Trades Residential | Structural  | New Custom Home with or without<br>accessory structures; New Accessory<br>structure; Addition and remodel; Addition<br>only; New Standard Home from Standard<br>Plan                                                 | 620                |
| Prelim Final Walk<br>Through                        | Civil                                  | Civil       | Driveway                                                                                                    | 589                |
| Project<br>Coordination                             | Civil                                  | Civil       | Pavement Restoration; Driveway                                                                                                    | 516                |
| Pull Permit                                         | Civil                                  | Civil       | Driveway                                                                                                    | 583                |
| Research                                            | Civil                                  | Civil       | Lateral Tap; Driveway                                                                                                    | 511                |
| Risk Management<br>Dept Assistance                  | Civil                                  | Civil       | Driveway                                                                                                    | 549                |
| Rough Electrical                                    | Construction and<br>Trades Residential | Electrical  | Group Homes, Assisted Living 6-10 residents;<br>New Custom Home with or without<br>accessory structures; New Accessory<br>structure; Addition and remodel; Addition<br>only; New Standard Home from Standard<br>Plan | 631                |
| Rough Plumbing                                      | Construction and<br>Trades Residential | Plumbing    | Group Homes, Assisted Living 6-10 residents;<br>New Custom Home with or without<br>accessory structures; New Accessory<br>structure; Addition and remodel; Addition<br>only; New Standard Home from Standard<br>Plan | 632                |
| Shear Nail                                          | Construction and<br>Trades Residential | Structural  | Group Homes, Assisted Living 6-10 residents;<br>New Custom Home with or without<br>accessory structures; New Accessory<br>structure; Addition and remodel; Addition<br>only; New Standard Home from Standard<br>Plan | 627                |

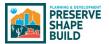

| INSPECTION NAME                      | PERMIT TYPE                            | DISCIPLINES | WORK TYPE                                                                                                    | INSPECTION<br>CODE |
|--------------------------------------|----------------------------------------|-------------|----------------------------------------------------------------------------------------------------|--------------------|
| Soil, Sewer, Water,<br>Copper        | Construction and<br>Trades Residential | Plumbing    | Group Homes, Assisted Living 6-10 residents;<br>New Custom Home with or without<br>accessory structures; New Accessory<br>structure; Addition and remodel; Addition<br>only; New Standard Home from Standard<br>Plan                                                                                                    | 622                |
| Solid Waste Dept<br>Assistance       | Civil                                  | Civil       | Lateral Tap                                                                                                    | 547                |
| Spas                                 | Pool                                   | Structural  | Standard Pool; Custom Pool                                                                                                    | 673                |
| Special Inspection                   | Construction and                       |             | Group Homes, Assisted Living 6-10 residents;                                                                                                    |                    |
| - Third Party                        | Trades Residential                     |             | Change of Occupancy; New Custom Home<br>with or without accessory structures; New<br>Accessory structure; Addition and remodel;<br>Addition only; Remodel - interior only;<br>Remodel - with exterior impact; Repairs,<br>Replacements; Upgrades - Mechanical,<br>Elevator, Energy System; Service Upgrade -<br>Electrical; Installation; Demolition;<br>Submitting a New Standard Plan; Revision to<br>Approved Plan; New Standard Home from<br>Standard Plan; Standard Pool; Custom Pool;<br>Fence and / or Retaining Wall; Temporary<br>Fence; Lateral Tap; Pavement Restoration;<br>Driveway; Installation - Mobile Home,<br>Factory Built Building; Remodel |                    |
| Special Inspection<br>- Third Party  | Pool                                   |             |                                                                                                    |                    |
| Special Inspection<br>- Third Party  | Civil                                  |             |                                                                                                    |                    |
| St Transportation<br>Dept Assistance | Civil                                  | Civil       | Driveway                                                                                                    | 545                |
| Stemwall /<br>Foundation             | Construction and<br>Trades Residential | Structural  | New Custom Home with or without<br>accessory structures; New Accessory<br>structure; Addition and remodel; Addition<br>only; New Standard Home from Standard<br>Plan                                                                                                    | 616                |
| Strap and Brace                      | Construction and<br>Trades Residential | Structural  | New Custom Home with or without<br>accessory structures; New Accessory<br>structure; Addition and remodel; Addition<br>only; New Standard Home from Standard<br>Plan                                                                                                    | 626                |
| TOP OUT                              | Construction and<br>Trades Residential | Plumbing    | Group Homes, Assisted Living 6-10 residents;<br>New Custom Home with or without<br>accessory structures; New Accessory<br>structure; Addition and remodel; Addition<br>only; New Standard Home from Standard<br>Plan                                                                                                    | 633                |
| Traffic Control                      | Civil                                  | Civil       | Lateral Tap; Pavement Restoration;<br>Driveway                                                                                                    | 515                |
| Training                             | Civil                                  | Civil       | Driveway                                                                                                    | 503                |

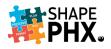

| INSPECTION NAME                           | PERMIT TYPE | DISCIPLINES | WORK TYPE             | INSPECTION<br>CODE |
|-------------------------------------------|-------------|-------------|-----------------------|--------------------|
| Unsafe Condition                          | Civil       | Civil       | Lateral Tap; Driveway | 507                |
| Valve and<br>Manhole                      | Civil       | Civil       | Pavement Restoration  | 524                |
| Adjustments                               |             |             |                       |                    |
| Warranty Work<br>(Original<br>Contractor) | Civil       | Civil       | Lateral Tap; Driveway | 595                |
| Work W/O Permit                           | Civil       | Civil       | Lateral Tap; Driveway | 506                |

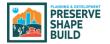

#### Appendix I – KIVA Flag to SHAPE PHX Alerts

There are three types of ALERTS:

- 1. **NOTICE:** Notice is an informational message to the user. This alert does not stop workflow.
- 2. **HOLD:** A hold will stop workflow. Direction to release to be provided within the alert note.
- 3. LOCK: All progress stops. No further action can occur for point of placement (Permit, Contact, Contractor, etc.) Direction to release to be provided within the alert note.

Auto = Alert is automatically generated based on GIS/Permitting system results Manual = Staff add Alert to workflow. Alert can be placed on field or permit.

| KIVA CODE                              | KIVA DESCRIPTION                                                                     | SHAPE ALERT NAME                           | ALERT<br>TYPE |
|----------------------------------------|--------------------------------------------------------------------------------------|--------------------------------------------|---------------|
| ADD'L PLAN                             | ADDITIONAL PLAN REVIEW REQUIRED                                                      | Additional Submittal Required              | HOLD          |
| ADDN METER                             |                                                                                      | Additional Meter                           | HOLD          |
| COFOHOLD                               | DESCRIBE REASON FOR C OF O HOLD                                                      | C of O / C Hold                            | HOLD          |
| COMMENT                                | REVIEWER COMMENT                                                                     | Reviewer Comment                           | HOLD          |
| CONTR                                  | A CONTRACTOR IS REQUIRED FOR THE<br>PERMIT                                           | Contractor Required                        | HOLD          |
| DEFERRED                               | DEFERRED SUBMITTAL REQUESTED                                                         | Deferred Submittal Requested               | HOLD          |
| DEVL AGR                               | DEVL AGR @ 24TH & CAMELBACK. EXP<br>6/2/21                                           | WSD Development Agreement<br>Area          | HOLD          |
| DOF FEES                               | DOF & WRA FEES                                                                       | DOF / WRA Fees                             | HOLD          |
| DOF-ANTHEM                             | DOF FEES IN ANTHEM AREA                                                              | Anthem DOF                                 | NOTICE        |
| DVAO                                   | DEER VALLEY AIRPORT OVERLAY<br>DISTRICT                                              | Deer Valley Airport Overlay                | HOLD          |
| ENVR                                   | POTENTIAL ENVIRONMENTAL<br>CONDITIONS                                                | Potential Environmental<br>Conditions      | NOTICE        |
| FAA (Elevations)<br>1125 - 1850        | AVIATION HEIGHT ZONING RESTRICTION                                                   | FAA Zoning Height Restriction              | NOTICE        |
| FAA 50, 75, 100,<br>150 FT, FAA NO HAZ | FAA NO HAZARD - 50, 75, 100, 150 FEET<br>FAA NO HAZARD, FAA 7460 REQUIRED            | FAA No Hazard                              | HOLD          |
| INV FEE<br>COMPLAINT                   | COMPLAINT FOR ACTIVE NON-PERM<br>CONST RECD<br>NON-PERMITTED CONSTRUCTION INV<br>FEE | Non-Perm Construction                      | HOLD          |
| NCASPD                                 | NORTH CENTRAL AVE SPECIAL PLANNING<br>DIST                                           | North Central Ave Special<br>Planning Dist | HOLD          |
| NON-PMT IN                             | NON-PAYMENT OF INVOICE                                                               | Non-Payment Invoice                        | LOCK          |
| NOTIFY                                 | NOTIFY                                                                               | Notify                                     | NOTICE        |
| NOTIFY DIR                             | NOTIFY DIRECTOR'S STAFF                                                              | Director's Office Approval<br>Required     | LOCK          |
| NOTIFY DIR                             | NOTIFY DIRECTOR'S STAFF                                                              | Notify Director's Office                   | NOTICE        |
| NSF                                    | NON-SUFFICIENT CHECK                                                                 | Non-Sufficient Funds                       | LOCK          |
| PEER REV                               | PEER REVIEW REQUIRED                                                                 | Peer Review Required-Elec                  | HOLD          |

# Appendix H – KIVA Flag to SHAPE PHX Alerts

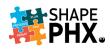

| KIVA CODE            | KIVA DESCRIPTION                                       | SHAPE ALERT NAME                            | ALERT<br>TYPE |
|----------------------|--------------------------------------------------------|---------------------------------------------|---------------|
| RRQUIETZON           | RAILROAD QUIET ZONE                                    | Railroad Quiet Zone                         | HOLD          |
| SECTION114           | NON-PERM CONSTRUCTION-SEC 114<br>FEES APPLY            | Non-Perm Construction-Sec 114<br>Fees Apply | HOLD          |
| SIC                  | SPECIAL INSPECTION CERT REQ'D                          | Special Inspection Cert Required            | NOTICE        |
| STOP WORK            | CONSTRUCTION MUST STOP PROVIDE<br>DETAIL               | Stop Work                                   | LOCK          |
| SUSPEND              | PERMIT SUSPENDED                                       | Permit Suspended                            | LOCK          |
| SWRREPAY<br>WTRREPAY | SEWER REPAYMENT AGREEMENT<br>WATER REPAYMENT AGREEMENT | Repayment Agreement Area                    | HOLD          |
| WRA MULTI            | MULTIPLE WRA FEES FOR A PARCEL                         | WRA Adjusted Area                           | HOLD          |
| WTR METER            | NEW/REPLACEMENT WATER METER<br>REQUIRED                | Water Meter Required                        | HOLD          |
| (New)                |                                                        | Civil Parent Permit                         | NOTICE        |
| (New)                |                                                        | Government Mall Overlay                     | HOLD          |
| (New)                |                                                        | Out-of-State Contractor                     | HOLD          |

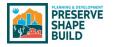

#### Appendix J – Time Tracking Activity Codes

For those who are required to track their time, the following list will be used for the Activity/ Time Codes. The KIVA Time Code is included for your reference, to allow you to find the code that you are used to using and select the associated code that will be used in SHAPE PHX. When entering time in SHAPE PHX, you will need at least two characters from the Activity/Time Code for it to *Search Activity Codes*.

| IVA TIME<br>CODE | ACTIVITY / TIME CODE                      | ACTIVITY DESCRIPTION                                                                                                    | ACTIVITY<br>TYPE | BILLABLE |
|------------------|-------------------------------------------|----------------------------------------------------------------------------------------------------|------------------|----------|
| NEW              | Application Requests                      | Time counter/team support/administrative staff<br>spend creating and processing indirect permit/plan<br>review related applications. Including: Expedited<br>Request, Extensions, After Hours, Water Meter Tap<br>Investigations, Fire Flow Requests, etc.                                                                                                    | TIME             | NO       |
| NEW              | Commercial Const<br>Inspection            | Conduct commercial building inspections. Includes<br>time spent conferring and consulting with<br>contractors, developers, owners, etc.                                                                                                    | ACTIVITY         | YES      |
| NEW              | Fire Prevention<br>Inspection             | Conduct fire prevention inspections. Includes time spent conferring and consulting with contractors, developers, owners, etc.                                                                                                    | ACTIVITY         | YES      |
| NEW              | Landscape/<br>Environmental<br>Inspection | Conducts environmental and landscape inspections.<br>Includes time spent conferring and consulting with<br>contactors, developers, owners, etc.                                                                                                    | ACTIVITY         | YES      |
| NEW              | Public Records<br>Research                | Time spent researching, collecting, and preparing records packages for public records request.                                                                                                    | TIME             | NO       |
| NEW              | Sign Inspection                           | Conduct sign inspections. Includes time spent<br>conferring and consulting with contractors,<br>developers, owners, etc.                                                                                                    | ACTIVITY         | YES      |
| NEW              | Zoning PDD Review                         | Time spent meeting, commenting, and review of development related projects.                                                                                                    | ACTIVITY         | YES      |
| 101              | Counter Service                           | Time spent by Counter staff, assisting walk-in customers.                                                                                                    | TIME             | NO       |
| 102              | Pre-Application                           | Time spent on projects in the pre-application stage.<br>preparation for preapplication meetings, including<br>research, coordination, preparation, and attending<br>meetings.                                                                                                    | ACTIVITY         | YES      |
| 103              | Preliminary                               | Time spent on projects in the preliminary review<br>stage, preparation for preliminary meetings,<br>including research, coordination, preparation, and<br>attending meetings, from the acceptance of the<br>preliminary submittal to the log-in of construction<br>plans. Includes one initial meeting and one follow-<br>up meeting per discipline. Use Code Project<br>Meeting/Fact Finding/Technical Advice for<br>additional meetings. | ACTIVITY         | YES      |
| 104              | Field Trip                                | Field investigation of a site during the pre-<br>application and preliminary review stages                                                                                                    | ACTIVITY         | YES      |
| 105              | Abandonment Review                        | "Time spent related to abandonments, including<br>research, coordination, routing, processing,<br>comments and associated meetings.                                                                                                    | ACTIVITY         | YES      |

# Appendix I – Time Tracking Activity Codes

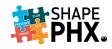

| KIVA TIME<br>CODE | ACTIVITY / TIME CODE               | ACTIVITY DESCRIPTION                                                                                                    | ACTIVITY<br>TYPE | BILLABLE? |
|-------------------|------------------------------------|----------------------------------------------------------------------------------------------------|------------------|-----------|
| 106               | Single Family Design<br>Review     | Time spent reviewing design review submittals,<br>developing design review comments, meeting with<br>customers, verifying standard plans and preparing<br>development agreements.                                                                                                    | ACTIVITY         | YES       |
| 107               | Major Site Plans and<br>Amendments | Time spent reviewing major site plans and<br>amendments to projects, including research,<br>coordination, and meetings from submittal to<br>approval.                                                                                                    | ACTIVITY         | YES       |
| 108               | Zoning Process Review              | Time spent meeting and commenting on zoning<br>actions, Planning Hearing Officer Actions, General<br>Plan Amendments, and Zoning Administrator<br>actions.                                                                                                    | ACTIVITY         | YES       |
| 109               | Site Project Meeting               | Time spent in cost recovered meetings related to a project above and beyond those normally associated with the pre-application and preliminary review process. This may involve meetings related to projects that do not yet have assigned tracking numbers.                              | ACTIVITY         | YES       |
| 110               | Appeals / Modifications            | Time spent related to appeals and modifications of codes and ordinances. This includes research, coordination, routing, processing, comments, and associated meetings.                                                                                                    | ACTIVITY         | YES       |
| 111               | Minor Site Plans and<br>Amendments | Time spent, primarily by Counter staff, reviewing minor site plans and Amendments from plan log-in through permitting.                                                                                                    | ACTIVITY         | YES       |
| 112               | Dedication Review                  | Time spent related to dedications, including research, coordination, routing, and processing.                                                                                                    | ACTIVITY         | YES       |
| 113               | PCD Master Plan<br>Review          | Time spent on PCD Master Plan Review, including master report review, master plan review, coordination, and any other related work.                                                                                                    | ACTIVITY         | YES       |
| 201               | 1st and 2nd Plan<br>Review         | First review of construction documents includes plot<br>plan review and application review for fax, drop-off,<br>phone and over the counter permits, phone calls,<br>impromptu meetings, and time to process permit.<br>Second review of construction documents including<br>phone calls. | ACTIVITY         | YES       |
| 203               | 3rd Plan Review                    | Third review of construction documents including phone calls.                                                                                                    | ACTIVITY         | YES       |
| 204               | 4th Plan Review                    | Fourth review of construction documents including<br>phone calls. This review is to be done only with the<br>approval of the Team Leader or a Team Manager.                                                                                                    | ACTIVITY         | YES       |
| 208               | Mylar Processing                   | All activity related to processing a final plat after<br>plan review is complete. Includes research,<br>coordination, routing, processing, comments,<br>associated meetings, legal description, and RCA.                                                                                  | ACTIVITY         | YES       |
| 209               | Field Review                       | Meetings and/or reviews conducted in the field as part of the construction document review process                                                                                                    | ACTIVITY         | YES       |

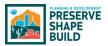

# Appendix J – Time Tracking Activity Codes

| KIVA TIME<br>CODE | ACTIVITY / TIME CODE                     | ACTIVITY DESCRIPTION                                                                                                    | ACTIVITY<br>TYPE | BILLABLE? |
|-------------------|------------------------------------------|----------------------------------------------------------------------------------------------------|------------------|-----------|
| 210               | Project Mtg/Fact<br>Finding/Tech. Advice | Project meetings that take place at the request of<br>the customer for plan review pre-submittal<br>meetings or plan review coordination meetings to<br>discuss plan review comments. Time spent providing<br>technical guidance and consultation, which is project<br>related. Use this time code for meetings which are<br>in addition to the initial meeting and one follow-up<br>meeting per discipline in Code 103 - Preliminary. | ACTIVITY         | YES       |
| 301               | Site Inspection                          | Conduct site inspections. Includes time spent<br>conferring and consulting with contactors,<br>developers, owners, etc.                                                                                                    | ACTIVITY         | YES       |
| 302               | Civil Const Inspection                   | Conduct civil inspections. Includes time spent<br>conferring and consulting with contactors,<br>developers, owners, etc.                                                                                                    | ACTIVITY         | YES       |
| 303               | Residential Const<br>Inspection          | Conduct residential building inspections. Includes<br>time spent conferring and consulting with<br>contactors, developers, owners, etc.                                                                                                    | ACTIVITY         | YES       |
| 304               | Project Meeting                          | Used by plan review staff who participate in or conduct a project meeting in the field as part of an inspection activity                                                                                                    | ACTIVITY         | YES       |
| 305               | Code Enforcement<br>Complaint            | Time support and inspection team spend creating<br>and processing complaint submissions:<br>documentation and processing.                                                                                                    | ACTIVITY         | YES       |
| 401               | Staff Meeting                            | Monthly managers meeting or other staff related meetings                                                                                                    | TIME             | NO        |
| 402               | Technical Training                       | Technical staff meetings, job-related technical training, technical seminars, conferences, and professional development                                                                                                    | TIME             | NO        |
| 403               | Team Meeting                             | Weekly team meetings or other scheduled or unscheduled team meetings                                                                                                    | TIME             | NO        |
| 404               | Non-Technical Training                   | Mandatory and voluntary non-technical training sponsored by the City or Department.                                                                                                    | TIME             | NO        |
| 405               | Professional<br>Association & Outreach   | Time spent with professional associations in an<br>active role such as conducting training or<br>presentations, professional outreach, or serving on<br>boards or committees                                                                                                    | TIME             | NO        |
| 406               | Administrative                           | Time spent exclusively on administrative-related<br>activities including breaks, staff meetings, team<br>meetings, etc. Also includes time spent with<br>professional associations in an active role such as<br>conducting training or presentations or serving on<br>boards or committees.                                                                                                    | TIME             | NO        |
| 407               | Committee Work                           | Time spent working on special Department or City projects, teams, process developments, or committees such as CSFD and food drive.                                                                                                    | TIME             | NO        |
| 408               | Employee Leave                           | Leave time taken as vacation, sick, FMLA, medical appointments, jury duty, bereavement, industrial, or other leave.                                                                                                    | TIME             | NO        |
| 409               | Holiday Leave                            | City paid holiday                                                                                                    | TIME             | NO        |

# Appendix I – Time Tracking Activity Codes

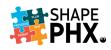

| KIVA TIME<br>CODE | ACTIVITY / TIME CODE                    | ACTIVITY DESCRIPTION                                                                                                    | ACTIVITY<br>TYPE | BILLABLE? |
|-------------------|-----------------------------------------|----------------------------------------------------------------------------------------------------|------------------|-----------|
| 501               | Fact Finding                            | Time spent for fact-finding for potential projects during due diligence                                                                                                    | ACTIVITY         | YES       |
| 502               | Non-Proj Research/<br>Consult           | Time spent assisting telephone and walk-in<br>customers (other than at the counter) on non-<br>project research, special requests, and consultation.<br>This includes time spent by staff assisting customers<br>through email and phone calls that are not related<br>to a specific project. | TIME             | NO        |
| 504               | Technical Advice/<br>Consultation/Staff | Time spent providing technical guidance and<br>consultation to staff and co-workers                                                                                                    | TIME             | NO        |
| 505               | Plan Processing                         | Time counter/team support/administrative staff<br>spends processing and routing plans other than<br>scheduled Counter shift                                                                                                    | TIME             | NO        |
| 506               | Permit Processing                       | Time counter/team support/administrative staff<br>spend creating and processing permits other than<br>scheduled Counter shift                                                                                                    | TIME             | NO        |
| 800               | Code Enforcement Field<br>Investigation | Conduct field investigation. Includes times spend<br>conferring and consulting with contractors,<br>developers, owners, etc.                                                                                                    | ACTIVITY         | YES       |
| 801               | Code Enforcement<br>Research            | Conduct research related to code enforcement<br>complaint. Includes times spend conferring and<br>consulting with contractors, developers, owners,<br>etc.                                                                                                    | ACTIVITY         | YES       |
| 802               | Code Enforcement<br>Court               | Time spent related to court preparation,<br>documentation, and court attendance. Includes<br>times spend conferring and consulting with law<br>department, management, etc.                                                                                                    | ACTIVITY         | YES       |

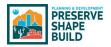

## Appendix K – KIVA Permits Included in Release 1

| SHAPE<br>PHX<br>TARGET | KIVA<br>PERMIT<br>COUNT | NOTES                                                                                                    |
|------------------------|-------------------------|----------------------------------------------------------------------------------------------------|
| Complaint              | 4                       | Note that the complaint type mapping cannot be distinguished from<br>this count. KIVA complaint types are <b>CINV, RINV, SGNV and GINV</b><br>which does not reflect the actual complaint type: Noise, Non-<br>permitted Construction, Illegal Sign, Grading & Drainage. Fire<br>complaints are not included in the count. ( <i>Fire complaints will be</i><br><i>handled in Release 2.</i> )                                                                                                    |
| Equipment              | 10                      | Such as Dumbwaiters, Escalators, Freight Elevators, Moving Walks, etc. EDMB, EESC, EFRT, EHYD, ELFT, ELUL, EMAT, ERES, ETRC, EWLK                                                                                                    |
| License                | 15                      | <ul> <li>Annual Facilities Permits, Medical Facilities, Day Care, Assisted Living</li> <li>&amp; Group Homes, Schools, Malls, and Blasting Permits. Count includes</li> <li>10 Fire Annual Inspection processes that will be managed under</li> <li>License object; Includes AFP and BMR; Count <i>does not</i> include</li> <li>Journeymen, Apprentice, Special Inspector, Self-Certified</li> <li>Professional as these were not listed in the KIVA permit list but were</li> <li>listed in the use cases. Includes Facility listing on AFP "License" as</li> <li>License Detail.</li> <li>AFP, BMR, F416, F417, F418, F419, F420, F421, F422, F423, F424,</li> <li>F430, F709, F444, AFPF</li> </ul> |
| Permit                 | 24                      | Residential Permits, including Demolition, Fences, Swimming Pools,<br>and various trades. (Includes three Civil permit types: Driveway,<br>Lateral Tap, & Pavement Restoration) CDW, CLT, CPR, ELEV, FBBR,<br>MHZ, RDEM, RE, REM, RFEN, RM, RPBI, RS, RSC, RSE, RSF, RSFA,<br>RSFC, RSM, RSME, RSP, RSTD, RWH, TRFN                                                                                                    |
| Review                 | 19                      | Residential plan reviews including HP Certificates of No Effect and<br>Demolition Application Review. DAPP, HPCO, HPDE, HPOR, RCIT,<br>RPDR, RPPR, RPRC, RPRL, RPRM, RPRS, RPRT, RPRU, RPRX, RPSC,<br>RSCA, RVCA, RVSN, RVSX                                                                                                    |
| Request                | 3                       | Includes extended work hours and inspections only permit (EXTH, EXTR, RNSP)                                                                                                    |
| Other                  | 5                       | Clearances and Applications, such as Code Modification Requests,<br>Certificates of Completion, and Certificates of Occupancy. <b>REC, RMC,</b><br><b>COFC, COFO, CMOD</b>                                                                                                    |
| TOTAL                  | 80                      |                                                                                                    |

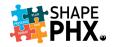

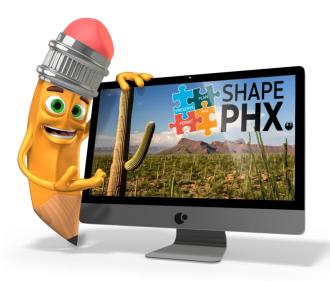

# If you have any questions or concerns regarding SHAPE PHX, please contact the team:

#### By email at: shapephx@phoenix.gov

#### On the intranet at:

https://cityofphoenix.sharepoint.com/sites/pdd/shapephx

#### For Training materials see:

https://cityofphoenix.sharepoint.com/sites/pdd/shapephx/Training%20Documents/Forms/ AllItems.aspx

And watch your email for information and invites to stay up-to-date!